# Notes de version de Sun Java™ System Identity Manager

Version 7.0 Novembre 2006

Référence 820-0160-10

Ces notes de version contiennent des informations importantes non disponibles lors de la sortie de Sun Java System Identity Manager 7.0. Vous y trouverez une description des nouvelles fonctions et des améliorations, des problèmes connus et des limites, ainsi que d'autres informations sur cette version. Lisez ce document avant d'utiliser Identity Manager 7.0.

Des URL tiers pointant vers des informations complémentaires sont cités dans ce document.

**REMARQUE** Sun ne saurait être tenu responsable de la disponibilité des sites Web tiers mentionnés dans ce manuel. Sun décline toute responsabilité quant au contenu, à la publicité, aux produits ou tout autre matériel disponibles dans ou par l'intermédiaire de ces sites ou ressources. Sun ne pourra en aucun cas être tenu responsable, directement ou indirectement, de tous dommages ou pertes, réels ou invoqués, causés par ou liés à l'utilisation des contenus, biens ou services disponibles dans ou par l'intermédiaire de ces sites ou ressources.

# Logiciels et environnements pris en charge

Cette section répertorie les logiciels et les environnements compatibles avec le produit logiciel Identity :

- [Systèmes d'exploitation](#page-1-0)
- [Serveurs d'application](#page-2-0)
- [Navigateurs](#page-2-1)
- [Serveurs de bases de données de référentiel](#page-3-0)
- [Sun Identity Manager Gateway](#page-3-1)
- [Ressources prises en charge](#page-3-2)
- [Serveurs Web](#page-7-0)
- [Logiciels obsolètes](#page-7-1)

**REMARQUE** Les développeurs de produits logiciels mettant au point fréquemment de nouvelles versions, des mises à jour et des correctifs pour leurs logiciels, les informations publiées ici changent souvent. Consultez les notes de version pour connaître les nouveautés avant de vous lancer dans l'installation.

# <span id="page-1-0"></span>Systèmes d'exploitation

Cette version d'Identity Manager prend en charge les systèmes d'exploitation suivants :

- AIX 4.3.3, 5.2, 5L v5.3
- HP-UX 11i v1, 11i v2
- Microsoft Windows 2000 SP3 ou version ultérieure
- Microsoft Windows 2003
- Solaris 8, 9, 10 Sparc et x86
- Red Hat Linux Advanced Server 2.1
- Red Hat Linux Enterprise Server 3.0, 4.0
- Novell SuSE Linux Enterprise Server 9 SP1

## <span id="page-2-0"></span>Serveurs d'application

Le serveur d'application utilisé avec Identity Manager doit être compatible avec Servlet 2.2 et installé avec la plate-forme Java incluse (sauf spécification autre ci-après). Identity Manager requiert JDK version 1.4.2 ou ultérieure.

- Apache® Tomcat
	- $\circ$  Version 4,1.x (avec JDK 1.4.2)
	- $\circ$  Version 5.0.x (avec JDK 1.4.2)
	- $\circ$  Version 5.5.x (avec JDK 1.5)
- BEA WebLogic® Express 8.1 (avec JDK 1.4.2 ou version ultérieure)
- BEA WebLogic® Server™ 8.1 (avec JDK 1.4.2 ou version ultérieure)
- BEA WebLogic® Server™ 9
- IBM WebSphere® 6.0
- IBM WebSphere® Application Server Express Version 5.1.1 (avec JDK 1.4.2)
- JBoss Application Server 4.0.4
- Sun™ ONE Application Server 7
- Sun Java™ System Application Server Platform Edition 8
- Sun Java™ System Application Server Platform Edition et Enterprise Edition 8.1

### **REMARQUE** Si votre serveur d'application actuel ne prend pas en charge JDK 1.4.2 (ou version ultérieure), avant d'installer Identity Manager, renseignez-vous auprès de votre fournisseur à propos des conséquences d'une mise à niveau vers un serveur prenant en charge ce kit.

### <span id="page-2-1"></span>**Navigateurs**

Identity Manager prend en charge les navigateurs suivants :

- Microsoft Internet Explorer 5.x et versions ultérieures
- Safari v2.0 (et ultérieures) pour Mac OS X 10.3.3 (et ultérieures)
- Mozilla 1.78 (avec JRE 1.5)
- Firefox 1.04, 1.05, 1.06, 1.5 (avec JRE 1.5)

## <span id="page-3-0"></span>Serveurs de bases de données de référentiel

Identity Manager prend en charge les serveurs de bases de données de référentiel suivants :

- IBM® DB2® Universal Database for Linux, UNIX® et Windows® (version 7.x, 8.1, 8.2)
- Microsoft SQL Server™ 2000, 2005
- $MySQL^M 4.1, 5.0$
- Oracle 9<sup>j®</sup> et Oracle Database 10g, 10g version 1 et 10g version 2<sup>®</sup>

### <span id="page-3-1"></span>Sun Identity Manager Gateway

Si vous envisagez de configurer des ressources Windows Active Directory, Novell NetWare, Novell GroupWise, Exchange 5.5, Remedy, Lotus Domino ou RSA ACE/Server, installez Sun Identity Manager Gateway.

### <span id="page-3-2"></span>Ressources prises en charge

Le logiciel Identity Manager prend en charge les ressources suivantes :

- [Gestion de la relation client \(GRC\)](#page-3-3)
- [Bases de données](#page-3-4)
- [ERP \(Enterprise Resource Planning, planification des ressources\)](#page-4-0)
- [Assistance](#page-5-0)
- [Plates-formes de messages](#page-5-1)
- [File d'attente des messages](#page-5-2)
- [Systèmes d'exploitation](#page-5-3)
- [Système de gestion des rôles](#page-6-0)
- [Gestionnaires de sécurité](#page-6-1)
- [Contrôle des accès au Web](#page-6-2)

#### <span id="page-3-3"></span>*Gestion de la relation client (GRC)*

• logiciel CRM Siebel version 6.2, 7.0.4, 7.7, 7.8

#### <span id="page-3-4"></span>*Bases de données*

- Table de base de données générique
- IBM® DB2® Universal Database pour Linux, UNIX® et Windows® (7.x, 8.1, 8.2)
- Microsoft<sup>®</sup> Identity Integration Server (MIIS) 2003
- Microsoft SQL Server 2000, 2005
- MySQL™ 4.1.*x*, 5.*x*
- Oracle 9i®
- Oracle Database 10g Release 1®
- Sybase Adaptive Server® 12.*x*
- JDBC sous forme de script

#### *Annuaires*

- LDAP<sub>v3</sub>
- Microsoft® Active Directory® 2000, 2003
- Novell® eDirectory sur Novell NetWare 5.1, 6.0
- Open LDAP
- Sun™ ONE Directory Server 4.*x*
- Sun Java™ SystemDirectory Server 5 2004Q2, 2005Q1

### **REMARQUES** • Bien qu'Identity Manager soit testé sur Sun™ ONE Directory Server et Open LDAP, les serveurs LDAP compatibles v3 devraient fonctionner sans changement au niveau de l'adaptateur de ressources.

• Sun Java™ System Directory Server 5 2005Q1 nécessite l'installation d'un patch pour le plug-in Directory Server retro changelog si vous utilisez Active Sync. Ce patch est requis pour la réplication « normale » uniquement (pas pour la réplication MMR).

### <span id="page-4-0"></span>*ERP (Enterprise Resource Planning, planification des ressources)*

- Oracle E-Business Suite sur Oracle Applications 11.5.9, 11.5.10
- Peoplesoft® PeopleTools 8.1 à 8.4.2 avec HRMS (8.0 à 8.8)
- $SAP^{\circledR}R/3$  v4.5, v4.6
- SAP® R/3 Enterprise 4.7 (SAP BASIS 6.20)
- SAP® NetWeaver Enterprise Portal 2004 (SAP BASIS 6.40)
- SAP® NetWeaver Enterprise Portal 2004s (SAP BASIS 7.00)

#### <span id="page-5-0"></span>*Assistance*

• Remedy® Help Desk 4.5, 5.0.

#### <span id="page-5-1"></span>*Plates-formes de messages*

- Blackberry RIM Enterprise Server 4+ (utilise un adaptateur de scripts Windows générique)
- Sun Java System Messaging and Calender Service
- Lotus Notes<sup>®</sup> 5.0, 6.5, 6.5.4 (Domino)
- Microsoft<sup>®</sup> Exchange 5.5, 2000, 2003
- Novell® GroupWise 5.*x*, 6.0

# **REMARQUES** • Microsoft Exchange 2000 et 2003 sont gérés par le biais des ressources de Microsoft Windows Active Directory 2000 et 2003.

• La prise en charge de l'adaptateur BlackberryResourceAdapter ne sera plus assurée dans les prochaines versions. Les prochaines implémentations nécessitant des adaptateurs de ressources pour Blackberry Enterprise Server versions 4 et ultérieures seront basées sur ScriptedGatewayResourceAdapter.

### <span id="page-5-2"></span>*File d'attente des messages*

• JMS Message Queue Listener

### <span id="page-5-3"></span>*Systèmes d'exploitation*

- HP OpenVMS 7.2
- HP-UX 11.0, 11i v1, 11i v2
- IBM AIX<sup>®</sup> 4.3.3, 5.2, 5L, v5.3
- IBM OS/400® V4r3, V4r5, V5r1, V5r2, V5r3, V5r4
- Microsoft Windows® NT® 4.0
- Microsoft Windows® 2000, 2003
- Script de shell UNIX générique
- Adaptateur de script Windows générique (utilise Gateway)
- Red Hat Linux 8.0, 9.0
- Red Hat Linux Advanced Server 2.1
- Red Hat Linux Enterprise Server 3.0, 4.0
- Sun Solaris™ 8, 9, 10
- SuSE Enterprise 9

### <span id="page-6-0"></span>*Système de gestion des rôles*

• BridgeStream SmartRoles

#### <span id="page-6-1"></span>*Gestionnaires de sécurité*

- ActivCard® 5.0
- eTrust CA-ACF2® Security
- Natural
- **IBM RACF®**
- Scripted Host
- INISafe Nexess 1.1.5
- RSA ClearTrust 5.5.2, 5.5.3
- RSA® SecurID® 5.0, 6.0
- RSA® SecurID® 5.1, 6.0 pour UNIX
- eTrust CA-Top Secret<sup>®</sup> Security 5.3

#### <span id="page-6-2"></span>*Contrôle des accès au Web*

- IBM Tivoli® Access Manager 4.*x*, 5.1
- Netegrity® Siteminder® 5.5
- RSA® ClearTrust® 5.0.1
- Sun™ ONE Identity Server 6.0, 6.1, 6.2
- Sun™ Java System Identity Server 2004Q2
- Sun™ Java System Access Manager 6 2005Q1, 7 2005Q4 (domaines pris en charge depuis la version 2005Q4)

## <span id="page-7-0"></span>Serveurs Web

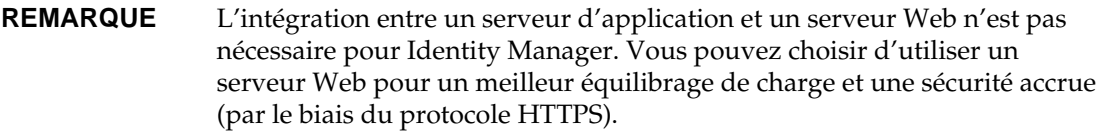

- Apache 1.3.19
- iPlanet 4.1
- Microsoft Internet Information Server (IIS) 4.0, 5.0
- Sun™ ONE Web Server 6

### <span id="page-7-1"></span>Logiciels obsolètes

La prise en charge des packages logiciels suivants, utilisés en tant que serveurs d'application, référentiels de bases de données et ressources gérées finira avec la prochaine version majeure d'Identity Manager. Contactez votre représentant du support client ou le support technique pour toute question relative à la migration vers des versions plus récentes de ces packages.

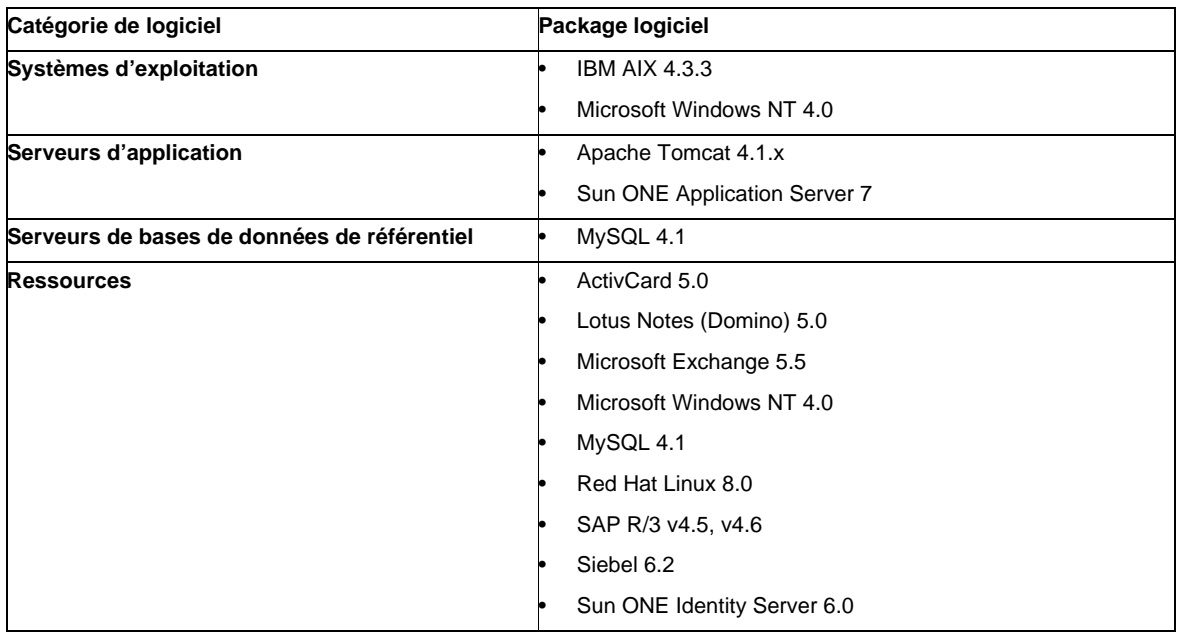

Les logiciels dépendants suivants ne sont plus pris en charge par Identity Manager 7.0.

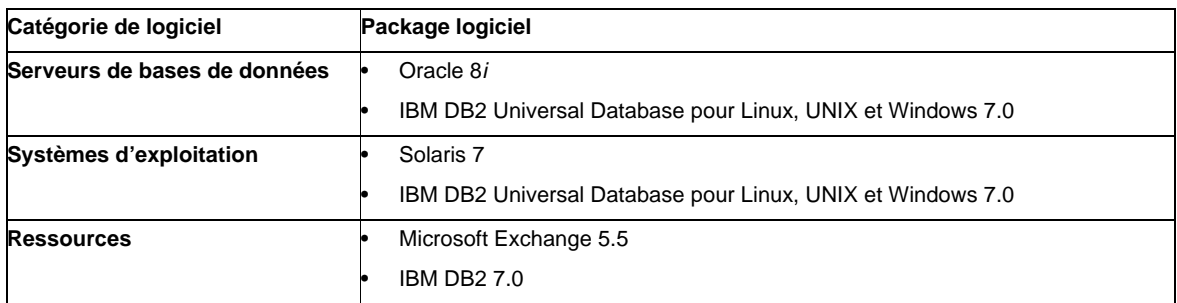

### *Support officiel de l'adaptateur de ressources NT4*

Parce que nous nous efforçons continuellement de doter nos dernières versions de fonctionnalités nouvelles ou améliorées, nous devons faire passer en fin de vie (EOL, End-of-life) les versions plus anciennes. Les plans de produits en fin de vie sont liés à l'abandon par Microsoft du support au système d'exploitation NT4. Sun met fin au support du système d'exploitation NT mais pas au reste des fonctionnalités de l'adaptateur NT. Sun s'engage à continuer à assister les clients utilisant encore le système d'exploitation NT jusqu'à fin 2006.

# Prise en charge des API

L'API (Application Programming Interface, interface de programmation d'application) d'Identity Manager 7.0 inclut toutes les classes publiques (et tout champ ou méthode public ou protégé d'une classe publique) figurant dans le tableau suivant.

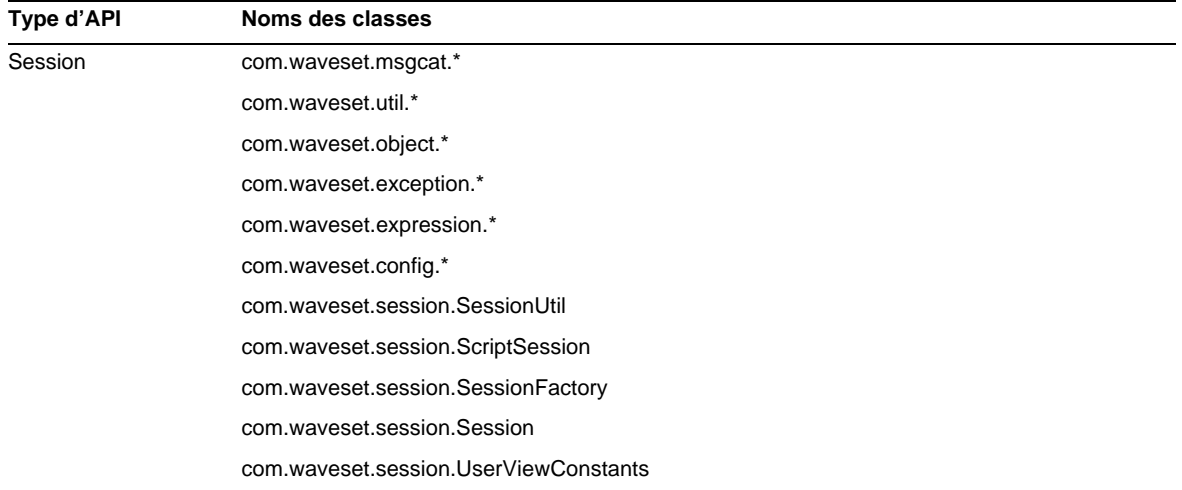

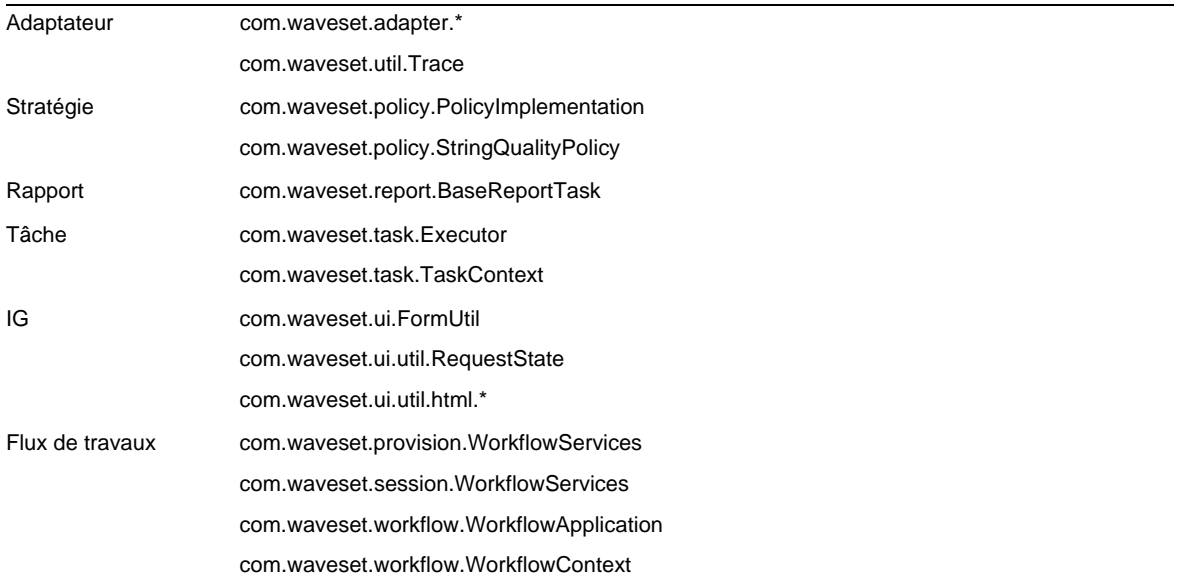

Identity Manager SPE inclut en plus les classes publiques indiquées dans le tableau suivant.

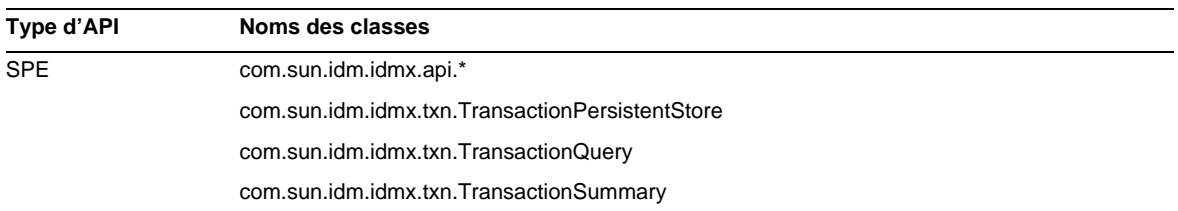

Ces classes sont les seules à être officiellement prises en charge. Si vous utilisez des classes ne figurant pas dans ces tableaux, contactez le support clientèle pour savoir s'il est nécessaire de migrer vers une classe prise en charge.

### API désapprouvées

La section [API désapprouvées](#page-66-0) du présent document indique toutes les API d'Identity Manager désapprouvées dans cette version ainsi que le nom de leur substitut (le cas échéant).

# Chemins de mise à niveau et produits en fin de vie

Cette section contient des informations sur les chemins de mise à niveau à suivre dans le cas d'Identity Manager. Elle décrit par ailleurs la stratégie des produits en fin de vie (EOSL, End of Service Life) d'Identity Manager dans le cadre du support aux produits logiciels.

# Chemins de mise à niveau d'Identity Manager

Les informations suivantes vous permettront de déterminer le chemin de mise à niveau à suivre lors de la mise à niveau vers une version plus récente d'Identity Manager.

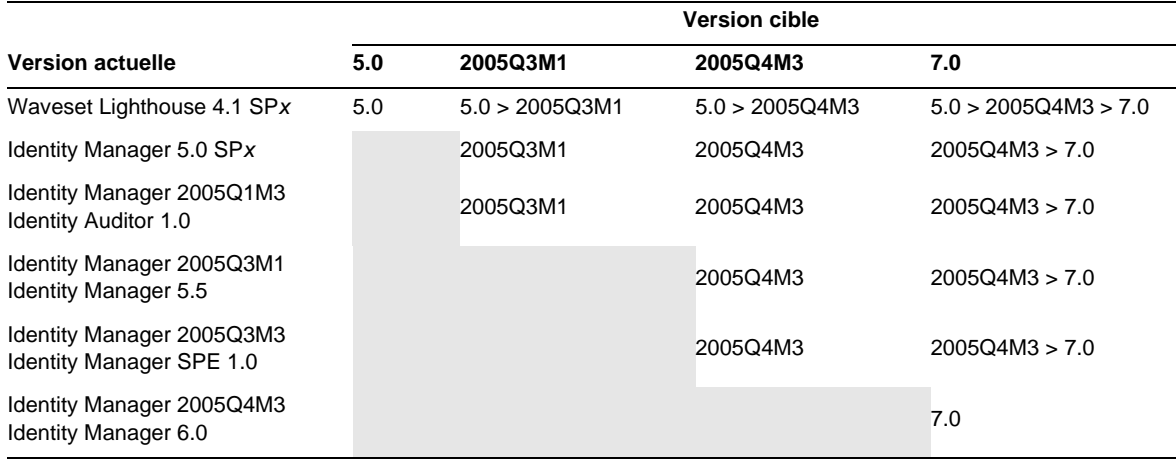

**REMARQUE** • Lors de la mise à niveau d'Identity Manager, il est inutile d'installer les service packs s'il s'agit d'une version majeure à mettre à niveau vers une autre version majeure. Par exemple, si vous passez de la version 5.0 à la version 6.0 d'Identity Manager, il est inutile d'installer les service packs pour la version 5.0.

> • En effet, les service packs d'une version majeure sont cumulatifs. Une fois la mise à niveau vers une version majeure terminée, vous pouvez installer le dernier service pack sans copier tous les service packs disponibles pour cette version. Si, par exemple, vous êtes passé à la version 5.0 d'Identity Manager, le SP6 installe toutes les fonctionnalités fournies dans les services packs 1 à 5.

Les mises à jour de la documentation relative à Identity Manager sont mises à disposition comme suit :

- **Pour toutes les versions** (y compris les service packs) : des notes de version sont fournies, décrivant les correctifs de bogues, les améliorations apportées au produit, les nouvelles fonctionnalités et d'autres informations importantes.
- **Pour les versions majeures** (*x*.0) : la documentation complète relative à Identity Manager est mise à jour et republiée.
- **Pour les versions mineures et les service packs** : les publications individuelles sont mises à jour et republiées ou un ajout à la documentation est mis à disposition.

# Support aux logiciels en fin de vie

Pendant la période de fin de vie d'un logiciel (EOSL), le support au produit Identity Manager est proposé en deux phases :

- *phase 1 : support complet ;*
- *phase 2 : support limité.*

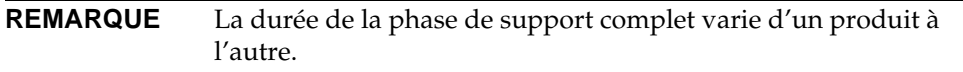

### Phase de support complet

Au cours de la phase de support complet, Sun Microsystems, Inc. assure le support produit conformément au contrat d'assistance conclu entre le client et Sun (liste des services applicables comprise) comme cela est stipulé à l'adresse :

http://www.sun.com/service/servicelist/

Toutefois, à partir du moment où la date de fin de vie d'un produit est définie, les clients n'ont plus accès aux mises à jour et mises à niveau logicielles de ce produit.

### Phase de support limité

Au cours de la phase de support limité, Sun Microsystems, Inc. assure le support produit conformément au contrat d'assistance conclu entre le client et Sun (liste des services applicables comprise) comme cela est stipulé à l'adresse :

http://www.sun.com/service/servicelist/

Toutefois, les clients ne peuvent pas envoyer de bogues ni recevoir de nouveaux patchs de la part de Sun Microsystems, Inc. Tout comme pour la phase de support complet, une fois la date de fin de vie du produit fixée, les clients n'ont plus accès aux mises à jour et mises à niveau logicielles de ce produit.

Le tableau suivant fournit des informations sur la fin de vie des produits et les dates EOSL des anciennes versions d'Identity Manager.

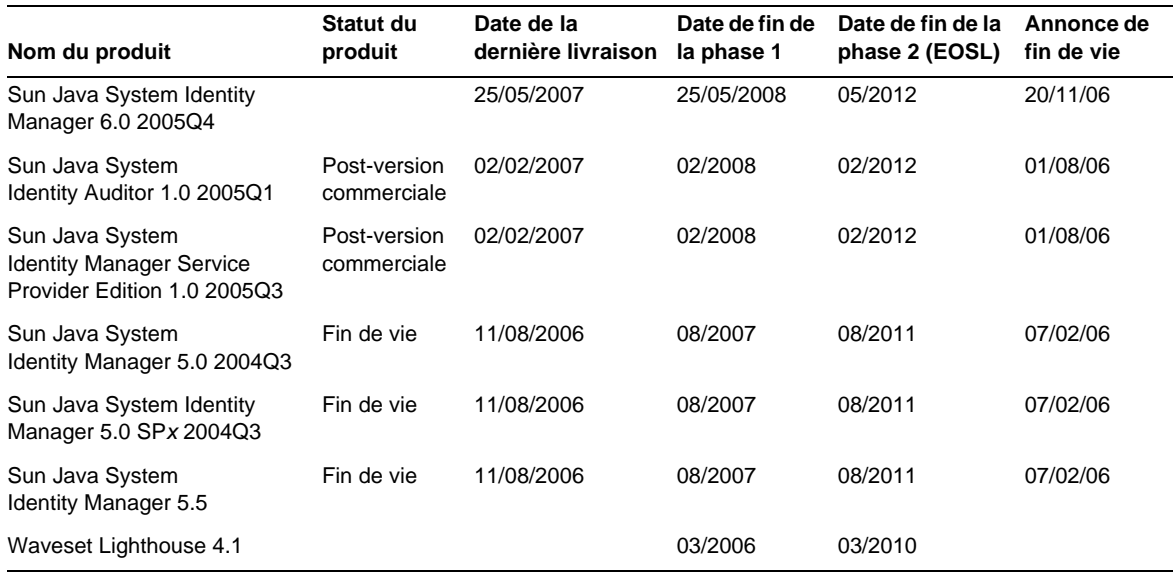

# Fichiers redistribuables

Sun Java System Identity Manager 7.0 ne contient pas de fichiers pouvant faire l'objet d'une redistribution.

# Comment signaler des problèmes et envoyer des commentaires

Si vous rencontrez des problèmes liés à Sun Java System Identity Manager, contactez le support clientèle de Sun en utilisant l'une des méthodes suivantes :

• les services en ligne de support aux logiciels Sun à l'adresse suivante : http://www.sun.com/service/sunone/software

Ce site est lié à la base de savoir de Sun, au centre de support en ligne et à ProductTracker, de même qu'à des programmes de maintenance et des numéros d'assistance téléphonique.

• le numéro de dispatcheur téléphonique associé à votre contrat de maintenance.

Afin de pouvoir mieux vous assister dans la résolution de vos problèmes, ayez à portée de main les informations suivantes lorsque vous contactez le support technique :

- la description du problème, notamment la situation dans laquelle il se produit et son impact sur le fonctionnement ;
- le type de machine, la version du système d'exploitation et celle du produit, notamment les patchs et autres logiciels pouvant être liés au problème ;
- la description détaillée des étapes à suivre pour reproduire le problème ;
- les éventuels journaux d'erreur ou fichiers core dump.

# Vos commentaires sont les bienvenus

Dans le souci d'améliorer notre documentation, nous vous invitons à nous faire parvenir vos commentaires et vos suggestions.

Afin de partager vos commentaires, rendez-vous à l'adresse http://docs.sun.com et cliquez sur Send Comments (Envoyer des commentaires). Dans le formulaire en ligne, indiquez le titre et le numéro de référence du document. La référence est un numéro composé de sept ou neuf chiffres figurant sur la page de garde du manuel ou en haut du document. Par exemple, le titre de ce document est Notes de version de Sun Java System Identity Manager, Novembre 2006, et son numéro de référence est le 820-0160-10.

# Ressources Sun supplémentaires

Vous trouverez des informations utiles sur Sun Java System aux adresses Internet suivantes :

- Documentation relative à Sun Java™ System Identity Manager http://docs.sun.com/app/docs/coll/1514.1
- Documentation relative à Sun Java System http://docs.sun.com/prod/java.sys
- Sun Java System Professional Services http://www.sun.com/service/sunps/sunone
- Produits logiciels et services de Sun Java System http://www.sun.com/software
- Services de support aux logiciels Sun Java System http://www.sun.com/service/sunone/software
- Support et base de savoir Sun Java System http://www.sun.com/service/support/software
- Services d'assistance et de formation Sun http://training.sun.com
- Sun Java System Services de conseil et professionnels http://www.sun.com/service/sunps/sunone
- Informations pour les développeurs de Sun Java System http://developers.sun.com
- Services de support aux développeurs Sun http://www.sun.com/developers/support
- Formation aux logiciels Sun Java System http://www.sun.com/software/training
- Fiches signalétiques des logiciels Sun http://wwws.sun.com/software

Copyright © 2006 Sun Microsystems, Inc. Tous droits réservés.

Sun Microsystems, Inc. détient les droits de propriété intellectuels relatifs à la technologie incorporée dans le produit décrit dans ce document. En particulier, et sans limitation aucune, ces droits de propriété intellectuelle peuvent inclure un ou plusieurs des brevets américains répertoriés à l'adresse http://www.sun.com/patents et un ou plusieurs brevets supplémentaires ou demandes de brevet en instance aux États-Unis et dans d'autres pays.

Propriété de SUN/CONFIDENTIEL.

L'utilisation est soumise aux conditions générales du contrat de licence.

Cette distribution peut comprendre des composants développés par des parties tierces.

Des parties de ce produit peuvent être dérivées des systèmes Berkeley BSD, distribués sous licence par l'Université de Californie.

Sun, Sun Microsystems, le logo Sun, Java et Solaris sont des marques de fabrique ou des marques déposées de Sun Microsystems, Inc., aux États-Unis et dans d'autres pays.

Toutes les marques SPARC sont utilisées sous licence et désignent des marques de fabrique ou des marques déposées de SPARC International, Inc., aux États-Unis et dans d'autres pays.

# Identity Manager 7.0 - Fonctions

# Nouveautés de cette version

Sun Identity Manager 7.0 fusionne trois produits, Identity Manager, Identity Manager SPE et Identity Auditor, en un seul : Sun Java System Identity Manager 7.0. Cette solution intégrée constitue une méthode homogène et évolutive d'application de contrôles basés sur l'identité à l'ensemble des processus de provisioning et d'audit.

Les autres nouvelles fonctions disponibles sont les suivantes.

- Amélioration des fonctions d'Auditor, notamment :
	- ❍ la prise en charge des examens d'accès périodiques ;
	- ❍ les rapports récapitulatifs et les rapports de séparation des obligations détaillés ;
	- ❍ l'amélioration de l'interface avec l'accès par un simple clic aux éléments de travail de résolution et d'examen des accès.
- Interface utilisateur prête pour le déploiement, caractérisée notamment par :
	- ❍ un accès aux éléments de travail par un simple clic ;
	- ❍ un panneau à onglets facilitant la navigation et la personnalisation.
- Mises à jour de Service Provider, dont :
	- ❍ l'administration déléguée reposant sur les répertoires ;
	- ❍ la prise en charge des notifications et des légendes de flux de travaux.
- Nouvel environnement Identity Manager Integrated Development Environment construit sur NetBeans
- Fonctions supplémentaires, dont :
	- ❍ la prise en charge de SPML 2.0 ;
	- ❍ les rapports sur les mesures avec les événements suivis.

La section [Résumé des nouvelles fonctions](#page-17-0) fournit des informations supplémentaires sur les nouveautés que présente Identity Manager 7.0.

# <span id="page-17-0"></span>Résumé des nouvelles fonctions

Cette section récapitule les nouveautés que présente Identity Manager 7.0.

## Installation et mise à jour

- Identity Manager prend désormais en charge Oracle Database 10g Release2® comme référentiel. (ID-12908)
- Les objets de type UserEntitlement sont à présent stockés dans leur propre tableau dans la base de données. (ID-13612)

Pour procéder à la mise à niveau d'une installation Identity Manager existante, exécutez le script de base de données upgradeto70.\* approprié avant de mettre à niveau Identity Manager 7.0. Ces scripts ajoutent les tableaux de base de données nécessaires à la prise en charge des objets de type Examen d'accès périodique Identity Manager.

La structure de licences a été supprimée du produit. Une mise à niveau vers Identity Manager 7.0 sera entièrement opérationnelle pour l'ensemble des produits. Aucun panneau de licence ou aucune option de ligne de commande ne sont associés à la licence. Si vous tentez de valider une licence pour le produit, une erreur de type « commande introuvable » sera générée. (ID-13632, 13501)

### Interfaces administrateur et utilisateur

- La page Attributs d'identité comprend désormais une section Mots de passe, laquelle présente le statut de la génération des mots de passe par rapport aux attributs d'identité. Vous pouvez configurer Identity Manager de sorte qu'il assigne des mots de passe aux nouveaux utilisateurs à partir d'une valeur par défaut ou d'une règle, ou au moyen d'une stratégie de comptes du système d'identité générant des mots de passe. (ID-10274, 12560)
- Le composant treetable prend désormais en charge les colonnes ajustables. Vous pouvez ainsi définir la largeur des colonnes dans les tableaux Liste des utilisateurs et Liste des ressources sur une valeur fixe (exprimée sous forme de pixels ou de pourcentage) au moyen de feuilles de style CSS. Vous avez également la possibilité de redimensionner les colonnes à l'aide de la souris en cliquant et en déplaçant la bordure droite de l'en-tête de colonne voulu. (ID-11474)
- Le tri du contenu des tableaux d'arborescences de comptes et de ressources est dorénavant possible. (ID-12086)
- La hiérarchie des menus des pages destinées à l'utilisateur final est désormais personnalisable. (ID-12415)
- Identity Manager comprend à présent un attribut de responsable par défaut, lequel assure la prise en charge d'une relation responsable-subordonné construite. Ces informations sont stockées sur l'objet utilisateur Identity Manager. (ID-12416)
- Tous les messages d'information et d'erreur au niveau de la page sont désormais affichés en haut de la page dans une zone présentant une icône d'erreur ou d'information. Dans les versions antérieures, ces messages étaient affichés en rouge (pour les erreurs) ou signalés par une petite icône (pour les messages d'information). (ID-12625)
- Un utilisateur a désormais la possibilité de demander l'octroi ou l'interdiction d'accès pour certains rôles et certaines appartenances de ressources. Un responsable peut également s'acquitter de cette fonction dans le cas d'un employé qui lui est subordonné. (ID-13018)
- Vous avez également la possibilité de modifier la polarité des couleurs de lignes alternées (grises et blanches) en ajoutant la propriété rowPolarity aux composants EditForm de XPRESS. Le comportement par défaut utilise une valeur true (vrai). La valeur false (faux) inverse la polarité et donne au premier champ de formulaire un arrière-plan de couleur blanche. (ID-13971)
- L'interface utilisateur prend désormais en charge un lien de détection automatique (Self Discovery). Le lien « Inform Identity system of other accounts » (Système des autres comptes Inform Identity) a été déplacé de la page d'accueil de l'utilisateur final vers le nouvel onglet Self Discovery (Détection automatique) sur la barre de navigation, sous Profil. (ID-14698)
- Le tableau suivant indique la réorganisation des onglets et des sous-onglets effectuée dans la version actuelle :

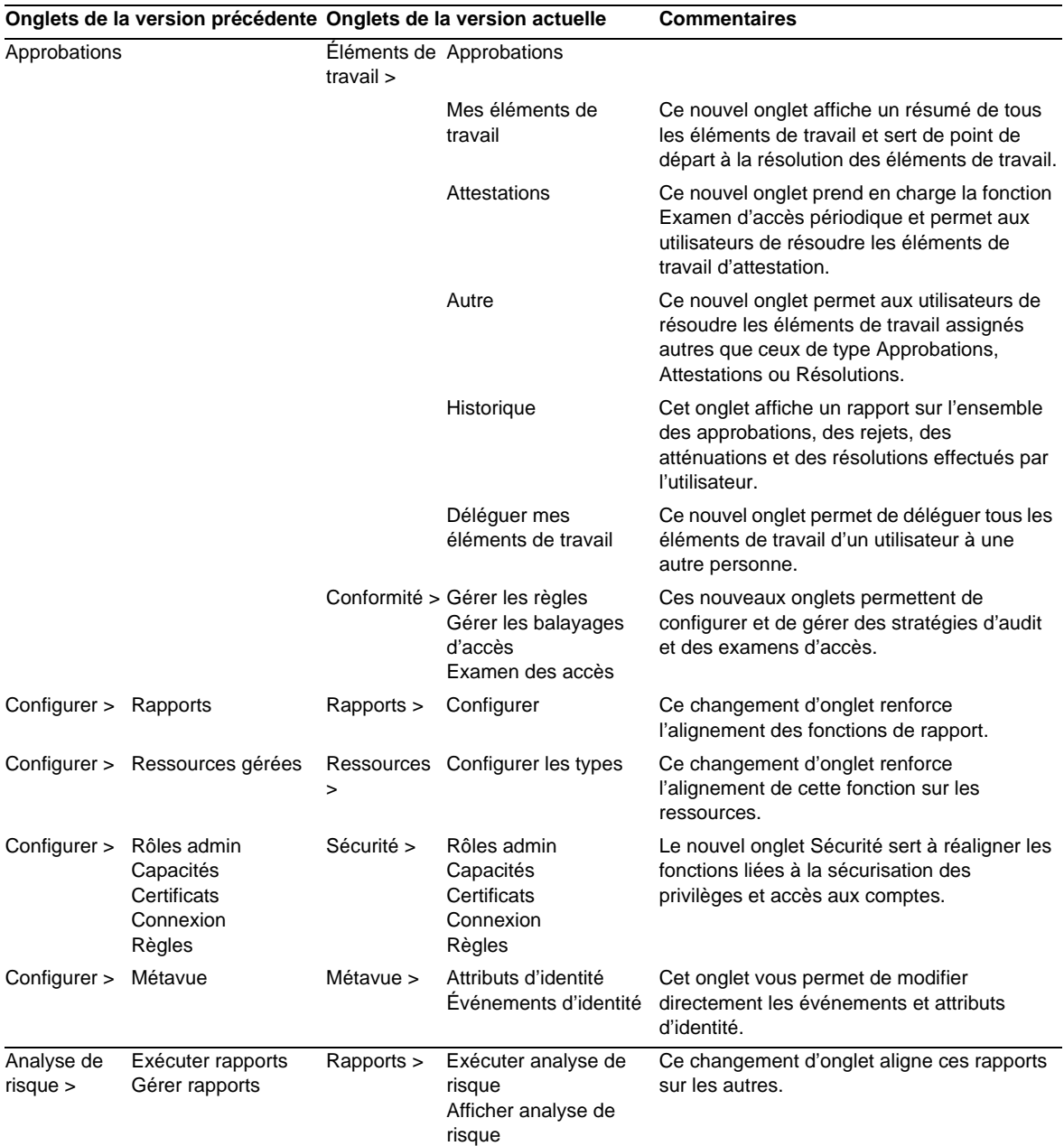

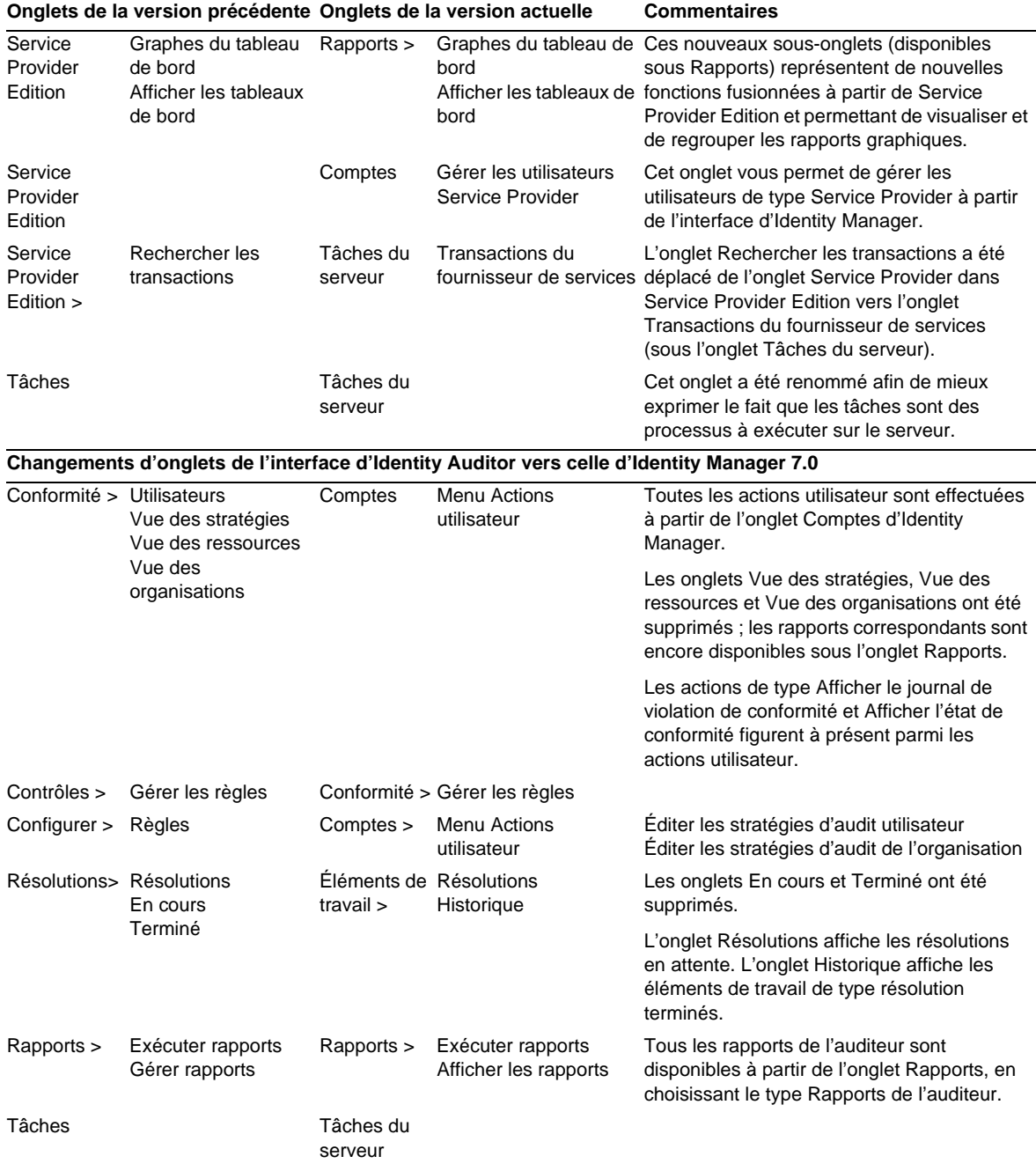

### Audit

- Identity Manager et Identity Manager SPE ont fusionné leurs deux structures d'audit, en apportant les modifications suivantes : (ID-13148)
	- ❍ Identity Manager et Identity Manager SPE ne disposent plus de structures de journaux d'audit distinctes.
	- ❍ Les interfaces de journaux d'audit d'Identity Manager SPE ont été désapprouvées.
	- ❍ Le service de journaux d'audit unifié permet à des parties tierces de développer des éditeurs d'audit personnalisés afin de traiter les événements d'audit liés à Identity Manager de même qu'à Identity Manager SPE.
	- ❍ La documentation de style Javadoc des nouvelles interfaces publiques est disponible dans le kit de référence.
	- ❍ Le kit de référence contient à présent des exemples de code illustrant les fonctions enfichables de la structure des journaux d'audit.

## Auditor

La fonction d'examen d'accès périodique permet d'automatiser le regroupement et l'attestation des droits d'accès actuels des utilisateurs concernant les applications et les systèmes stratégiques. Elle permet ainsi de créer des enregistrements contenant le type d'accès actuel dont dispose un utilisateur concernant un(e) ou plusieurs systèmes et applications. Il est possible d'attester automatiquement chacun de ces enregistrements à l'aide de règles stratégiques ou de les acheminer à la personne appropriée à des fins d'attestation manuelle. (ID-9719)

En général, vous devez procéder à l'examen des accès de manière régulière afin de vous assurer qu'aucun utilisateur ne dispose de droits d'accès excessifs sur des systèmes stratégiques. En conservant les données d'accès utilisateur concernant plusieurs systèmes et applications dans un enregistrement unique, les examinateurs ont une vue d'ensemble de l'utilisateur, ce qui leur permet de formuler un jugement exact. Le processus automatisé est pris en charge par des outils de suivi indiquant la progression de l'examen en cours, ce qui reste à examiner et la personne chargée de ce travail. Le processus d'examen est intégré au balayage de stratégies d'audit classiques. De cette manière, les examens peuvent à la fois exécuter un contrôle de conformité (balayage des stratégies d'audit) et une vérification des accès (rapport et attestation).

Il est possible de personnaliser l'examen des accès en vue d'automatiser d'autres tâches, notamment :

- savoir si un utilisateur est attesté ou non en fonction d'une règle ;
- savoir si un utilisateur peut être attesté ou rejeté automatiquement en fonction d'une règle ;
- définir la personne devant procéder à l'attestation manuelle d'un utilisateur donné en fonction d'une règle ;
- attestation manuelle en fonction du flux de travaux (transfert, délégation et signalisation comprises) ;
- les attestateurs ne doivent pas obligatoirement être des administrateurs IdM ; n'importe quel compte IdM est valable.

Le rapport de séparation des obligations est également nouveau dans Auditor. Il permet de capturer des conflits d'accès spécifiques permettant à un utilisateur de contourner des mesures de protection internes. (ID-12716) Ces conflits sont extrêmement graves dans les systèmes ERP et financiers où une violation de conflit peut aboutir à des erreurs financières. Auditor capture ce type de conflit dans un enregistrement de violation indiquant l'utilisateur, le système ou l'application et le conflit spécifique impliqués, notamment les paramètres de compte exacts ayant provoqué le conflit. La fonction de séparation des obligations d'Auditor permet de détecter des conflits liés aux paramètres de compte portant sur un système/une application ou sur plusieurs systèmes.

Ces conflits sont résumés dans un rapport de matrice spécifique, lequel comporte des informations détaillées sous chaque cellule de la matrice.

### Formulaires

• La fonction MultiSelect prend désormais en charge la nouvelle propriété displayCase, laquelle se définit sur « upper » (maj.) ou « lower » (min.). Cette fonction revient à définir un élément valueMap mappant chacune des allowedValues (valeurs autorisées) à leurs équivalents en majuscule ou en minuscule. (ID-8356)

# Composants d'affichage HTML

• Le composant SortingTable respecte à présent les propriétés align, valign et width des composants enfant constituant le tableau lors de la conversion au format HTML. Un composant InlineAlert est également disponible pour afficher des messages d'erreur, d'avertissement, de réussite et d'information dans les formulaires. (ID-12560)

# Identity Manager Integrated Development Environment (IDE)

Identity Manager Integrated Development Environment (Identity Manager IDE) est une application Java vous permettant de visualiser, de personnaliser et de déboguer des objets Identity Manager dans le cadre de votre déploiement.

Identity Manager IDE présente les fonctions principales suivantes :

- une fenêtre d'Explorateur intégrée affichant des vues projetées, sous forme de répertoires ou d'exécution d'un projet ;
- des menus d'actions destinés à la modification des documents ;
- des éditeurs personnalisés, dont :
	- ❍ des feuilles de propriétés d'objet et des éditeurs de valeurs graphiques permettant d'énumérer les propriétés d'objets XML et d'éditer les types d'objets de base, XPRESS et les objets XML sans recourir au code XML ;
	- ❍ une palette de glisser-déposer permettant d'ajouter des services de flux de travaux, des approbations, des utilisateurs et des tâches de flux de travaux à une source XML sans recourir au code XML ;
	- ❍ un fichier de définition waveset.dtd enregistré permettant la mise en surbrillance de la syntaxe et le remplissage automatique des attributs et des éléments XML.
- un débogueur intégré pour les flux de travaux, les formulaires et les règles ;
- un testeur de règles permettant de vérifier les règles autonomes et de bibliothèque ;
- un outil de prévisualisation de formulaires permettant de prévisualiser et de corriger des formulaires dans un navigateur externe ;
- une fonction de vérification des vues permettant d'extraire, de modifier et d'archiver des vues Identity Manager (comme une vue utilisateur).
- l'intégration CVS.

Identity Manager IDE est un plug-in NetBeans entièrement intégré, conçu pour remplacer l'application Business Process Editor (BPE) d'Identity Manager. Pour plus d'informations sur l'installation et l'utilisation d'Identity Manager IDE, reportez-vous au chapitre intitulé « Using the Identity Manager IDE » (Utilisation d'Identity manager IDE) dans le guide *Identity Manager Deployment Tools*.

### Identity Manager SPE

• Les données de configuration et d'événements suivis d'Identity Manager SPE ne sont plus stockées dans un serveur d'annuaire LDAP. (ID-12170)

Les composants d'Identity Manager SPE accèdent dorénavant directement à ces données à partir du référentiel Identity Manager. Par conséquent, il est maintenant inutile de sélectionner et d'exporter les objets de configuration nécessaires à Identity Manager SPE. Le programme d'installation d'Identity Manager permet de mettre à jour un déploiement Identity Manager SPE en place.

Si des données d'événements suivis sont stockées dans le répertoire de configuration d'Identity Manager SPE, elles doivent être exportées au format XML avant la mise à niveau. Une fois la mise à niveau effectuée, il est possible d'importer ces données dans Identity Manager. De même, après une mise à niveau réussie, vous pouvez supprimer en toute sécurité le répertoire LDAP de configuration.

- L'accès aux objets via Identity Manager SPE ne requiert plus de type de contexte distinct. Les formulaires Identity Manager SPE ne doivent plus définir la propriété needSpeContext et faire référence à ce contexte à l'aide de :display.speContext. (ID-12171)
- Une interface publique a été créée afin de permettre aux clients d'appeler des légendes personnalisées avant et après l'exécution du provisioning. (ID-12173)
- Identity Manager SPE propose à présent de meilleurs exemples de pages JSP pour l'utilisateur final. (ID-12175)
- Identity Manager propose à présent un modèle d'administration et d'autorisation déléguées personnalisable, accessible à la fois à partir d'Identity Manager et du serveur des utilisateurs Identity Manager SPE. Ce modèle exploite les attributs de répertoire et ne dépend pas des organisations et capacités Identity Manager. (ID-12176)
- Vous pouvez à présent exécuter Active Sync et SPE Synchronization sur le même serveur Identity Manager. Cependant, n'exécutez pas les deux sur la même ressource. (ID-12178)
- Il est dorénavant possible de stocker l'attribut XML utilisateur Identity Manager SPE sous un format compressé afin de réduire l'encombrement du répertoire des utilisateurs SPE. (ID-12186)
- Les transactions Identity Manager SPE prennent désormais en charge les niveaux de cohérence des mises à jour d'utilisateurs configurables. Les bases de données de stockage des transactions existantes doivent être modifiées et comprendre une colonne supplémentaire, userId VARCHAR(N) où N est suffisamment grand pour contenir la longueur maximale attendue pour un DN utilisateur Identity Manager SPE, suivi de 8 caractères supplémentaires. Ce changement apporté à la base de données ne se produit pas automatiquement lors de l'exécution des scripts de mise à niveau. (ID-13830)

### **Métavue**

• La nouvelle fonction Événements d'identité à été ajoutée à la métavue. Cette option vous permet de définir un modèle permettant de déterminer le moment où des événements se produisent sur des ressources et comment y répondre de manière adéquate. Elle vous donne également la possibilité de détecter, de supprimer, de désactiver et d'activer des événements en natif sur la ressource ou via l'évaluation d'une règle si la ressource ne prend pas en charge la détection de l'événement.

Vous pouvez répondre à des événements en appliquant toutes les combinaisons d'actions suivantes aux utilisateurs et aux comptes de ressources : suppression, annulation d'assignation, rupture de liaison, activation et désactivation. Les événements d'identité sont uniquement appliqués lors d'une opération Active Sync. À l'instar des attributs d'identité, ces événements ont lieu si Active Sync est sélectionnée en tant qu'application activée pour la métavue. (ID-12561)

- Dans l'interface administrateur, la fonction Rapports supprimés a été ajoutée. Elle s'applique aux adaptateurs de ressources prenant en charge Active Sync en natif en vue de déterminer les comptes supprimés. (ID-13206)
- La métavue prend à présent en charge une nouvelle option de définition des valeurs des champs cible. Il est également possible de fusionner les attributs à valeurs multiples. (ID-13212)

### Rapports

- Les résultats d'actions en masse sont maintenant téléchargeables dans un fichier au format CSV. (ID-9297)
- Par défaut, les rapports suivants sont automatiquement étendus à l'ensemble des organisations contrôlées par l'administrateur connecté, à moins que ce comportement soit explicitement réduit à une ou plusieurs organisations spécifiques pour lesquelles le rapport doit être exécuté : Rapport récapitulatif du rôle admin, Rapport récapitulatif administrateur, Rapport récapitulatif du rôle admin, Rapport récapitulatif des questions des utilisateurs et Rapport récapitulatif des utilisateurs. Le composant d'étendue org a également été modifié en devenant un composant à sélection multiple. (ID-12116)
- Identity Manager prend dorénavant en charge le contrôle de divers composants à l'aide de Java Management Extensions (JMX). (ID-12405)
- Les nouveaux rapports sont désormais compatibles avec les relations responsable-subordonné : Récapitulatif de mes subordonnés directs, Récapitulatif de mon subordonné direct, Récapitulatif de mes subordonnés directs et indirects, et Rapport individuel de mes subordonnés directs. (ID-12416, ID-12689)
- Il est à présent possible de personnaliser un rapport CSV codé avec le jeu de caractères UTF-8 en texte multioctet de manière à l'afficher dans des applications ne prenant pas en charge le codage UTF-8 (comme Microsoft Excel). (ID-13574)

### Référentiel

- Un administrateur a la possibilité de désactiver le groupement automatique des connexions internes d'un référentiel Identity Manager en définissant l'attribut connectionPoolDisable de l'objet RepositoryConfiguration sur true (vrai). L'ancienne méthode consistant à définir com.waveset.repository.ConnectionPoolDisable=true est maintenant désapprouvée. (ID-10924)
- Identity Manager 7.0 supprime la signature de la méthode de référentiel #getLastMod(Type, long). Identity Manager 5.0 SP2 a désapprouvé cette signature de méthode au profit de #getLastMod(Type). Les applications personnalisées ne devraient pas faire référence à cette méthode ou renvoyer directement à une classe ou une interface comprise dans le package com.waveset.repository. (ID-11761)

• Le pilote Microsoft SQL Server 2005 JDBC est à présent le pilote JDBC par défaut pour Microsoft SQL Server. Il remplace l'ancien pilote Microsoft SQL Server 2000 JDBC. Ce nouveau pilote par défaut modifie le nom de classe du pilote JDBC et le format des URL de base de données du serveur SQL. Il supprime également l'obligation d'ajouter « SelectMethod=Cursor » à ces URL. (ID-14136)

### Ressources

- Identity Manager 7.0 assure la prise en charge des ressources suivantes :
	- ❍ JDBC sous forme de script (ID-7540)
	- ❍ BridgeStream SmartRoles (ID-12262)
	- ❍ Prise en charge de domaines par Sun Java System Access Manager (ID-12414)
- Les adaptateurs SecurId peuvent désormais récupérer les jetons par statut (par exemple, tous les jetons PERDUS ou tous les jetons ACTIVÉS). (ID-7646)
- Les systèmes d'exploitation suivants sont à présent pris en charge : OS/400 v4r5, v5r2, v5r3 et v5r4 (5.2, 5.3 et 5.4). (ID-9928, 13122)
- Plusieurs attributs ont été ajoutés à l'adaptateur Oracle ERP afin de prendre en charge les fonctions d'audit. (ID-11725)
- L'adaptateur RACF prend maintenant en charge les filtres de recherche pour listAllObjects. (ID-10895)
- L'adaptateur SAP HR Active Sync est désormais compatible avec mySAP ERP ECC 5.0 (SAP 5.0). (ID-12408)
- Les adaptateurs SAP et SAPHR disposent à présent de trois nouveaux attributs de ressources dotés des paramètres permettant d'effectuer une nouvelle tentative d'opération SAP suite à une panne de réseau : (ID-12579)
	- ❍ Nombre des relances BAPI SAP : nombre de nouvelles tentatives de l'opération.
	- ❍ Nombre des relances de connexion SAP : nombre de nouvelles tentatives de reconnexion au serveur SAP.
	- ❍ Temps d'attente entre les relances de connexion SAP : laps de temps (exprimé en millisecondes) devant s'écouler avant toute nouvelle tentative de reconnexion au serveur SAP.
- L'adaptateur Oracle ERP prend désormais en charge la fonctionnalité SOB (Set Of Books). (ID-12715)
- Un tri VLV est dorénavant configurable. L'attribut de tri VLV (vlvSortAttribute) a été ajouté à la ressource LDAP. Si l'attribut est défini, sa valeur est utilisée pour le tri, sinon la valeur uid est appliquée. (ID-13321)

### Rôles

• Les rôles et groupes de ressources offrent désormais la possibilité (seuls ou à plusieurs) d'assigner à des utilisateurs plusieurs comptes sur une ressource. (ID-6684)

# Sécurité

- Les utilisateurs dotés de capacités d'approbateur peuvent désormais déléguer leurs futures demandes d'approbation à un ou plusieurs autres utilisateurs qui ne sont pas des approbateurs Identity Manager pendant une période spécifique. La délégation est possible à partir de trois interfaces : (ID-8485)
	- ❍ le menu principal de l'utilisateur final : lien Déléguer les approbations ;
	- o l'onglet Approbations admin : sous-onglet Déléguer mes approbations ;
	- ❍ (Admin) Créer/Éditer/Afficher l'utilisateur : section Sécurité.

# Serveur

- Identity Manager 7.0 est dorénavant compatible avec les serveurs d'application JBoss. (ID-10620)
- Identity Manager 7.0 permet désormais de créer et de conserver un grand nombre de ressources similaires. (ID-11325)

# SOAP

• Identity Manager 7.0 prend désormais en charge SPML (Service Provisioning Markup Language) version 2.0. (ID-12417)

# Flux de travaux

• La délégation d'éléments de travail peut être configurée par n'importe quel utilisateur à présent. Cette option est disponible à partir de l'interface admin et de la nouvelle interface par défaut de l'utilisateur final. (ID-14110)

# Bogues corrigés dans cette version

Cette section décrit les bogues corrigés dans Identity Manager 7.0.

## Installation et mise à jour

- Les informations d'identification peuvent désormais être transmises à com.waveset.install.UpgradePostProcess. Ce changement facilite le processus de mise à niveau, tout particulièrement lorsque le mot de passe de Configurator a été modifié et que vous procédez à une mise à niveau manuelle sans accès à une interface graphique. (ID-13006)
- L'interface de connexion d'Auditor Login a été supprimée. (ID-14481)

Points à prendre en compte dans le cadre d'une mise à niveau :

- ❍ Toutes les stratégies de comptes existantes disposant de questions définies pour l'application Auditor seront modifiées comme suit :
	- ◗ Si la stratégie compte également des questions définies pour l'admin et/ou l'application par défaut, les questions concernant l'application Auditor seront ignorées au profit des questions admin et/ou par défaut.
	- ◗ Si la stratégie ne comporte pas de questions définies pour l'admin ou l'application par défaut, les questions conçues pour l'application Auditor seront redéfinies comme questions admin.
- ❍ Les réponses d'authentification d'un utilisateur définies pour l'application Auditor seront modifiées comme suit :
	- ◗ Si l'utilisateur dispose également de réponses définies pour l'admin et/ou l'application par défaut, les réponses conçues pour l'application Auditor seront ignorées.
	- ◗ Si l'utilisateur ne dispose pas de réponses définies pour l'admin ou l'application par défaut, les réponses conçues pour l'application Auditor seront redéfinies comme réponses admin.
- Les mises à niveau à partir d'une installation antérieure dont une fonction Identity Auditor était activée disposeront dorénavant de l'organisation Auditor dans le tableau des comptes/organisations. Les nouvelles installations ne comportent pas d'organisation Auditor. (ID-14636)

• Si vous avez écrit une règle de stratégie d'audit pour la séparation des obligations dans une version antérieure ayant entraîné la personnalisation du formulaire de détails de la violation des conflits, vous devez enregistrer ce formulaire avant de procéder à la mise à niveau. (ID-14772)

#### Interfaces administrateur et utilisateur

- Un message d'erreur clair s'affiche lorsqu'un utilisateur tente de se connecter alors que la ressource pour laquelle il est configuré est hors service. (ID-1905)
- Il est dorénavant possible d'afficher les messages relatifs aux erreurs considérées comme fatales à l'aide d'un message configuré par défaut et de consigner des informations supplémentaires dans le fichier journal syslog. Les adaptateurs de ressources UNIX ont été modifiés de manière à utiliser ce mode d'affichage des messages d'erreur. (ID-5495)
- Vous pouvez désormais remplacer la chaîne du nom de produit affichée sur la barre de titre du navigateur par une chaîne de votre choix dans la langue souhaitée. (ID-10905)
- La tâche Synchronisation des rôles terminée n'affiche plus de message pendant son exécution. Elle a également été améliorée grâce à l'ajout d'un tableau de statistiques. Les erreurs et les exceptions s'affichent maintenant pour la tâche achevée. (ID-11181)
- La page Changer les réponses aux questions d'authentification pour l'utilisateur final traite maintenant correctement les utilisateurs ne disposant pas de questions d'authentification. (ID-11773)
- Le lien de boîte de réception disponible lors de la connexion d'un utilisateur anonyme pointe à présent vers le nouveau tableau répertoriant les éléments de travail de l'utilisateur final. (ID-12816)
- Les objets à sélection multiple trient à présent les valeurs disponibles lorsque les propriétés noApplet=true et sorted=true sont définies. (ID-12823)
- Les utilisateurs finaux ne reçoivent plus de boîtes de dialogue contextuelles lorsqu'ils accèdent à un site sécurisé ou le quittent. (ID-13054)
- Les formulaires affichant un récapitulatif des stratégies de mots de passe de compte par ressource intègrent à présent le contenu dans le tableau. Dans les versions antérieures, ces informations récapitulatives défilaient sur le côté droit de la fenêtre du navigateur. (ID-13109)
- Dans le fichier sysconfig, le paramètre security.delegation.historyLength contrôle à présent le nombre de délégations antérieures enregistrées. (ID-13141)
- La version admin du fichier continueLogin.jsp affiche maintenant correctement les messages du catalogue. (ID-13193)
- Une exception de pointeur nul générée dans les versions antérieures lorsqu'un utilisateur annulait et éditait une ressource après une recherche ou un filtrage ne se produit plus. (ID-13434)
- Lors de la création d'un rôle, la mention « Groupes de ressources disponibles » n'apparaît plus deux fois (des deux côtés du panneau). (ID-13573)
- La copie d'une ressource existante effectuée en renommant celle-ci et en sélectionnant Créer au lieu de Renommer duplique correctement les facettes de la ressource (l'activation ou non d'ActiveSync, par exemple). (ID-14175)
- Le verrouillage et le déverrouillage de comptes fonctionnent maintenant correctement lorsque la stratégie de compte de la configuration principale de type Service Provider n'est pas définie. Dans les versions antérieures, le bouton de verrouillage fonctionnait seulement sur la page d'édition de compte Service Provider lorsqu'une stratégie de compte était configurée pour le fournisseur de services. (ID-14181)

### Formulaires

- La fonction de tri de la classe d'affichage SortingTable ne génère plus d'erreur lors d'une action manuelle. (ID-12508)
- Les messages relatifs aux règles de vérification s'affichent à présent dans la langue du client et non plus celle du serveur. (ID-12780)

### Identity Auditor

- Il est à présent possible de configurer une stratégie d'audit en vue d'analyser un ensemble limité de ressources. (ID-9127)
- Les stratégies assignées indirectement peuvent désormais être affichées. (ID-11886)
- Il est possible de définir UserViewConstants.OP\_CALL\_VIEW\_VALIDATORS pour un contrôle de stratégies lors du provisioning. (ID-12757)
- Les contrôles de stratégies lors d'opérations de provisioning utilisateur sont disponibles à partir du fil de provisioning. Le comportement antérieur faisait systématiquement appel à une tâche distincte pour effectuer ce contrôle. Si le comportement de la tâche a été personnalisé, le contournement de la tâche peut désactiver les personnalisations. Pour remédier à ce problème, définissez l'attribut user.view.alwaysUseTask de l'objet de configuration système sur true, ce qui activera l'ancien comportement. (ID-14086)

### Identity Manager SPE

- L'horloge des événements transactionnels n'est pas redémarrée lors d'une transaction. Dans les versions antérieures, la durée du traitement des transactions au sein d'Identity Manager SPE excluait le temps passé à évaluer la stratégie de compte. (ID-14416)
- Identity Manager SPE reprend à présent le traitement des transactions après l'arrêt brutal du service (par exemple, lorsque le serveur d'application se ferme suite à un manque de mémoire). (ID-14579)

### Version traduite

• Les clés de message servant de questions d'authentification s'affichent correctement à présent sur la page des résultats. (ID-13076)

## Mainframe

• L'adaptateur RACF ne recherche plus une chaîne longue pour chaque utilisateur récupéré dans listAllObjects, ce qui augmente généralement les performances de cette fonction dans le cas d'un nombre important d'utilisateurs. (ID-12829)

# Rapports

- Les anciennes valeurs d'attributs sont à présent correctes dans un rapport d'audit. (ID-12287)
- La génération de noms TaskTemplate trop longs (dépassant la valeur MAX\_NAME\_LENGTH) a été corrigée. (ID-13790)

# Référentiel

• Si vous utilisez Oracle 10g comme référentiel avec une charge élevée (par exemple, plus de 100 000 utilisateurs), les performances accusent parfois une chute lors de la création et de la modification d'utilisateurs. Pour rétablir les performances, essayez de mettre à jour les statistiques du tableau userobj avec la déclaration SQL suivante : (ID-14605)

analyze table waveset.userattr compute statistics;

#### Ressources

- L'attribut de ressources removeDenyGroupsDuringDelete de l'adaptateur de ressource Domino indique si un utilisateur doit être supprimé des appartenances au groupe d'accès refusé lors de la suppression via Identity Manager. La définition de cet attribut sur true valide la suppression des groupes. La valeur par défaut de cet attribut est false à des fins de compatibilité ascendante. (ID-10466)
- L'adaptateur LDAP ne crée plus de nom distinctif (DN) erroné pour les nouveaux comptes. (ID-10951)

La méthode d'échappement de com.sun.idm.util.ldap.DnUtil est également applicable aux formulaires pour neutraliser les valeurs à insérer dans les modèles d'identité des adaptateurs de ressources au format DN LDAP. Autre solution possible, l'utilisation d'une stratégie accountId avec l'option « Requérir le format DN LDAP » cochée pour valider les noms distinctifs LDAP insérés dans Identity Manager par entrée (entrée utilisateur, ActiveSync et réconciliation, par exemple).

- La méthode de normalisation de l'analyseur RFC2253Parser reconnaît et signale à présent les noms distinctifs (DN) LDAP incorrects. (ID-10952)
- La méthode getNextIndex de DblBufferIterator n'accède plus aux informations de taille des baies de référence en dehors de la synchronisation de l'objet. (ID-11129)
- Le statut de la synchronisation dans un environnement clusterisé a été amélioré. (ID-11250)
- La méthode isPickListAttribute au sein de com.waveset.adapter.SiebelResourceAdapter n'est plus erronément identifiée comme isMVGAttribute dans le système de suivi. (ID-11471)
- La valeur par défaut de l'attribut **Objectclasses to synchronize** d'Active Sync sur les ressources LDAP est désormais définie sur inetorgperson. (ID-11644)
- Le nombre maximum de journaux Active Sync fichier plat configurés sur une ressource Active Sync est désormais défini correctement. (ID-11848)
- Le mappage de l'attribut objectClass n'est plus nécessaire dans un mappage de schéma de ressources LDAP pour qu'Active Sync fonctionne. Il est nécessaire de modifier les adaptateurs de ressources personnalisés étendant com.waveset.adapter.LDAPResourceAdapter et remplaçant les méthodes poll() et getUpdateRows(UpdateRow) afin de pouvoir appeler LDAPResourceAdapterBase.ensureObjectClassInSchemaMap() selon l'une ou l'autre méthode. (ID-11880)
- L'adaptateur de ressources Domino prend maintenant en charge la définition de l'option « Stocker l'ID dans un fichier » sur false en tant qu'attribut de ressource, ce qui désactive la création du fichier d'ID de l'utilisateur sur un disque local. Le fichier d'ID doit néanmoins être fourni lors de la création de l'utilisateur. (ID-12139)
- Les adaptateurs Solaris et Linux renvoient désormais des informations sur la dernière connexion remontant à une année. (ID-12182)
- L'adaptateur ERP Oracle ferme les curseurs de base de données Oracle. Dans les versions antérieures, l'adaptateur n'y parvenait pas, ce qui, après une période prolongée, générait une erreur du type « ORA-01000 : nombre maximum de curseurs ouverts dépassé ». (ID-12222)
- Les erreurs relatives aux utilisateurs ou aux comptes verrouillés depuis Active Sync sont désormais consignées. (ID-12446)

Si une panne se produit avec Active Sync en raison du verrouillage par un autre processus d'un compte ou d'un utilisateur nécessitant une mise à jour, le compte ou l'utilisateur en question est consigné dans le journal syslog, lequel vous permet de renouveler l'exécution de la transaction une fois le compte déverrouillé.

- Pour l'adaptateur de ressources Domino, les mises à jour simultanées de HTTPPassword pour plusieurs utilisateurs disposant de l'appel d'API NSFNoteComputeWithForm() ne génèrent plus d'erreur de passerelle de type -551. (ID-12466)
- Les clients utilisant directement des API sans passer par Identity Manager ne subissent plus d'arrêts brutaux de la part de la passerelle. (ID-12481)
- L'adaptateur Active Sync fichier plat fournit à présent un message d'avertissement dans le journal Active Sync (si activé) chaque fois qu'une erreur empêchant l'exécution d'une action diff à des fins de synchronisation se produit. (ID-12484)
- L'émulation de terminal permettant de créer un compte d'adaptateur de ressources Natural a été modifiée de sorte qu'un nom d'utilisateur de 8 caractères n'utilise pas d'onglet pour sélectionner l'attribut de copie de liens. (ID-12503)
- La modification d'objets AttrParse ne nécessite pas le redémarrage du système pour que les valeurs soient prises en compte. (ID-12516)
- L'adaptateur LDAP Siteminder effectue à présent correctement les opérations suivantes, même lorsque l'utilisateur Siteminder est verrouillé suite à l'échec de ses tentatives de connexion. (ID-12824)
	- ❍ activation ;
	- ❍ désactivation ;
	- ❍ expiration du mot de passe (avec activation/désactivation) ;
	- ❍ non expiration du mot de passe (avec activation/désactivation).
- Le changement d'appartenance à un groupe LDAP utilise à présent des ajouts et retraits individuels au lieu de réécrire intégralement le groupe (c.-à-d., remplacer entièrement l'attribut uniqueMember). (ID-13035)
- Le cas échéant, Identity Manager efface les privilèges admin avant de tenter de supprimer un utilisateur à ID sécurisé. (ID-13053)
- Une fuite de curseur dans l'adaptateur du tableau Oracle (DatabaseTableResourceAdapter) a été corrigée. (ID-13111)
- La syntaxe de l'attribut complexe auditorObject relatif à la ressource ERP Oracle a été modifiée de manière à inclure un espace de noms. Cela facilite la récupération d'informations à partir de GenericObject. La syntaxe de l'attribut comprend désormais un auditorResps de niveau supérieur contenant une liste des objets de type responsabilité. (ID-13302)
- Les performances d'AttrParse ont été améliorées. L'analyse standard n'émet plus ni ne saisit d'exception pour chaque caractère compris dans un tampon analysé. (ID-13384)
- Le SecurID de l'adaptateur UNIX effectue désormais le codage et le décodage de caractères UTF-8 lors d'opérations avec RSA. (ID-13451)
- Lors de la création d'un compte sur une ressource Windows NT via l'adaptateur de ressources Windows NT, le message d'erreur suivant ne s'affiche plus sur la page des résultats de la création d'un utilisateur : « Error requiring password: put PasswordRequired(): 0X80004005:E FAIL ». (ID-13618)
- L'attribut PasswordNeverExpires d'Active Directory peut désormais être défini lors d'une mise à jour. (ID-13710)
- Le serveur Identity Manager 7.0 avertit les fils d'attente en appelant notify après la rupture d'une connexion via la passerelle. (ID-14044)

### Sécurité

- Un utilisateur disposant de la capacité Administrateur d'organisation pour une organisation donnée ne peut plus créer d'organisations au sein d'organisations existantes, même s'il est doté des capacités Administrateur de compte et Administrateur des rôles. (ID-10235)
- La génération des mots de passe fonctionne correctement pour les mots de passe n'obéissant à aucune stratégie. (ID-12275)
- Un message d'avertissement d'expiration du mot de passe s'affiche à présent pour l'interface admin. (ID-13236)

• La capacité d'approbateur ne bénéficie plus de droits sur les éléments de travail de résolution. (ID-14163)

Dans le cadre des installations antérieures à Identity Manager 7.0, la capacité d'approbateur disposait des droits intégraux WorkItem. Les types d'authentification RemediationWorkItem et AttestationWorkItem sont étendus à partir de WorkItem. Par conséquent, l'approbateur dispose des droits intégraux sur RemediationWorkItems et, éventuellement, sur les Attestations des autres utilisateurs.

Ce problème a été résolu dans les nouvelles installations d'Identity Manager 7.0 et dans les installations procédant à une mise à niveau vers Identity Manager 7.0. À titre de compatibilité ascendante, les installations antérieures à Identity Manager 7.0 permettent de résoudre ce problème de la manière suivante :

- **a.** Les références à la capacité d'approbateur doivent être remplacées par la nouvelle capacité Administrateur des approbateurs. Cela concerne les références au groupe admin de l'utilisateur et toutes les règles ou tous les flux de travaux pouvant assigner la capacité d'approbateur.
- **b.** Assurez-vous que les éléments de travail en cours de création dans les flux de travaux disposent d'un authType spécifié, sans quoi le type d'authentification sera défini par défaut sur l'authType d'approbation.
- **c.** Exécutez WorkItemUpdater dans le fichier update.xml pour modifier les éléments de travail dotés d'une valeur nulle pour authType en leur attribuant la valeur authType d'approbation (acceptant la définition de tout type authType requis). Les déclarations et instructions se trouvent dans le fichier mais elles sont mises en commentaire par défaut.
- Les utilisateurs ne disposant pas de capacités d'administrateur peuvent désormais visualiser les rôles et les ressources. (ID-14745)

Dans les versions antérieures, les rôles et les ressources n'étaient pas disponibles pour les utilisateurs sans droits d'admin sur les organisations. Ainsi, lorsqu'un utilisateur sélectionnait « Mettre à jour mes rôles » ou « Mettre à jour mes ressources », aucun élément ne s'affichait.
#### Serveur

- Les sous-objets TaskInstance tels que les approbations sont désormais supprimés correctement à la fin d'une tâche. (ID-3258)
- Dans un formulaire, l'utilisation de <set > au sein d'<Expansion > fonctionne normalement à présent. (ID-9617)
- Le dernier enregistrement d'audit ne manque plus suite à l'échec d'une nouvelle tentative après le changement de nom d'une ressource. (ID-9714)
- Dans un environnement clusterisé, un échec de connexion sur les pages de l'utilisateur final n'entraîne plus d'exception liée à la sérialisation. (ID-10556)
- Un serveur ne tente plus de s'autodétecter comme étant sans réaction lorsqu'il met longtemps à traiter des informations sur les tâches. (ID-10920)
- La configuration IAPI a migré sur IAPI XmlData, laquelle sert principalement aux ressources d'ActiveSync pour stocker des informations sur la dernière modification traitée. (ID-11266)

Le chargement du fichier *update.xml* entraîne ResourceUpdater à migrer les données de « limite supérieure du contrôle du débit » existantes de l'objet de configuration IAPI vers un objet XmlData en affichant le nom SYNC\_resourceName, et à supprimer l'objet de configuration d'origine.

- Les références au serveur de « session » et aux visionneurs désapprouvés dans la version Identity Manager 5.0 SP1 ont été supprimées. (ID-11873)
- Le traitement des séparateurs est désormais supprimé entre crochets. De ce fait, tous les caractères compris entre les deux crochets sont traités comme un index ou un filtre. Remarque : il n'existe actuellement aucun mécanisme pour neutraliser le crochet de fermeture ]. (ID-12384)
- Le nom de fichier changelog prend en charge les points (.) dans le préfixe. (ID-12470)
- Les fins d'instances de tâches sont désormais auditées en tant qu'actions de type Terminer et non plus de type Modifier. (ID-12791)
- Les performances de création d'objets de type compte ont été améliorées, ce qui devrait également accélérer les opérations de réconciliations et de provisioning. (ID-13341)
- Un nouveau paramètre de configuration serveur (disponible sous Configurer > Serveurs) vous permet de définir une limite pour le nombre maximum de tâches pouvant être exécutées simultanément par le serveur. (ID-13343)

#### Flux de travaux

- Il est possible de résoudre une référence imbriquée à un nom de règle située dans la même bibliothèque sans être ajoutée devant le nom de celle-ci. Aucune erreur de règle non résolue ne s'affiche désormais. (ID-10265)
- Si vous utilisez notification.rediret pour rediriger les messages vers un fichier, ce dernier est désormais écrit à l'aide de emailNotifier.contentCharset, comme le serait le message s'il était envoyé par e-mail. Cela permet au fichier de contenir des caractères non-ISO-8859-1. (ID-10331)
- Des informations supplémentaires sont ajoutées à un message de flux de travaux lorsqu'un approbateur tente d'approuver ou de rejeter un élément de travail déjà approuvé ou rejeté. (ID-11045)
- Le débogueur est maintenant activé par défaut. Pour les déploiements en production, il est recommandé de désactiver le débogueur en définissant la propriété de configuration système suivante : serverSettings.default.debugger.enabled=false. (ID-14076)

#### Documentation

En fusionnant les fonctions d'Identity Auditor et de Service Provider Edition dans Identity Manager pour cette version, les publications suivantes ont été désapprouvées :

- *Identity Auditor Administration*
- *Identity Manager Service Provider Edition Administration Addendum*
- *Identity Manager Audit Logging*

Ces publications ont été consolidées dans le guide *Identity Manager Administration*.

#### Autres défauts corrigés

10475, 11052, 12452, 13434, 14178

# Problèmes connus

Les sections suivantes indiquent les problèmes connus et leurs solutions concernant :

- [Identity Manager](#page-38-0)
- **[Service Provider Edition](#page-54-0)**
- [Auditor](#page-55-0)

## <span id="page-38-0"></span>Identity Manager

## Généralités

- Une invite de connexion s'affiche lorsque vous tentez de visiter des pages spécifiques si les cookies sont désactivés (ID-158).
- Les systèmes exécutant Sun Identity Manager Gateway doivent être configurés de sorte que Dr. Watson ne génère pas de notifications visuelles. Si cette fonction est définie et que la passerelle rencontre une erreur, le processus se bloque jusqu'à ce que la fenêtre contextuelle soit fermée.
- Les variables display.session et display.subject ne sont pas disponibles pour les éléments de formulaire de désactivation (Disable). Il est déconseillé de créer des activités potentiellement longues à exécuter dans les éléments de type Disable, car ces expressions sont exécutées chaque fois que le formulaire est recalculé. Il est préférable alors d'effectuer les calculs dans un autre élément de formulaire exécuté moins fréquemment.
- Pour optimiser les performances lorsque vous travaillez à partir de l'interface Web d'Identity Manager, servez-vous du kit d'outils OpenSPML fourni avec Identity Manager. L'utilisation du fichier openspml.jar à partir du site Web openspml.org peut causer des fuites de mémoire. (ID-11889)

• Si le chemin d'accès au répertoire d'installation d'Identity Manager contient un espace, indiquez la variable d'environnement WSHOME sans guillemets doubles ("), comme indiqué ci-dessous.

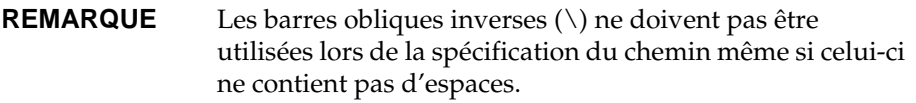

set WSHOME=c:\Program Files\Apache Group\Tomcat 4.1\lighthouse

ou

set WSHOME=c:\Progra~1\Apache~1\Tomcat~1\lighthouse

L'exemple suivant ne fonctionnerait pas :

set WSHOME="c:\Program Files\Apache Group\Tomcat 4.1\lighthouse"

- Les champs obligatoires définis sur le mappage du schéma des ressources sont seulement contrôlés lors de la création d'un compte utilisateur (ID-220). Si un champ doit être obligatoire lors des mises à jour de l'utilisateur, le formulaire associé doit être configuré à cet effet.
- Aucun contrôle de la présence de caractères incorrects n'est effectué sur les noms de l'organisation, de l'administrateur, du compte, de l'attribut de l'utilisateur (côté gauche du mappage de schéma) ou sur les noms de tâches (ID-1145, 1206, 1679, 1734, 1767, 2413, 3331). Vous ne pouvez pas utiliser de dollar (\$), de virgule (,), de point (.), d'apostrophe ('), de perluète (&), de crochet d'ouverture ( [ ), de crochet de fermeture ( ] ) ni de deux-points (:) dans le nom de ces types d'objets.
- Un message d'erreur trompeur est donné sur la page du compte lorsque vous tentez d'effectuer une action une fois la session arrivée à échéance (ID-1223).
- Il est impossible d'afficher entièrement l'objet calendrier lorsque le navigateur utilise de grandes polices (ID-2120).
- La case à cocher de sélection globale disponible sur la page des résultats de la recherche et la page répertoriant les tâches n'est pas désactivée si l'un des éléments de la liste est désélectionné (ID-5090). Cette case à cocher n'est pas prise en compte pendant l'action résultante si la case à cocher affichée en regard de chaque membre de la liste n'est pas sélectionnée.
- Si vous apportez une modification à un catalogue de messages personnalisé, vous devez redémarrer le serveur pour qu'elle soit prise en compte. (ID-6792)
- Les onglets de la barre latérale (tels que Lister les comptes, Rechercher des utilisateurs) ne s'affichent pas sur la page de confirmation lors de l'activation ou de la désactivation de plusieurs utilisateurs (ID-6866). Une fois la page confirmée et les résultats affichés, les onglets réapparaissent.
- Pour le mécanisme habituel de détection d'un serveur en panne, il est supposé que tous les systèmes d'un cluster Identity Manager sont synchronisés sur la même heure (ID-7064). Avec un intervalle de panne par défaut de cinq minutes, si un serveur est décalé de cinq minutes par rapport à un autre, le serveur qui avance déclare que le serveur en retard est non opérationnel, causant des résultats inattendus. La solution consiste à maintenir une meilleure synchronisation temporelle ou à augmenter l'intervalle de basculement.
- Sous Windows, si vous vous connectez en tant qu'utilisateur dont le nom contient des caractères codés sur deux octets et que le codage par défaut de la machine ne prend en charge que les caractères codés sur un octet, vous devez définir la variable d'environnement USER\_JPI\_PROFILE sur un répertoire existant dont le nom contient uniquement des caractères codés sur un octet. (ID-8540)

## Installation et mise à jour

- Lorsque vous installez Identity Manager à partir du fichier idm.war, les bits d'exécution ne sont pas définis sur les scripts de shell d'UNIX (ID-2371). La solution consiste à exécuter une commande chmod UNIX sur le répertoire idm/bin.
- Lorsque Identity Manager est installé dans un environnement Tomcat 5.x, l'exécution des rapports génère une erreur java (ID-6652). La solution est la suivante :

cd \$WSHOME\WEB-INF\classes

jar xvf ..\lib\j2ee.jar javax/activation/DataSource.class

- La ressource AD Active Sync a été désapprouvée et remplacée par la ressource AD. Suivez les étapes ci-après pour migrer AD Active Sync vers des versions plus récentes : (ID-11363)
	- ❍ Exportez l'objet de ressource AD Active Sync existant dans un fichier xml (à partir de la ligne de commande ou des pages de débogage).
	- ❍ Supprimez la ressource existante (cela n'aura aucun impact sur les utilisateurs de Identity Manager ni sur les utilisateurs du compte de la ressource)
- ❍ Créez une nouvelle ressource AD qui soit Active Sync.
- ❍ Exportez cette nouvelle ressource dans un fichier XML.
- ❍ Éditez ce fichier et changez les valeurs des attributs id et name afin qu'elles correspondent aux valeurs de l'ANCIEN objet de ressource enregistrées à l'étape 1. Ces attributs sont contenus dans la balise <Resource id='*numéroID*' name='AD' ...>.
- ❍ Enregistrez les changements dans le fichier.
- ❍ Réimportez l'objet modifié dans Identity Manager en utilisant au choix la page Configurer >Importer un fichier d'échange ou la ligne de commande.
- Si vous procédez à une mise à jour à partir d'une installation 6.x mais que vous souhaitez utiliser à présent les nouvelles pages conçues pour l'utilisateur final, vous devez modifier manuellement la valeur de la configuration système ui.web.user.showMenu sur true afin d'afficher la barre de navigation horizontale. (ID-14900)

### Gestion des comptes

- Il est possible de créer des comptes NT dont les noms dépassent 20 caractères et que les outils natifs de NT ne peuvent pas gérer (ID-710).
- Un administrateur ne peut pas enregistrer de ressources ni de rôles contenant des organisations qu'il ne gère pas lui-même (ID-839).
- Le tri des colonnes sur la page Résultats du provisioning ajoute des lignes vides supplémentaires aux résultats (ID-1105).
- Les approbations de plusieurs centaines de comptes utilisateur peuvent prendre un temps considérable (ID-1149). La solution consiste à approuver les enregistrements de comptes utilisateur par petits groupes.
- Il est impossible d'approuver des enregistrements d'approbation détenus par un administrateur ne disposant plus de la capacité correspondante (ID-1150). La solution consiste à supprimer l'administrateur des ressources, rôles et organisations pour lesquels il détient des droits d'approbation, puis à approuver les enregistrements d'approbation en attente avant de supprimer l'administrateur ou la capacité d'approbation correspondante.
- La mise à jour d'un utilisateur sans que des modifications soient ne effectuées n'entraîne pas l'affichage de page de résultats détaillés (ID-2327).
- Lors de la création d'un nouvel utilisateur ou de l'ajout d'une ressource à un utilisateur existant, si le nom distinctif de l'utilisateur est incorrect, la valeur incorrecte est masquée jusqu'à ce que l'administrateur se déconnecte (ID-2508). Toutes les tentatives visant à recréer l'utilisateur après en avoir corrigé le nom distinctif échoueront tant que l'administrateur restera connecté.
- Le message de verrouillage de compte ne s'affiche pas sur l'écran de connexion de l'interface utilisateur d'Identity Manager sur Netscape 4.7 (ID-2680). Le message d'erreur s'affiche dans l'URL de la page.
- Le nom « name » est un mot réservé aux vues et ne doit pas être utilisé en tant qu'attribut d'utilisateur d'Identity Manager sur les mappages de schémas de ressources (ID-2918).
- Windows Active Directory exige que la passerelle soit exécutée en tant qu'administrateur habilité à créer des répertoires (ID-2919). Identity Manager peut créer des répertoires de base sur les systèmes Windows 2000. La création du compte du répertoire de base est effectuée par l'utilisateur sous le nom duquel le processus passerelle est exécuté, et non pas par l'administrateur spécifié dans la définition de la ressource. La solution consiste à changer l'utilisateur sous le nom duquel la passerelle fonctionne (de Système local à un compte autorisé à créer des partages distants et à définir des permissions sur ces partages). Ce compte aura également besoin de Bypass traverse checking et Act en tant que privilèges du système d'exploitation.
- La ressource Windows NT envoie par erreur un message d'avertissement au lieu d'un message d'erreur lorsqu'une erreur se produit pendant la désactivation d'un compte utilisateur (ID-3222).
- Une exception de type java.lang.NullPointerException s'affiche dans certains cas lors de la suppression de toutes les ressources d'un utilisateur par le biais de la page Éditer l'utilisateur (ID-4811). Une solution à ce problème consiste à utiliser la page de suppression d'utilisateur pour soit supprimer ces comptes de ressources de l'utilisateur soit en supprimer les liens.
- Si un utilisateur Identity Manager est créé et assigné à une ressource Windows Active Directory où le compte d'utilisateur existe déjà, l'utilisateur sera créé sans attribut GUID dans l'info de la ressource (ID-5114). Ce GUID est utilisé pour détecter les changements apportés à l'organisation de l'utilisateur ou au nom dans l'annuaire. L'exécution de la réconciliation à partir de la ressource permet de corriger ce problème.
- Lors de la création d'un utilisateur, un avertissement est donné si vous ajoutez un rôle à l'utilisateur contenant une ressource assignée directement (ID-5385).
- Il est impossible de spécifier une option « Transmettre à » l'administrateur lorsqu'un utilisateur est en cours de création. Cette option ne peut être définie que pendant l'édition de l'utilisateur (ID-5695).

## Approbations

- Lors de la mise à jour d'un utilisateur et de la configuration de l'exécution de la mise à jour en arrière-plan, une activité d'approbation s'affiche sur la page de résultats de la tâche (ID-3301). Cette approbation peut être ignorée.
- Les enregistrements d'approbation relatifs à un administrateur ne sont pas visibles après le changement de nom de l'utilisateur (ID-3386). La solution consiste à résoudre toutes les approbations en attente avant de renommer l'utilisateur.
- Les enregistrements d'approbation approuvés ou rejetés au préalable ne peuvent pas être affichés par un administrateur si l'utilisateur en cours d'approbation fait partie d'une organisation que l'approbateur ne contrôle pas (ID-3494).
- Les tâches de relance de ressource s'affichent dans la liste des approbations en attente pour Configurator (ID-3508).

## Integrated Development Environment (IDE)

- La plupart des nœuds disposent d'une feuille de propriétés associée dans les fenêtres de propriétés et sont dotés d'une propriété « Name » permettant de gérer la valeur du nom. Si vous renommez un objet particulier par le biais de son nœud, soit en cliquant avec le bouton droit de la souris et en choisissant Renommer, soit en cliquant sur le nœud et en tapant du texte sur le libellé, le libelle du nœud est mis à jour et le code XML change. La feuille de propriétés n'est toutefois pas mise à jour. Vous pouvez cliquer sur un autre nœud, puis cliquer à nouveau sur le nœud renommé afin de mettre à jour la feuille de propriétés en conséquence. Une autre solution consiste à cliquer sur le titre de la feuille de propriétés afin de mettre à jour les valeurs appropriées. (ID-13696)
- Vous devez effectuer le changement de nom d'objets à l'aide d'Identity Manager IDE via le menu contextuel (disponible au moyen du bouton droit de la souris) de l'explorateur des projets et pas en modifiant le code XML dans l'éditeur. (ID-13828)
- Le navigateur XML a été désactivé dans IDM IDE. Windows > Navigator ouvre le panneau Navigator, lequel indique <No view available> (Aucune vue disponible). (ID-13390)
- La fonction de suppression de projet n'est pas prise en charge. (ID-14013)
- Les bibliothèques de règles ne sont pas prises en charge pour l'instant pour d'autres tâches que l'édition et le test XML de base dans le testeur de règles. La navigation et la prise en charge des propriétés ne sont pas implémentées pour l'instant. (ID-14093)
- Il est impossible de définir les valeurs des propriétés de formulaire à l'aide de l'éditeur de propriétés si les données sont de type Entier ou Booléen. (ID-14128)

Solution : modifiez la valeur associée à la propriété directement dans le code XML.

- Le téléchargement en amont ou en aval, ou le rechargement, d'un objet entraîne le verrouillage de ce dernier dans le référentiel. Par conséquent, les tentatives d'accès à l'objet par des utilisateurs autres que celui indiqué dans les paramètres du projet pendant la période d'expiration du verrou risquent d'échouer. (ID-14132)
- Pour éviter de rencontrer des problèmes d'affichage avec l'onglet de conception et la barre d'outils de flux de travaux, cochez l'option avancée « Show Toolbar » (Afficher la barre d'outils). (ID-14138)
- Au terme d'un projet, l'option « Discard All » (Tout abandonner) ne fonctionne pas normalement. Si vous tentez d'abandonner les modifications apportées à un objet, vous devez fermer la fenêtre de l'éditeur et sélectionner Discard (Abandonner). Il s'agit d'un problème connu survenant avec NetBeans (bogue 84236). (ID-14164)
- Il est nécessaire d'enregistrer un changement de nom d'objet lorsque cette opération est effectuée à partir du menu contextuel de NetBeans. Une fois le changement de nom apporté, l'utilisateur procède à l'enregistrement de la modification via Fichier > Enregistrer sans ouvrir le fichier. Si le fichier est ouvert, il utilise Fichier > Enregistrer ou ferme le fichier et accepte d'enregistrer les modifications lorsqu'un message l'y invite. (ID-14420)
- Lors de la définition de la classe displayClass d'un champ sur InlineAlert, la propriété de la valeur d'InlineAlert ne s'affiche pas si le champ est doté d'un nom. (ID-14456)
- L'extraction d'une vue utilisateur dans Identity Manager IDE verrouille l'objet. L'archivage ou la fermeture de la vue n'entraîne pas le déverrouillage de la vue. Le verrou disparaît automatiquement au bout de 5 minutes. Une autre solution consiste à se connecter à Identity Manager en tant qu'administrateur ayant extrait la vue dans IDM IDE et à afficher l'utilisateur. (ID-14797)

## Configuration de connexion

- Le module d'authentification d'intercommunication ne fonctionne pas pour la ressource Domino (ID-1646).
- Les modifications apportées aux pages Configurer la connexion de l'administrateur et Configurer la connexion de l'utilisateur ne sont pas visibles pour les autres administrateurs connectés (ID-3487). Pour visualiser ces modifications, les autres administrateurs doivent se déconnecter de l'interface administrateur puis s'y reconnecter.
- Si un administrateur se connecte et sélectionne « Changer mon mot de passe » puis active un autre onglet, son compte est verrouillé jusqu'à l'expiration du verrou. (ID-3705)

Si un autre administrateur tente d'éditer l'administrateur verrouillé, le message suivant s'affiche : « com.waveset.util.WavesetException : Impossible d'accéder au compte #ID#Configurator en ce moment. Veuillez essayer de nouveau plus tard. ». S'il clique sur le bouton « OK », le diagramme du processus de flux de travaux de la dernière action s'affiche.

## **Organisations**

- Lors de la suppression de plusieurs organisations, si l'opération échoue pour l'une d'entre elles, toutes les organisations restantes sont conservées (ID-517).
- Lorsque des demandes de provisioning comptant des utilisateurs appartenant à une organisation dont vous êtes en train de changer le nom sont en attente, elles aboutissent à un échec (ID-564). La solution consiste à s'assurer de l'absence de toute demande en attente avant de renommer une organisation.
- Si l'option Règles de membres utilisateurs est sélectionnée avant la spécification du nom de l'organisation que vous êtes en train de créer, un ID d'organisation s'affiche dans le champ du nom de l'organisation après le rafraîchissement de la page (ID-6302). Le nom peut encore être défini avant l'enregistrement de l'organisation.

( ) - Avertissement : Les valeurs entre parenthèses dans le champ 'Approbateurs' ne correspondent à aucune des valeurs admises.

## Stratégies et fonctions

- L'attribut de stratégie de compte d'Identity Manager « Option de notification de la réinitialisation » dispose d'une option de valeur « administrateur » sans aucun effet (ID-944). Les seules options valables sont « immédiat » et « utilisateur ».
- Si, lors de la suppression de plusieurs rôles, une erreur se produit, l'ensemble de l'opération s'arrête au lieu de reprendre avec les autres rôles (ID-1168).
- Le nombre minimum de questions auxquelles un utilisateur doit répondre peut être défini sur une valeur supérieure au nombre de questions définies (ID-1834). Si ce cas de figure se présente, l'utilisateur sera dans l'impossibilité de se connecter à l'aide de l'option « Mot de passe oublié ».
- Il est impossible de cloner la stratégie de compte Lighthouse par défaut en l'éditant, en la renommant et en sélectionnant la création d'un nouvel objet (ID-5147). La solution consiste à créer une nouvelle stratégie de compte.

## Réconciliation et importation d'utilisateurs

- L'importation d'utilisateurs à partir d'un fichier CSV ne met pas à jour les attributs de ressources si l'utilisateur existe déjà dans Identity Manager (ID-2041).
- Les guillemets simples (') des ID de comptes du fichier CSV (Comma-separated-value, valeurs séparées par des virgules) chargé sont convertis en points d'interrogation (?) (ID-2100).
- Les tâches planifiées ne figurent pas dans une recherche lancée sur la page « Rechercher tâches » lorsque l'option de tâche planifiée est activée (ID-5001).
- La réconciliation échoue lorsqu'elle est exécutée sur une ressource Red Hat version 8 (ID-6087).
- La réconciliation d'une ressource Oracle ERP comprend des erreurs si le groupement de connexions sur la ressource est activé (ID-6386). La solution consiste à désactiver le groupement de connexions pendant la réconciliation.

## Rapports

- Les administrateurs de la sécurité ne peuvent ni créer ni exécuter de rapports (ID-1217). La solution consiste à attribuer aux administrateurs la fonction Administrateur de rapports.
- Les rapports d'analyse des risques peuvent être affichés par des administrateurs autres que les administrateurs de rapports (ID-1224).
- Les résultats de rapports envoyés par e-mail avec l'option texte normal ne sont pas formatés (ID-2191). La solution consiste à utiliser l'option HTML pour l'envoi par e-mail.
- Les entrées du journal d'audit ne peuvent pas être enregistrées pour des résultats volumineux (ID-5050).
- Les alertes (même activées) ne s'affichent pas si certains noms d'organisations comportent des apostrophes (') (ID-5653).
- Si vous tentez d'exécuter un rapport d'administrateur en activant l'option « Rapporter seulement les administrateurs qui appartiennent à l'organisation » x ou Y qui ne dispose d'aucun administrateur, une erreur java.lang.NullPointerException est renvoyée (ID-5722).

## **Ressources**

- Le bouton de test de ressources ne teste pas tous les champs (ID-51).
- Les assignations de ports de ressources peuvent être définies sur des valeurs supérieures à 65 535 (ID-59).
- Un message d'erreur erroné s'affiche lors de la définition d'un nom de groupe Active Directory incorrect (ID-393). Si vous tentez de définir un nom de groupe Active Directory sur « groupname » au lieu de « cn=groupname,cn=builtin,dc=waveset,dc=com », un message d'erreur du type « index de la baie hors limites » s'affiche.
- Les attributs de compte obligatoires sont parfois ignorés si une autre ressource dotée du même nom d'attribut sans indicateur obligatoire défini existe (ID-1161).
- Si un administrateur tente d'ajouter une organisation à une ressource pour laquelle il ne dispose d'aucun droit, une erreur s'affiche. Il est alors nécessaire d'annuler l'édition de la ressource puis de rééditer celle-ci en cas de nouvelles modifications à lui apporter (ID-1274).

• Le message d'erreur qui s'affiche quand un mot de passe ou un nom d'utilisateur de compte de ressources est incorrect sur une ressource PeopleSoft n'est pas clair (ID-2235). Ce message d'erreur indique :

bea.jolt.ApplicationException: TPESVCFAIL - application level service failure

- Les actions de ressources Windows Active Directory utilisant le statut de sortie %DISPLAY\_INFO\_CODE% entraînent l'échec de l'action avec des erreurs (ID-2827).
- Les actions de ressources Windows NT renvoyant un code de sortie autre que zéro n'entraînent pas l'échec de l'action (ID-2828).
- La définition de l'ID de groupe principal d'un utilisateur sur Active Directory n'est pas possible au moment de la création de l'utilisateur (ID-3221). La solution consiste à créer l'utilisateur sans définir l'ID de groupe principal, puis à éditer l'utilisateur et à définir la valeur. L'ID de groupe principal est aussi défini par le numéro et pas par le nom distinctif du groupe.
- Les adresses IP des ressources sont mises en cache dans le JVM une fois le nom d'hôte résolu en adresse IP. Si l'adresse IP d'une ressource est modifiée, vous devez redémarrer le serveur d'application afin qu'Identity Manager détecte la modification (ID-3635). Il s'agit là d'un paramètre de Sun JDK (versions 1.3 et ultérieures) pouvant être contrôlé à l'aide de la propriété sun.net.inetaddr.ttl, généralement définie dans jre/lib/security/java.security.
- Vous ne pouvez pas créer plusieurs comptes pour un utilisateur unique sur les ressources Oracle (ID-3832).
- Les utilisateurs finaux ne peuvent pas appliquer la fonction de détection automatique aux comptes de ressources Domino (ID-4775).
- Si un utilisateur est déplacé depuis ou vers un sous-conteneur au sein de l'organisation Active Directory, l'adaptateur Active Sync détecte le changement. Toutefois, lorsque vous affichez l'utilisateur sur la page d'édition (ou lorsque vous effectuez une modification et visualisez la page de confirmation), l'ID de compte de l'utilisateur est encore affiché sous la forme du DN d'origine (ID-4950). Étant donné que nous utilisons GUID pour modifier l'utilisateur, cela n'entraîne pas de problèmes de fonctionnement. L'exécution d'une réconciliation par rapport à la ressource corrige le problème.
- Si un utilisateur passe d'une organisation (OU) à une sous-organisation, l'adaptateur LDAP ChangeLog ne reconnaît pas le changement et suppose que l'utilisateur a été supprimé. L'objet utilisateur est ensuite verrouillé dans Identity Manager (s'il s'agit du paramètre actif) et aucun « nouveau » compte n'est créé pour le compte déplacé (ID-4953).
- Les connexions groupées utilisées par les adaptateurs de ressources UNIX peuvent être conservées dans un état indéterminé si une erreur se produit pendant l'exécution d'une commande ou d'un script (ID-5406).
- Il est possible de créer des organisations NDS au niveau supérieur de l'arborescence en définissant seulement le contexte de base de la ressource sur [ROOT] (ID-5509).
- Sur NDS, si vous éditez un champ (par exemple Grace Login Limit) sur la provision initiale et si vous ne fournissez pas de valeurs pour les champs booléens, ces derniers sont définis sur false (ID-6770). Cela vous empêche de définir d'autres champs sur l'onglet de restriction, lequel exige que certaines cases à cocher soient définies sur la valeur true. Pour éviter cela, assurez-vous que tous les champs booléens sont définis sur true lorsque cela est prévu, de sorte qu'ils soient transmis correctement au moment de l'édition d'autres champs.
- Si vous changez le mot de passe d'une machine UNIX à l'aide de la fonction Gérer une connexion --> Changer le mot de passe de la ressource, le nom de tâche qui s'affiche est le suivant :

```
FM_PASSWORD_CHANGING_TASK null:null
```
Un nom convivial devrait s'afficher. (ID-6947)

- Vous ne pouvez pas utiliser la fonction de gestion des connexions pour les ressources UNIX faisant appel au service NIS (ID-6948). Une erreur est émise, car le mot de passe que vous tentez de changer est celui de l'utilisateur root, mais NIS ne gère pas le compte root.
- Lorsque vous mettez à jour des utilisateurs en procédant à partir d'une organisation d'Identity Manager, les utilisateurs dotés d'un compte Sun One ID Server reçoivent une erreur s'ils ont été créés en natif puis chargés dans Identity Manager (ID-7094). La solution consiste à mettre à jour ces utilisateurs de manière individuelle.
- Identity Manager contient toujours les classes désapprouvées suivantes :
	- ❍ com.waveset.object.IAPI
	- ❍ com.waveset.object.IAPIProcess
	- ❍ com.waveset.object.IAPIUser

Les classes de l'adaptateur personnalisé ne devraient plus faire référence à ces classes mais à des classes correspondantes du package com.waveset.adapter.iapi. (ID-8246)

• Une erreur se produit lors d'une tentative de suppression d'un utilisateur doté d'un compte sur la ressource PeopleSoft Component Interface. Cette ressource ne prend pas actuellement en charge les suppressions de comptes. (ID-9000)

### Gestion des objets de ressources

- Il est impossible de renommer un objet Windows Active Directory (groupe, unité organisationnelle ou conteneur) sur la page Lister les ressources (ID-3329).
- Impossible de créer des groupes LDAP si certains utilisateurs disposent de CN à valeurs multiples (ID-3848). La solution consiste à gérer les membres du groupe par leur DN et non pas par leur CN, lequel est configuré dans le formulaire de groupe de création LDAP.

### Groupes de ressources

- L'utilisation de la touche Retour sur la page Création d'un groupe de ressources ou Édition d'un groupe de ressources efface les modifications effectuées sur la page (ID-3430).
- Les rapport de groupe de ressources ne peuvent pas être enregistrés dans un fichier CSV. (ID-8001)

## Sécurité

• Si vous importez un objet contenant des données chiffrées à l'aide d'une clé de chiffrement ne figurant pas dans le référentiel dans lequel les données sont importées, l'objet est certes importé, mais un message d'avertissement vous signale qu'il est impossible de déchiffrer les données vu qu'il manque la clé de chiffrement du serveur. (ID-12143)

## Serveur

Il est impossible de créer directement des vues via l'interface RemoteSession. Le descripteur de déploiement (web.xml) doit être mis à jour au préalable. (ID-14756)

**1.** Ajoutez la définition de servlet suivante au descripteur de déploiement :

```
<servlet>
  <servlet-name>rpcrouter3</servlet-name>
  <display-name>OpenSPML SOAP Router</display-name>
  <description>no description</description>
  <servlet-class>
     org.openspml.server.SOAPRouter
  </servlet-class>
  <init-param>
      <param-name>handlers</param-name>
      <param-value>com.waveset.rpc.PasswordSyncHandler</param-value>
  </init-param>
  <init-param>
      <param-name>spmlHandler</param-name>
      <param-value>com.waveset.rpc.SpmlHandler</param-value>
  </init-param>
  <init-param>
      <param-name>rpcHandler</param-name>
      <param-value>com.waveset.rpc.RemoteSessionHandler</param-value>
  </init-param>
</servlet>
```
**2.** Ajoutez le mappage de servlet suivant au descripteur de déploiement :

```
<servlet-mapping>
  <servlet-name>rpcrouter3</servlet-name>
  <url-pattern>/servlet/rpcrouter3</url-pattern>
</servlet-mapping>
```
Pour utiliser createView with RemoteSession, vous devez utiliser le servlet rpcrouter3. Pour accéder à ce celui-ci, utilisez le constructeur RemoteSession(URL, String, EncryptedData).

### Sun Identity Manager Gateway

- Si Sun Identity Manager Gateway ne s'arrête pas lorsque vous cliquez sur le bouton Arrêter sur l'écran Services NT (ID-590), annulez la demande d'arrêt du service (si elle est toujours bloquée) et arrêtez de nouveau le service. Vous pouvez aussi quitter la boîte de dialogue des services NT, y revenir et retenter l'opération d'arrêt.
- Les utilisateurs ne peuvent pas être ajoutés en groupes à un domaine NT si la passerelle se trouve dans un domaine de confiance distant (ID-711).
- Il arrive que la passerelle ne s'arrête pas lorsque « net stop "Sun Identity Manager Gateway" » est utilisé (ID-2337).

## Tâches

- Les administrateurs dotés de privilèges d'administrateur d'Identity Manager ne peuvent pas afficher la page de gestion des tâches si une tâche d'analyse des risques figure dans la liste des tâches (ID-1225).
- Les administrateurs ne contrôlant pas le sommet ne peuvent pas créer de tâches planifiées de type Discovery ou ResourceScanner (ID-1414).
- La page Rechercher tâches n'affiche pas le nombre des tâches correspondant aux critères de recherche (ID-5152).
- Lors de l'édition d'une tâche planifiée, la date de début doit être ressaisie au format MM/JJ/AAAA (ID-5675).
- Les administrateurs délégués ne contrôlant pas le sommet peuvent planifier des tâches et en afficher les résultats, mais ils ne peuvent pas visualiser une tâche après sa création (ID-6659). La tâche planifiée a été placée au sommet et l'administrateur délégué ne dispose pas de droits lui permettant d'afficher l'objet.
- Un champ nommé Tâches différées a été ajouté à la bibliothèque. Il permet de lister les tâches différées pour un utilisateur. Pour implémenter ce champ, la ligne suivante doit être ajoutée aux formulaires utilisateur tabulés (Tabbed User Form) et aux formulaires utilisateur d'affichage tabulé (Tabbed View User Form) (ID-7660).

```
<FieldRef name='Deferred Tasks'/>
```
## Flux de travaux, formulaires, règles et XPRESS

• La fonction XPRESS <eq> ne permet pas de comparer les valeurs booléennes aux chaînes TRUE ou FALSE ni aux entiers 1 ou 2 (ID-3904). La solution consiste à utiliser :

```
<cond>
  <isTrue><ref>variable_booléenne</ref></isTrue>
  <s>True action</s>
  <s>False action</s>
</cond>
```
• Les expressions de chemin ne fonctionnent pas lors de l'itération d'une liste d'objets génériques via une dolist (ID-4920).

```
<dolist name='genericObj'>
  <ref>listOfGenericObjects</ref>
  <ref>qenericObj.name</ref>
</dolist>
```
La solution consiste à utiliser <get> / <set> comme indiqué :

```
<dolist name='genericObj'>
  <ref>listOfGenericObjects</ref>
   <get><ref>genericObject</ref><s>name</s>
</dolist>
```
- Si vous utilisez les variables global.attrname pour les champs du formulaire utilisateur et que l'attribut est partagé entre plusieurs ressources, vous devez aussi définir une règle de dérivation (ID-5074). À défaut, si l'attribut a été changé en natif sur l'une des ressources, l'attribut n'est pas forcément recueilli et propagé vers d'autres ressources.
- Impossible d'utiliser des chaînes spéciales commençant par & dans les composants HTML des formulaires. Par exemple, & nbsp; ne s'affiche pas sous forme d'espace. Ce problème a été introduit suite à un changement conçu pour permettre la prise en charge des caractères spéciaux ( $\&\&\&\)$  dans les listes de sélection (ID-5548).
- Les commentaires de formulaires, flux de travaux et règles contenus dans les balises <Comment> contiennent des chaînes &#xA; représentant le caractère d'ajout de ligne (ID-6243). Ces caractères sont uniquement visibles dans les pages XML de ces objets ; le serveur Identity Manager et Business Process Editor les traitent correctement.
- Si vous vous servez du formulaire utilisateur de tableau des ressources (Resource Table User Form) pour éditer les utilisateurs, les attributs de la ressource ne sont pas récupérés lorsque le formulaire s'affiche pour la première fois au moment de l'édition de la ressource d'un utilisateur. La solution consiste à cliquer sur le bouton « Actualiser » qui récupère les données de l'attribut. (ID-10551)

## <span id="page-54-0"></span>Service Provider Edition

• Identity Manager SPE et Sun Java System Portal Server peuvent ne pas être compatibles en raison d'un problème lié aux bibliothèques chiffrées. (ID-10744)

Il est possible de corriger ce problème en définissant les valeurs suivantes dans le fichier /etc/opt/SUNWam/config/AMConfig.properties de Portal Server puis en redémarrant le conteneur Web :

```
com.iplanet.security.encryptor=com.iplanet.services.util.JCEEncryption
com.iplanet.security.SSLSocketFactoryImpl=netscape.ldap.factory.
  JSSESocketFactory
com.iplanet.security.SecureRandomFactoryImpl=com.iplanet.am.util.
```
SecureRandomFactoryImpl

- Lorsque vous utilisez des tableaux de bord SPE : si le chargement initial des graphes prend plusieurs minutes, assurez-vous que le navigateur n'est pas configuré pour utiliser la machine virtuelle java de Microsoft (MSJVM). Identity Manager SPE ne prend pas en charge l'utilisation de MSJVM pour exécuter les applets de navigateur. (ID-10837)
- Certaines options de configuration disponibles dans l'interface administrateur d'Identity Manager ne sont pas utilisées avec Identity Manager SPE. (ID-10843). Il s'agit entre autres des suivantes :
	- ❍ Options de ressources : règle d'exclusion de comptes, approbateurs et organisation à laquelle la ressource est assignée.
	- ❍ Attributs de rôle
- Par défaut, l'audit n'est pas effectué lors de l'utilisation des appels d'API checkinObject etdeleteObject. Vous devez expressément demander l'audit en définissant la clé IDMXContext.OP\_AUDIT sur true dans le mappage d'options transmis à ces méthodes. La méthode createAndLinkUser() figurant dans la classe ApiUsage indique comment demander l'audit. (ID-11261)
- Lors d'une mise à niveau effectuée à partir de la version 6.0, la page de configuration principale de Service Provider Edition peut afficher des avertissements concernant des valeurs incorrectes pour certains paramètres (exemple : répertoire des utilisateurs SPE) bien que ces derniers s'affichent correctement dans la liste déroulante correspondante. La solution consiste à sélectionner la même valeur sans parenthèses dans la liste déroulante et à enregistrer la configuration. (ID-14818)

• Le groupe du module de connexion Service Provider par défaut s'attend à ce que la ressource Service Provider s'intitule « SPE End-User Directory » (Répertoire des utilisateurs finaux SPE). Si le nom de la ressource est différent, la page de connexion de l'utilisateur final Service Provider présentera des dysfonctionnements. Elle n'affichera pas les champs de connexion. (ID-14891)

Pour résoudre ce problème, mettez à jour le nom de la ressource dans l'objet UI\_LOGIN\_MOD\_GRP\_DEFAULT\_SPE\_PWD LoginModGroup de manière à référencer le nom correct.

## <span id="page-55-0"></span>Auditor

### Interface administrateur

- Le sous-onglet Terminé(e) de l'onglet Résolutions ne change pas de couleur après sa sélection. (ID-9149)
- Le paramètre d'environnement linguistique du serveur d'application peut entraîner l'affichage de deux langues lorsque la localisation est activée. (ID-9468)

Solution : la définition de la valeur de l'environnement linguistique sur « C » peut résoudre ce problème.

• Il manque la page d'aide associée à la page Création et modification d'une stratégie d'audit. (ID-13040)

## Stratégies d'audit

- Pendant un balayage, il est impossible de renouveler des tentatives visant à récupérer des comptes utilisateur non extraits à partir des ressources ou suite à d'autres pannes. Ces défaillances sont signalées à la fin du balayage, mais il n'existe aucun moyen automatisé de rebalayer ces comptes. (ID-9112)
- Auditor tente de conserver les utilisateurs en conformité entre les balayages de stratégie en appliquant systématiquement la stratégie quand l'utilisateur est édité. Si vous éditez un utilisateur auquel des stratégies d'audit sont assignées et qui enfreint une stratégie, vous ne pouvez pas enregistrer les modifications apportées à cet utilisateur, même si la modification est aussi simple que le transfert de l'utilisateur vers une autre organisation. (ID-9504)

Solution : utilisez la fonction de déplacement (ou de recherche puis de déplacement) disponible dans le menu contextuel sur l'applet de l'utilisateur ou désactivez temporairement les contrôles de la stratégie d'audit.

Pour désactiver temporairement les contrôles de la stratégie d'audit, éditez la configuration système et supprimez la propriété userViewValidators. Cette propriété, qui a une valeur de liste de chaînes, est ajoutée pendant l'importation du fichier init.xml ou upgrade.xml.

• L'IG de l'assistant de création d'une stratégie d'audit permet de spécifier 3 programmes de résolution, et une période de signalisation entre eux. Si vous avez défini cette période, vous devez préciser le programme de résolution. À défaut, la résolution est supprimée. (ID-14198)

## Rapports

- Dans les rapports Historique des violations des stratégies d'audit, Historique des violations par ressource et Historique des violations par organisation, l'implémentation d'une évolutivité logarithmique pour un type de diagramme PILE peut entraîner un comportement d'affichage inhabituel. (ID-9522)
- Le **Journal des violations de conformité des utilisateurs** ne doit pas s'afficher dans la liste déroulante des rapports sous le sélecteur Rapports de l'auditeur. Il s'agit de la tâche **Rapport d'audit de conformité par défaut** qui doit être masquée. (ID-14721)
- Si vous avez personnalisé le formulaire de détails de la violation des conflits dans une version antérieure, exportez-le avant de procéder à la mise à niveau vers la version 7.0. Le cas échéant, réimportez le formulaire enregistré après la mise à niveau. (ID-14772)
- Il est impossible pour un administrateur de rapports de balayage d'accès Auditor de planifier un balayage des stratégies d'audit. (ID-14713)

La solution consiste à assigner le privilège de création sur TaskSchedule ou de planifier le rapport avec des capacités minimales Administrateur Auditor ou Administrateur Waveset.

• Si vous avez créé des rapports de balayage de stratégies d'audit dans des versions antérieures d'Identity Auditor, vous ne pourrez pas les afficher lorsque vous passerez à la version Identity Manager 7.0. Pour corriger ce problème, un administrateur doté de la capacité Administrateur de rapports Auditor (ou d'une capacité supérieure) peut éditer ces rapports spécifiques et définir la visibilité sur **run**. (ID-14881)

## Examens d'accès périodiques

- Si, après avoir lancé un examen d'accès périodique, vous affichez la page de l'examen d'accès, le balayage que vous avez effectué ne figure pas dans la liste tant que vous ne cliquez pas sur le bouton d'actualisation. (D-14169)
- Une erreur s'affiche lorsque vous éditez un rapport d'informations détaillées sur l'examen d'accès dans lequel la cible d'examen spécifiée a été supprimée. (ID-14805)

Solution : supprimez le rapport et créez-en un nouveau.

• Il est impossible d'effectuer un balayage d'audit ou un examen des accès si l'étendue de l'utilisateur est définie sur une organisation dynamique. Cela est dû à un défaut du code de balayage, en raison duquel l'évaluation de la règle d'organisation dynamique échoue, car l'objet de balayage n'a pas été défini. (ID-14886)

La solution (pour l'examen des accès) consiste à créer une règle d'étendue de l'utilisateur disposant de la même logique que la règle d'organisation dynamique, et à utiliser cette règle pour définir l'étendue d'un examen d'accès.

## Éléments de travail

• Quand un élément de travail d'attestation est transmis, les commentaires fournis par l'attestateur initial sont inclus dans l'élément de travail de manière à intégrer les commentaires des autres attestateurs lorsque l'élément de travail est attesté pour de bon. (ID-14643)

# Remarques sur l'installation et la mise à jour

Cette section contient des informations relatives à l'installation ou à la mise à jour d'Identity Manager.

**REMARQUE** Pour des instructions d'installation du produit détaillées, reportez-vous aux publications *Sun Java™ System Identity Manager Upgrade* et *Sun Java™ System Identity Manager Installation*.

## Remarques sur l'installation

Les informations suivantes portent sur le processus d'installation du produit :

- Vous devez installer manuellement Identity Manager sous HP-UX.
- L'utilitaire d'installation d'Identity Manager permet à présent de procéder à une installation ou une mise à jour vers n'importe quel nom de répertoire d'installation. Vous devez créer ce répertoire avant de commencer le processus d'installation ou choisir de le créer à partir du panneau d'installation.
- Pour exécuter Identity Manager sous Tomcat 4.1.*x*, téléchargez les fichiers jar JSSE à partir du site Web de Sun (à l'adresse http://java.sun.com/products/jsse/index-103.html) et placez-les dans le répertoire idm\WEB-INF\lib.
- L'exécution de Sun Identity Manager Gateway sur un système Windows NT nécessite l'extension Microsoft Active Directory Client. DSClient est disponible à l'adresse suivante :

http://support.microsoft.com/default.aspx?scid=kb;en-us;Q288358

## Remarques sur la mise à niveau

Cette section récapitule les tâches à effectuer afin de mettre à niveau Identity Manager de la version 6.0 vers la version 7.0. (Reportez-vous à la section [« Chemins de mise à niveau d'Identity](#page-10-0)  [Manager », page 11](#page-10-0) pour plus d'informations sur les versions pouvant être mises à niveau vers Identity Manager 7.0.)

Pour des informations et des instructions plus détaillées, consultez le document *Sun Java™ System Identity Manager Upgrade*.

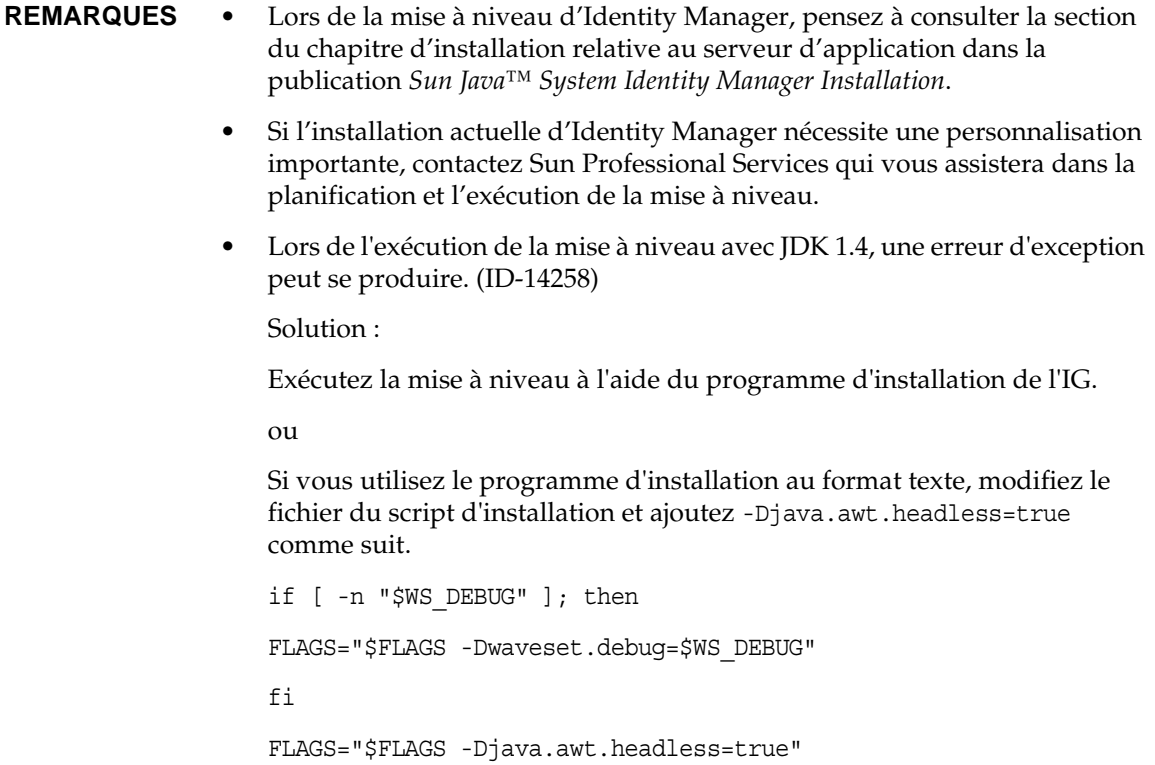

#### Utilisation du programme de mise à niveau d'Identity Manager

Cette section décrit les étapes à suivre pour mettre à niveau Identity Manager à l'aide du programme d'installation et de mise à niveau d'Identity Manager.

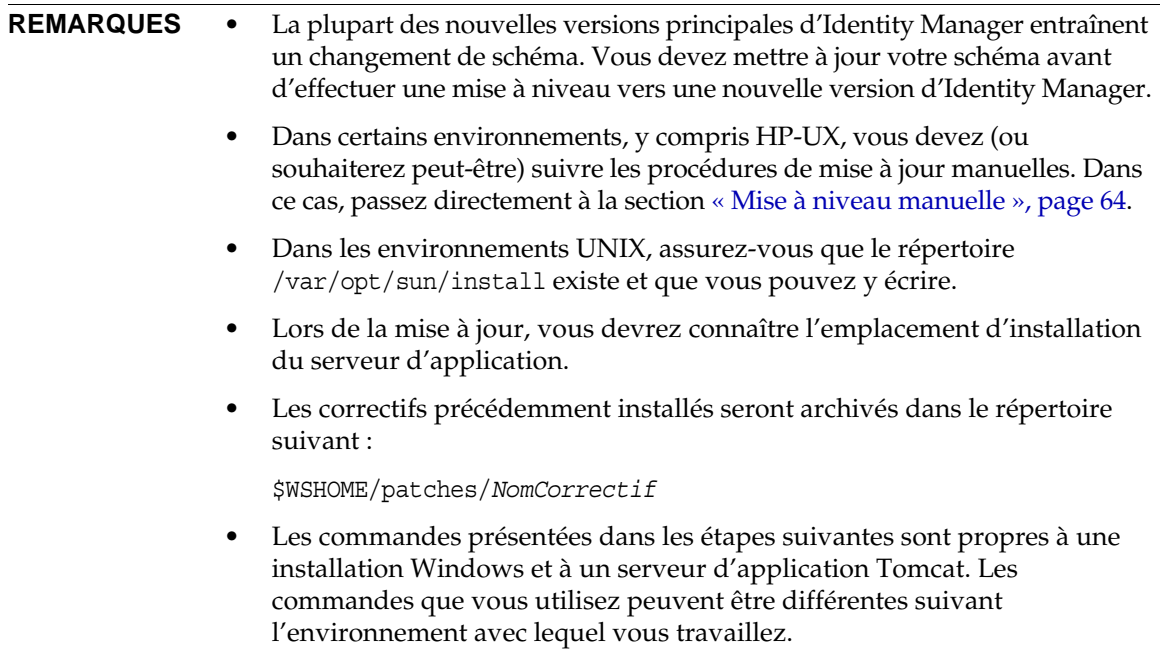

Pour mettre à niveau Identity Manager:

- **1.** Arrêtez le serveur d'application.
- <span id="page-60-0"></span>**2.** Si vous procédez à une mise à niveau vers Identity Manager *6.0* ou Identity Manager *7.0*, mettez à niveau le schéma de base de données du référentiel en procédant comme suit :
	- ❍ **Identity Manager 6.0** introduit un changement de schéma fournissant de nouveaux tableaux pour les tâches, les groupes, les organisations et le tableau du journal syslog. Vous devez créer ces nouvelles structures de tableaux et déplacer les données existantes.
	- ❍ Identity Manager 6.0 stocke les objets utilisateur dans deux tableaux. Vous pouvez vous servir des exemples de scripts situés dans le répertoire db\_scripts pour modifier les schémas. Pour mettre à niveau les tableaux du référentiel, reportez-vous au script db\_scripts/upgradeto2005Q4M3.*NomBaseDeDonnées*.

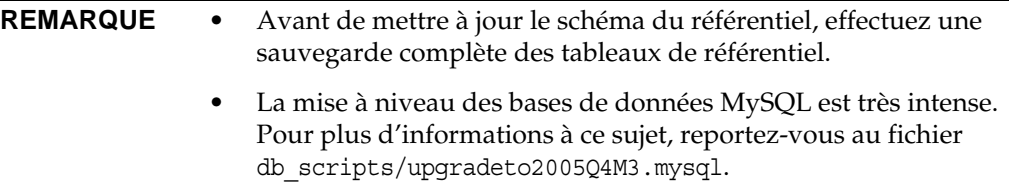

❍ **Identity Manager 7.0** introduit de nouveaux tableaux destinés aux habilitations d'utilisateur.

Vous devez créer ces nouvelles structures de tableaux et déplacer les données existantes. Vous pouvez vous servir des exemples de scripts situés dans le répertoire db\_scripts pour modifier les schémas.

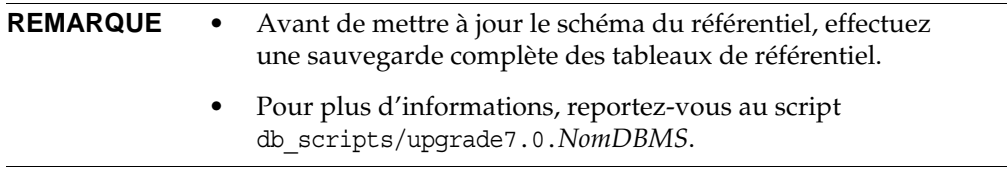

**3.** Si vous exécutez Sun Identity Manager Gateway sur le serveur Identity Manager, faites appel à la commande suivante pour arrêter le service Gateway :

net stop "Sun Identity Manager Gateway"

- **4.** Utilisez l'une des méthodes suivantes pour lancer le programme d'installation :
	- ❍ Pour utiliser le programme d'installation de l'interface graphique (IG), exécutez install.bat (pour Windows) ou install (pour UNIX).

Le programme d'installation affiche le panneau de bienvenue.

❍ Pour activer le programme d'installation en mode nodisplay, passez au répertoire contenant le logiciel, puis saisissez la commande suivante :

install -nodisplay

Le programme d'installation affiche le texte de bienvenue, puis présente une liste de questions afin de rassembler les informations d'installation dans le même ordre que le programme d'installation de l'IG.

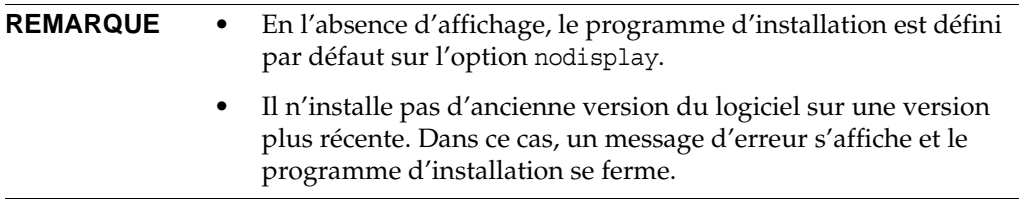

- **5.** Sur le panneau Welcome (Bienvenue), cliquez sur Next (Suivant).
- **6.** Sur le panneau Install or Upgrade? (Installation ou mise à niveau ?), sélectionnez Upgrade (Mise à niveau), puis cliquez sur Next (Suivant).

**7.** Sur le panneau Select Installation Directory (Sélection du répertoire d'installation), sélectionnez le répertoire contenant l'ancienne version d'Identity Manager, puis cliquez sur Next (Suivant).

Le programme d'installation affiche des barres de progression pour les processus antérieurs et postérieurs à la mise à niveau, puis passe au panneau Installation Summary (Résumé de l'installation).

- **8.** Pour des informations détaillées sur l'installation, cliquez sur Details (Détails), affichez le fichier journal, puis cliquez sur Close (Fermer) pour quitter le programme d'installation.
- **9.** Supprimez tous les fichiers Identity Manager compilés du répertoire de travail du serveur d'application.
- <span id="page-62-0"></span>**10.** Si vous exécutez Gateway sur un système distant, mettez-le à niveau en suivant la procédure ci-dessous.
	- **a.** Connectez-vous au système Windows, puis passez au répertoire d'installation de Gateway.
	- **b.** Arrêtez le service Gateway en exécutant la commande suivante :

gateway -k

- **c.** Sous Windows 2000 ou version ultérieure, quittez toutes les instances du plug-in Services MMC.
- **d.** Supprimez le service Gateway à l'aide de la commande suivante :

gateway -r

- **e.** Sauvegardez et supprimez les fichiers Gateway existants.
- **f.** Extrayez les nouveaux fichiers Gateway.

Si vous installez la nouvelle version mise à niveau de Gateway sur un système autre que le serveur Identity Manager, copiez le fichier gateway.zip à partir du CD d'installation d'Identity Manager.

- **g.** Décompressez le fichier gateway.zip dans le répertoire d'installation de Gateway.
- **h.** Installez le service Gateway en exécutant la commande suivante :

gateway -i

**i.** Démarrez le service Gateway en exécutant la commande suivante :

```
gateway -s
```
#### <span id="page-63-0"></span>Mise à niveau manuelle

Dans certains environnements, il est conseillé de procéder à une mise à niveau manuelle au lieu de recourir au programme d'installation et de mise à niveau d'Identity Manager.

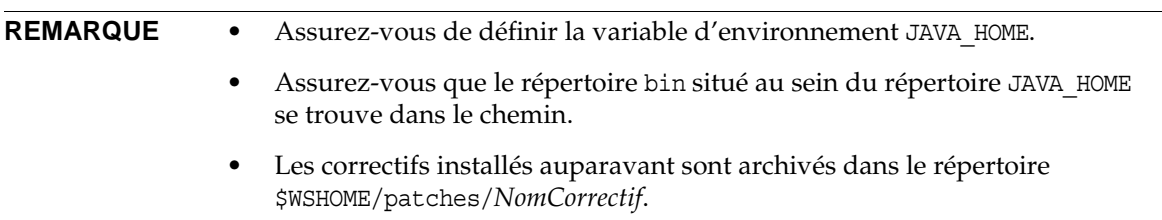

#### *Sur une plate-forme Windows*

Pour mettre à niveau Identity Manager manuellement sur une plate-forme Windows prise en charge, procédez comme suit :

- **1.** Arrêtez le serveur d'application et Sun Identity Manager Gateway.
- **2.** Mettez à jour la base de données d'Identity Manager. (Pour des instructions détaillées, voir l'[étape 2, page 61.](#page-60-0))
- **3.** Saisissez les commandes suivantes pour définir l'environnement :

```
set ISPATH=Chemin d'installation du logiciel
set WSHOME=Chemin d'accès au répertoire d'installation OU de transfert d'Identity Manager
set TEMP=Chemin d'accès au répertoire temporaire
```
**4.** Exécutez le prétraitement :

```
mkdir %TEMP%
cd /d %TEMP%
jar -xvf %ISPATH%\IDM.WAR \
WEB-INF\lib\idm.jar WEB-INF\lib\idmcommon.jar
set TMPLIBPTH=%TEMP%\WEB-INF\lib
set CLASSPATH=%TMPLIBPTH%\idm.jar;\
%TMPLIBPTH%\idmcommon.jar;
java -classpath %CLASSPATH% -Dwaveset.home=%WSHOME% \
   com.waveset.install.UpgradePreProcess
```
**5.** Installez le logiciel :

```
cd %WSHOME%
jar -xvf %ISPATH%\IDM.WAR
```
**6.** Exécutez le post-traitement :

```
java -classpath %CLASSPATH% -Dwaveset.home=%WSHOME% 
 com.waveset.install.UpgradePostProcess
```
#### **REMARQUE** Le programme d'installation prend en charge la mise à niveau d'installations ayant renommé, supprimé ou désactivé le compte Configurator par défaut.

Le programme d'installation vous demande le nom d'utilisateur et le mot de passe permettant d'importer le fichier update.xml lors du post-traitement. Si le nom d'utilisateur ou le mot de passe saisi est erroné, vous êtes à nouveau invité à le taper (trois fois maximum). L'erreur s'affiche dans la zone de texte prévue à cet effet.

Pour effectuer une installation manuelle, vous devez spécifier les indicateurs -U *nom-utilisateur* -P *mot-de-passe* afin de passer les informations d'identification à la procédure UpgradePostProcess.

- **7.** Si vous avez procédé à une installation dans un répertoire de transfert, créez un fichier .war à des fins de déploiement vers le serveur d'application.
- **8.** Supprimez les fichiers d'Identity Manager du répertoire de travail du serveur d'application.
- **9.** Si le processus de mise à niveau ne l'a pas déjà fait, déplacez les fichiers de classe de correctifs du répertoire WEB-INF\classes vers le répertoire \$WSHOME\patches\*NomCorrectif*.
- **10.** Démarrez le serveur d'application.
- **11.** Procédez à la mise à niveau, puis redémarrez Sun Identity Manager Gateway. (Pour des instructions détaillées, voir l'[étape 10, page 63.](#page-62-0))

#### *Sur une plate-forme UNIX*

Pour mettre à niveau Identity Manager manuellement sur une plate-forme UNIX prise en charge, procédez comme suit :

- **1.** Arrêtez le serveur d'application et Sun Identity Manager Gateway.
- **2.** Mettez à jour la base de données d'Identity Manager. (Pour des instructions, voir l'[étape 2,](#page-60-0)  [page 61.](#page-60-0))
- **3.** Saisissez les commandes suivantes pour définir l'environnement :

```
export ISPATH=Chemin d'installation du logiciel
export WSHOME=Chemin d'accès au répertoire d'installation OU de transfert d'Identity Manager
export TEMP=Chemin d'accès au répertoire temporaire
```
**4.** Exécutez le prétraitement :

```
mkdir $TEMP
cd $TEMP
jar -xvf $ISPATH/idm.war \
WEB-INF/lib/idm.jar WEB-INF/lib/idmcommon.jar
CLASSPATH=$TEMP/WEB-INF/lib/idm.jar:\
$TEMP/WEB-INF/lib/idmcommon.jar:
java -classpath $CLASSPATH -Dwaveset.home=$WSHOME \
com.waveset.install.UpgradePreProcess
```
**5.** Installez le logiciel :

cd \$WSHOME jar -xvf \$ISPATH/idm.war

**6.** Exécutez le post-traitement :

```
java -classpath $CLASSPATH -Dwaveset.home=$WSHOME
  com.waveset.install.UpgradePostProcess
```
**REMARQUE** Le programme d'installation prend en charge la mise à niveau d'installations ayant renommé, supprimé ou désactivé le compte Configurator par défaut.

> Le programme d'installation vous demande le nom d'utilisateur et le mot de passe permettant d'importer le fichier update.xml lors du post-traitement. Si le nom d'utilisateur ou le mot de passe saisi est erroné, vous êtes à nouveau invité à le taper (trois fois maximum). L'erreur s'affiche dans la zone de texte prévue à cet effet.

> Pour effectuer une installation manuelle, vous devez spécifier les indicateurs -U *nom-utilisateur* -P *mot-de-passe* afin de passer les informations d'identification à la procédure UpgradePostProcess.

- **7.** Passez au répertoire \$WSHOME/bin/solaris ou \$WSHOME/bin/linux, puis définissez les autorisations s'appliquant aux fichiers contenus dans le répertoire de manière à les rendre exécutables.
- **8.** Si vous avez procédé à une installation dans un répertoire de transfert, créez un fichier .war à des fins de déploiement vers le serveur d'application.
- **9.** Supprimez les fichiers d'Identity Manager du répertoire de travail du serveur d'application.
- **10.** Si le processus de mise à niveau ne l'a pas déjà fait, déplacez les fichiers de classe de correctifs du répertoire WEB-INF/classes vers le répertoire \$WSHOME/patches/*NomCorrectif*.
- **11.** Démarrez le serveur d'application.
- **12.** Procédez à la mise à niveau, puis redémarrez Sun Identity Manager Gateway. (Pour des instructions, voir l['étape 10, page 63.](#page-62-0))

# API désapprouvées

Ce chapitre dresse la liste de toutes les API (Application Programming Interface) d'Identity Manager désapprouvées depuis la version 6.0 2005Q4M3 d'Identity Manager et indique les API de substitution correspondantes (le cas échéant). Il se compose des sections suivantes :

- Constructeurs désapprouvés (voir [page 2-67\)](#page-66-0)
- Méthodes et champs désapprouvés (voir [page 2-68](#page-67-0))

## <span id="page-66-0"></span>Constructeurs désapprouvés

Le tableau suivant recense les constructeurs désapprouvés et, le cas échéant, les constructeurs de substitution correspondants.

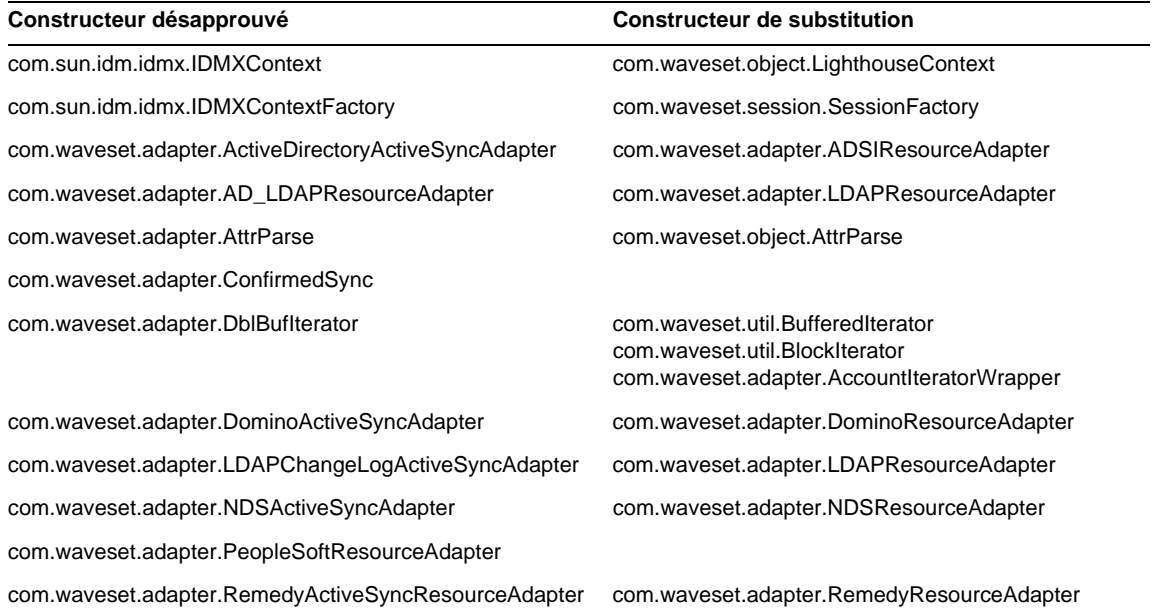

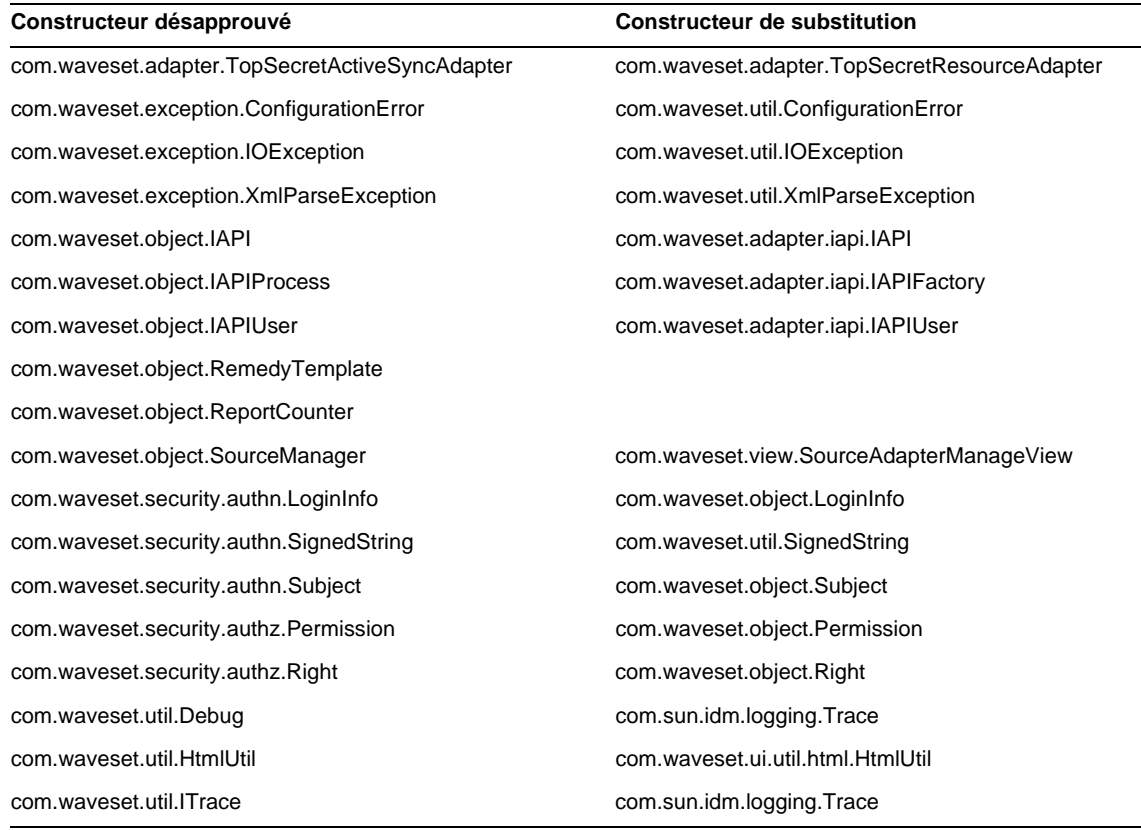

## <span id="page-67-0"></span>Méthodes et champs désapprouvés

Les tableaux de cette section répertorient l'ensemble des méthodes et champs désapprouvés dans cette version. Les méthodes et les champs sont triés par nom de classe.

Les données de la colonne **Substitut** peuvent contenir les types d'information suivants :

- Si la colonne est vide, cela signifie qu'aucun substitut n'est disponible pour la méthode ou le champ en question.
- L'absence de nom de classe indique que la méthode ou le champ de substitution sont définis dans la même classe que l'élément désapprouvé.

• Si la méthode ou le champ de substitution sont définis dans une autre classe que celle de l'élément désapprouvé, le substitut est indiqué suivant la syntaxe Javadoc. Par exemple, la méthode getBaseContextAttrName() figurant dans la classe com.waveset.adapter.ADSIResourceAdapter ayant été désapprouvée, elle a été remplacée par com.waveset.adapter.ResourceAdapter#ResourceAdapter()

où :

- ❍ com.waveset.adapter est le nom du package.
- ❍ ResourceAdapter est le nom de la classe.
- ❍ ResourceAdapter() correspond à la liste des méthodes et des arguments.

#### com.waveset.adapter.AccessManagerResourceAdapter

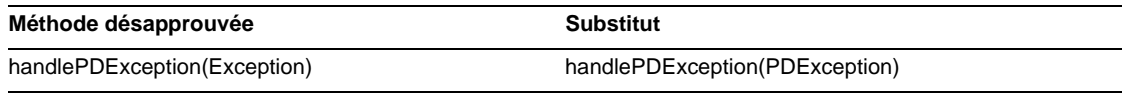

#### com.waveset.adapter.ACF2ResourceAdapter

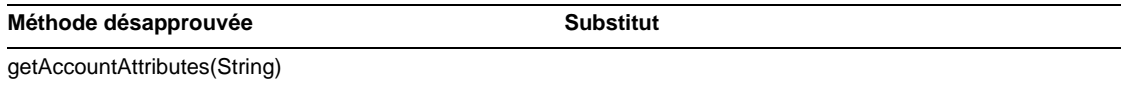

#### com.waveset.adapter.ActiveSync

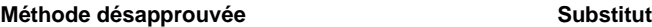

RA\_UPDATE\_IF\_DELETE

#### com.waveset.adapter.ActiveSyncUtil

Méthode désapprouvée **Substitut** 

getLogFileFullPath()

#### com.waveset.adapter.ADSIResourceAdapter

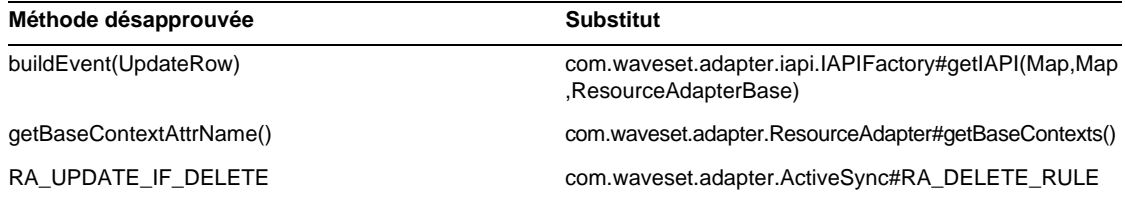

#### com.waveset.adapter.AgentResourceAdapter

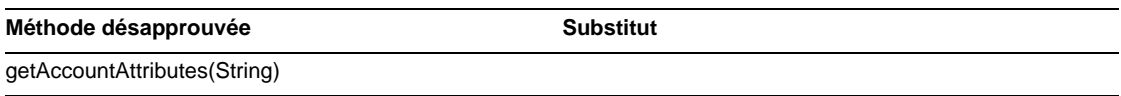

#### com.waveset.adapter.AIXResourceAdapter.BlockAcctIter

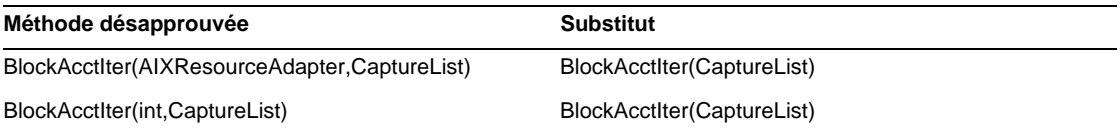

#### com.waveset.adapter.AuthSSOResourceAdapter

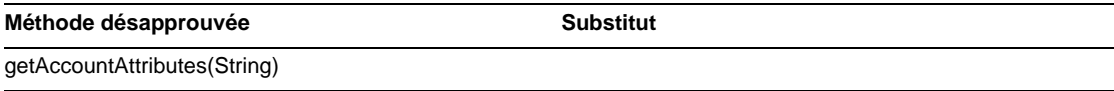

#### com.waveset.adapter.ClearTrustResourceAdapter

Méthode désapprouvée **Substitut** 

getAccountAttributes(String)

#### com.waveset.adapter.DatabaseTableResourceAdapter

#### Méthode désapprouvée **Substitut**

RA\_PROCESS\_NAME com.waveset.adapter.ActiveSync#RA\_PROCESS\_RULE

#### com.waveset.adapter.DB2ResourceAdapter

Méthode désapprouvée **Substitut** 

getAccountAttributes(String)

#### com.waveset.adapter.DominoResourceAdapter

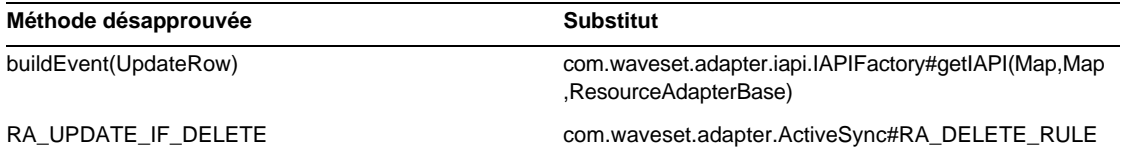

#### com.waveset.adapter.DominoResourceAdapterBase

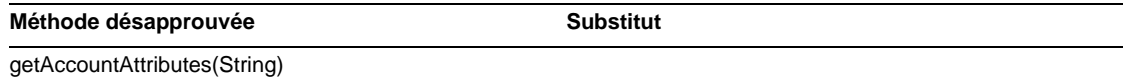

#### com.waveset.adapter.ExampleTableResourceAdapter

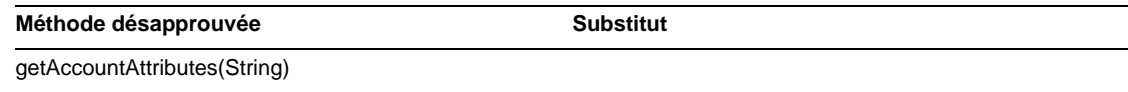

#### com.waveset.adapter.GenericScriptResourceAdapter

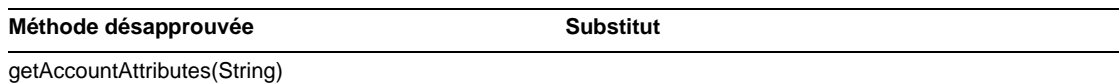

#### com.waveset.adapter.GetAccessResourceAdapter

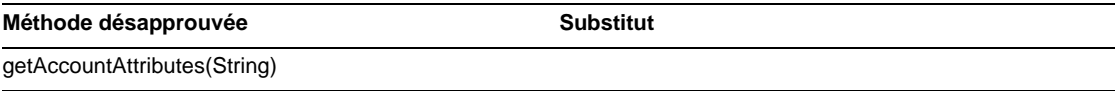

#### com.waveset.adapter.HostConnectionPool

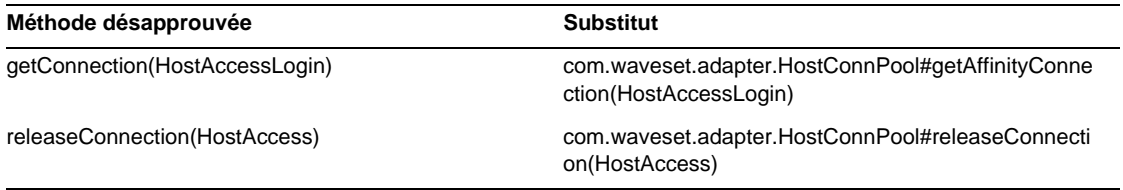

#### com.waveset.adapter.HostConnPool

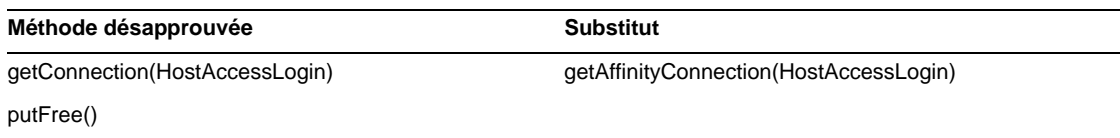

#### com.waveset.adapter.iapi.IAPIFactory

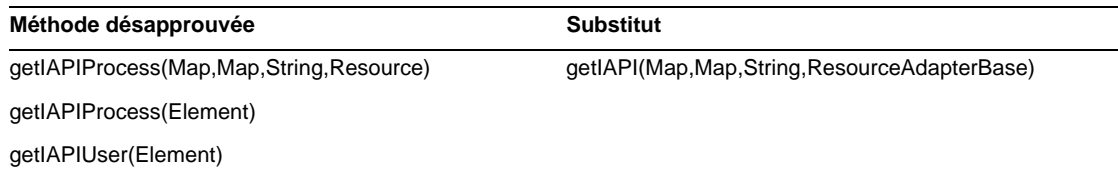
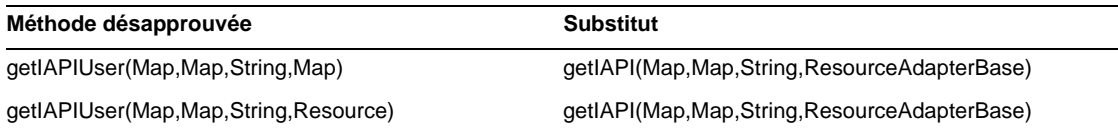

## com.waveset.adapter.IDMResourceAdapter

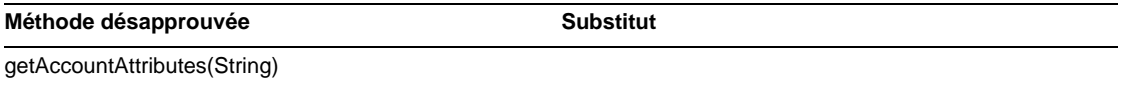

#### com.waveset.adapter.INISafeNexessResourceAdapter

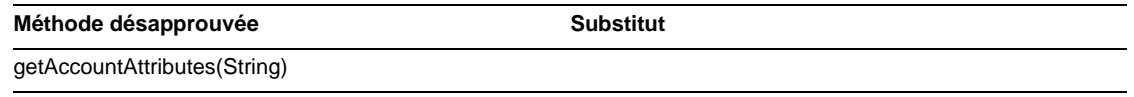

#### com.waveset.adapter.LDAPResourceAdapterBase

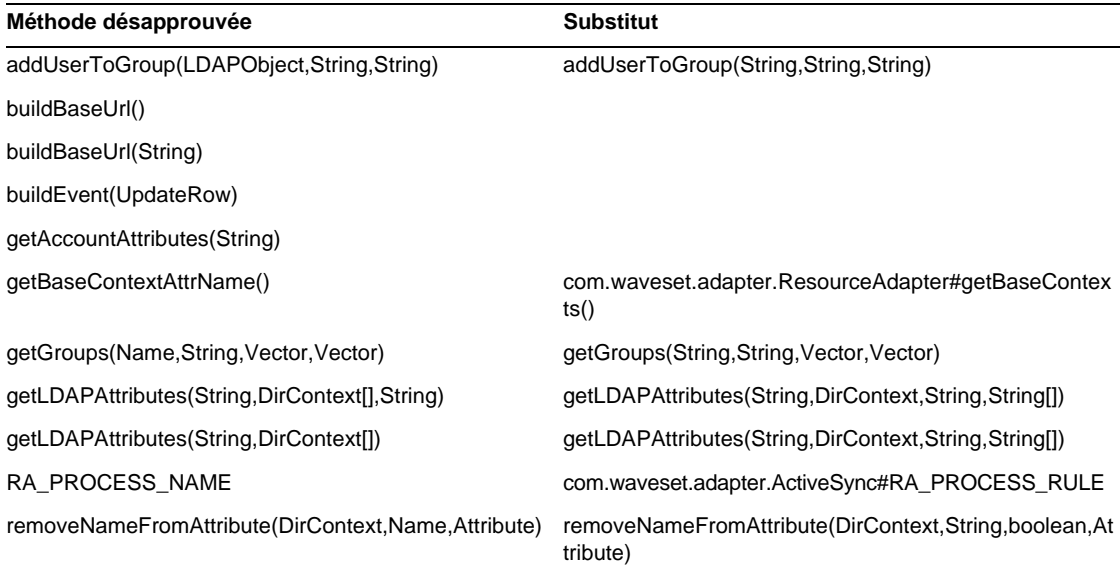

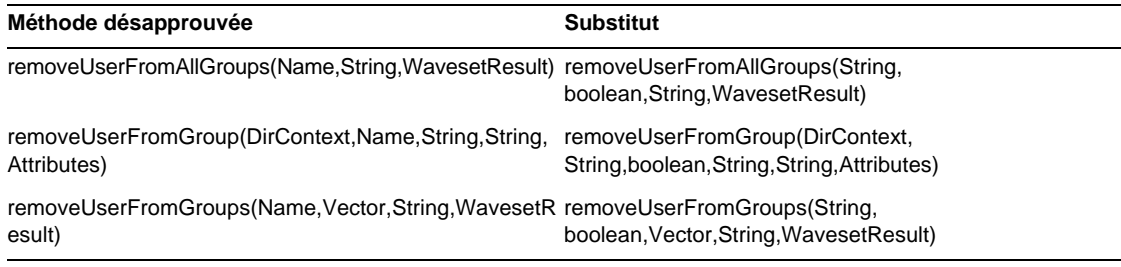

#### com.waveset.adapter.MySQLResourceAdapter

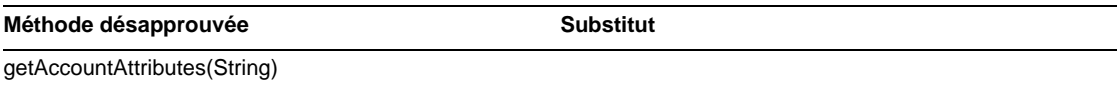

#### com.waveset.adapter.NaturalResourceAdapter

Méthode désapprouvée **Substitut** getAccountAttributes(String)

#### com.waveset.adapter.NDSResourceAdapter

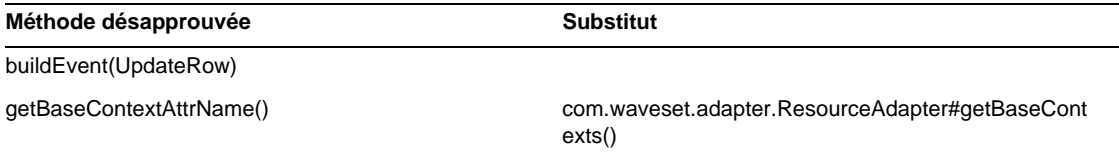

#### com.waveset.adapter.ONTDirectorySmartResourceAdapter

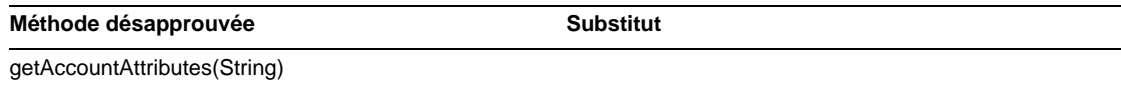

#### com.waveset.adapter.OS400ResourceAdapter

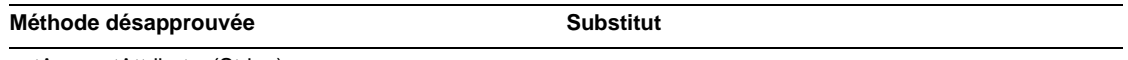

getAccountAttributes(String)

#### com.waveset.adapter.PeopleSoftComponentActiveSyncAdapter

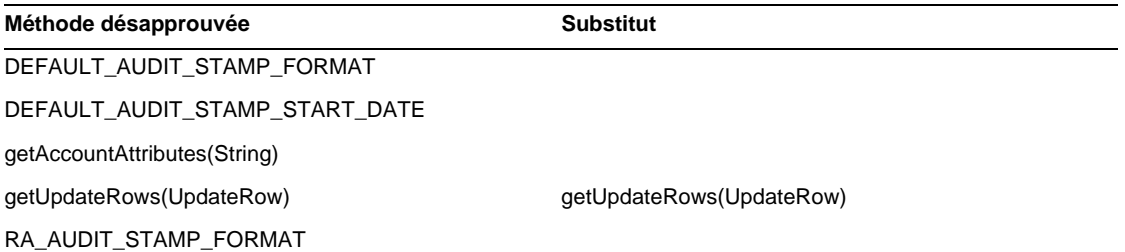

#### com.waveset.adapter.RACFResourceAdapter

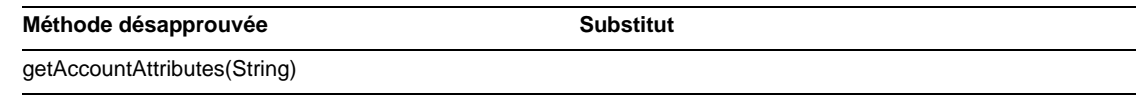

#### com.waveset.adapter.RASecureConnection

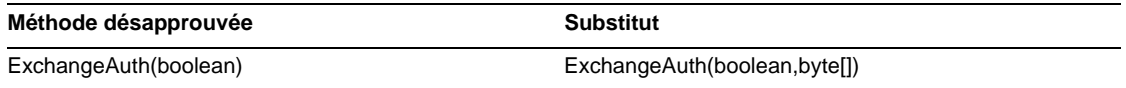

### com.waveset.adapter.RedHatLinuxResourceAdapter.BlockAcctIter

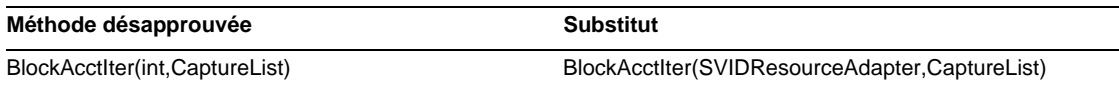

#### com.waveset.adapter.RequestResourceAdapter

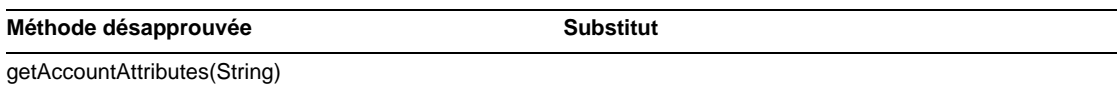

#### com.waveset.adapter.ResourceAdapter

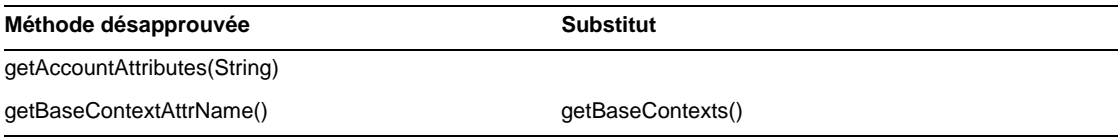

#### com.waveset.adapter.ResourceAdapterBase

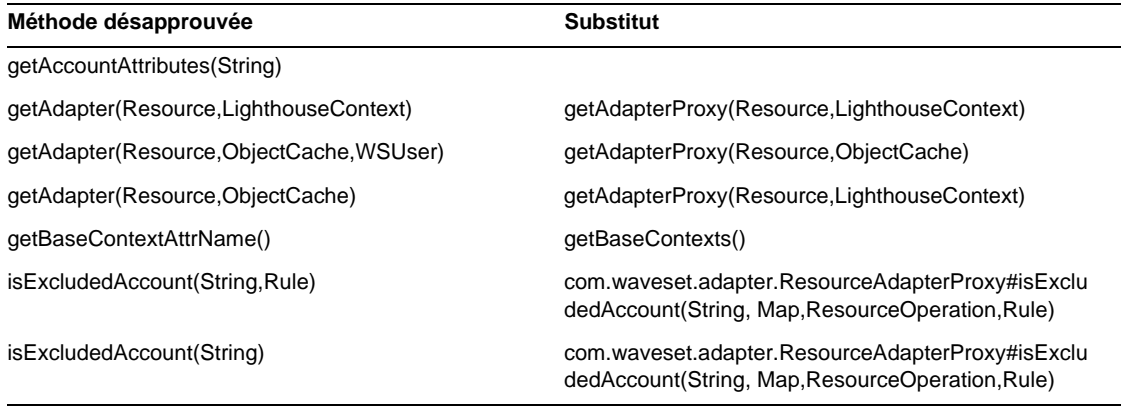

#### com.waveset.adapter.ResourceAdapterProxy

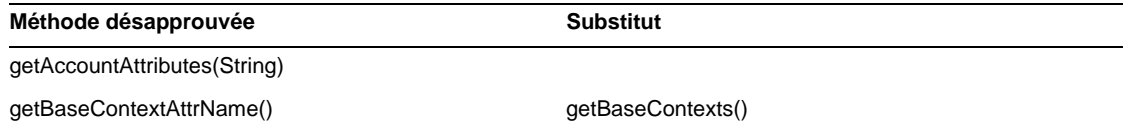

#### com.waveset.adapter.ResourceManager

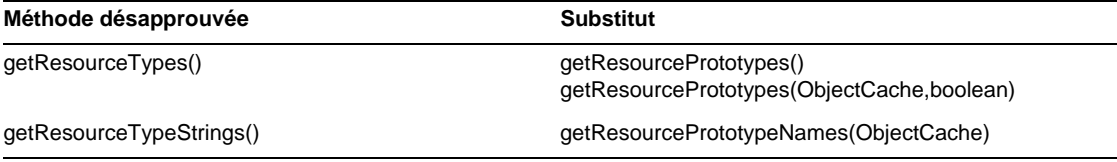

#### com.waveset.adapter.SAPHRActiveSyncAdapter

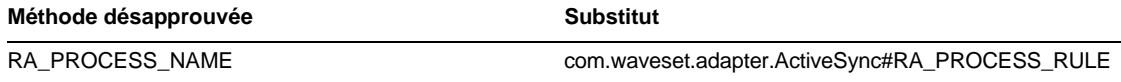

#### com.waveset.adapter.SAPResourceAdapter

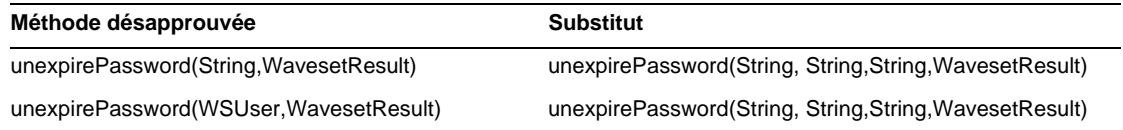

### com.waveset.adapter.ScriptedConnection

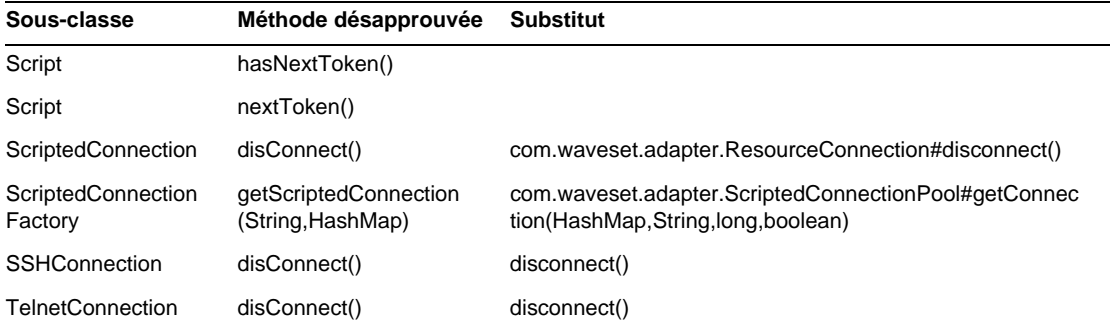

#### com.waveset.adapter.ScriptedHostResourceAdapter

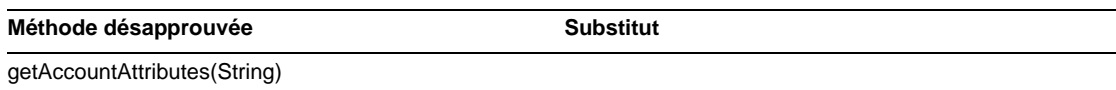

#### com.waveset.adapter.SkeletonResourceAdapter

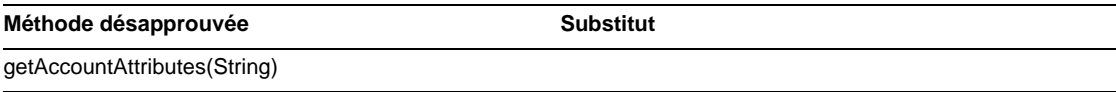

#### com.waveset.adapter.SMEResourceAdapter

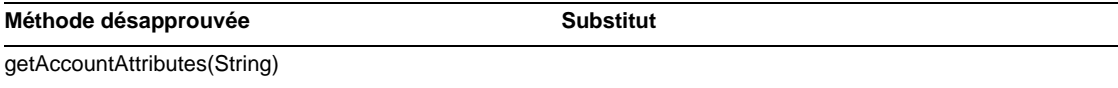

#### com.waveset.adapter.SQLServerResourceAdapter

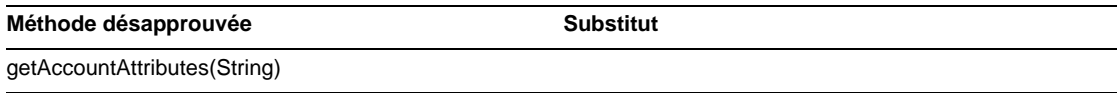

### com.waveset.adapter.SunAccessManagerResourceAdapter

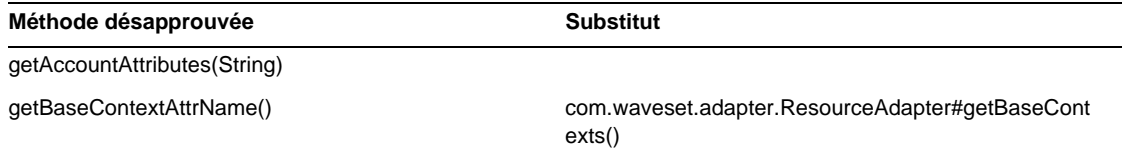

#### com.waveset.adapter.SVIDResourceAdapter.BlockAcctIter

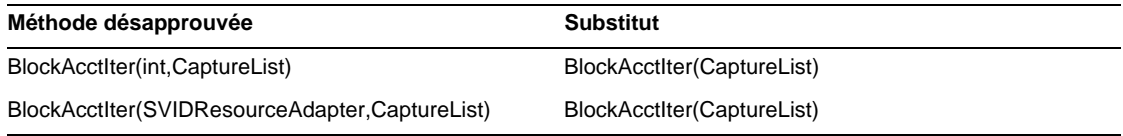

#### com.waveset.adapter.SybaseResourceAdapter

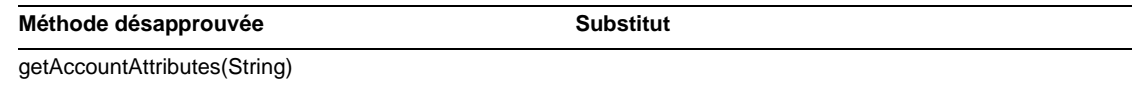

#### com.waveset.adapter.TestResourceAdapter

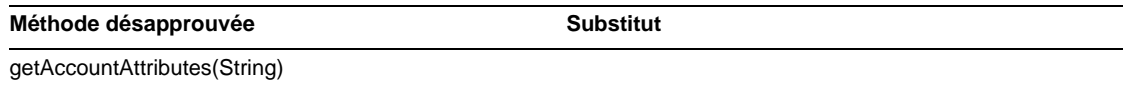

#### com.waveset.adapter.TopSecretResourceAdapter

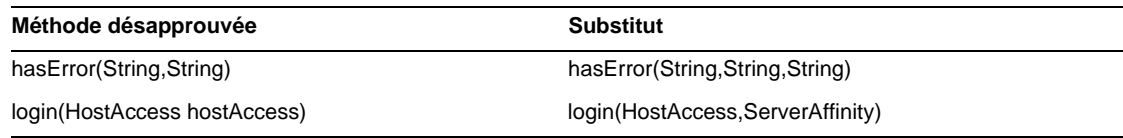

#### com.waveset.adapter.VerityResourceAdapter

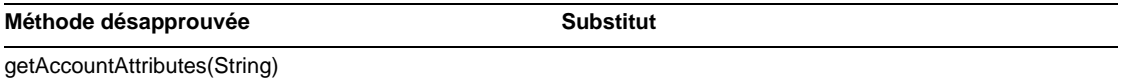

#### com.waveset.adapter.XMLResourceAdapter

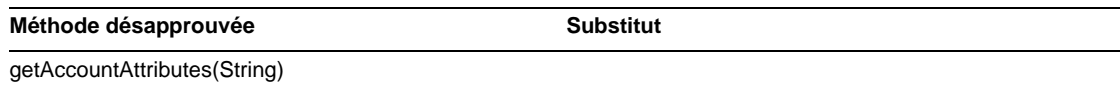

#### com.waveset.msgcat.Catalog

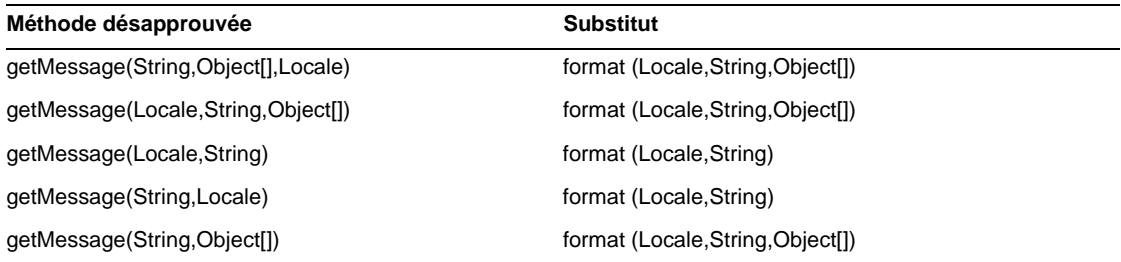

#### com.waveset.object.Account

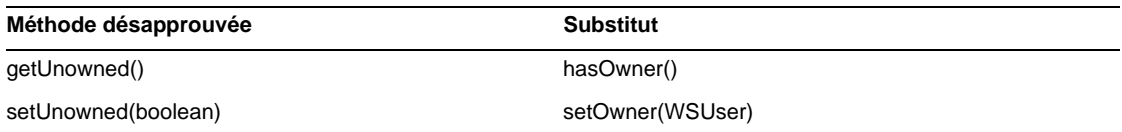

## com.waveset.object.AccountAttributeType

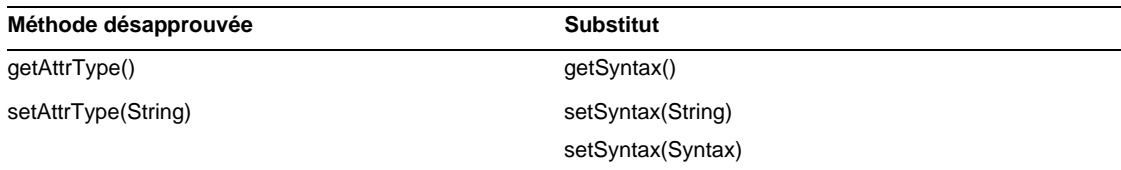

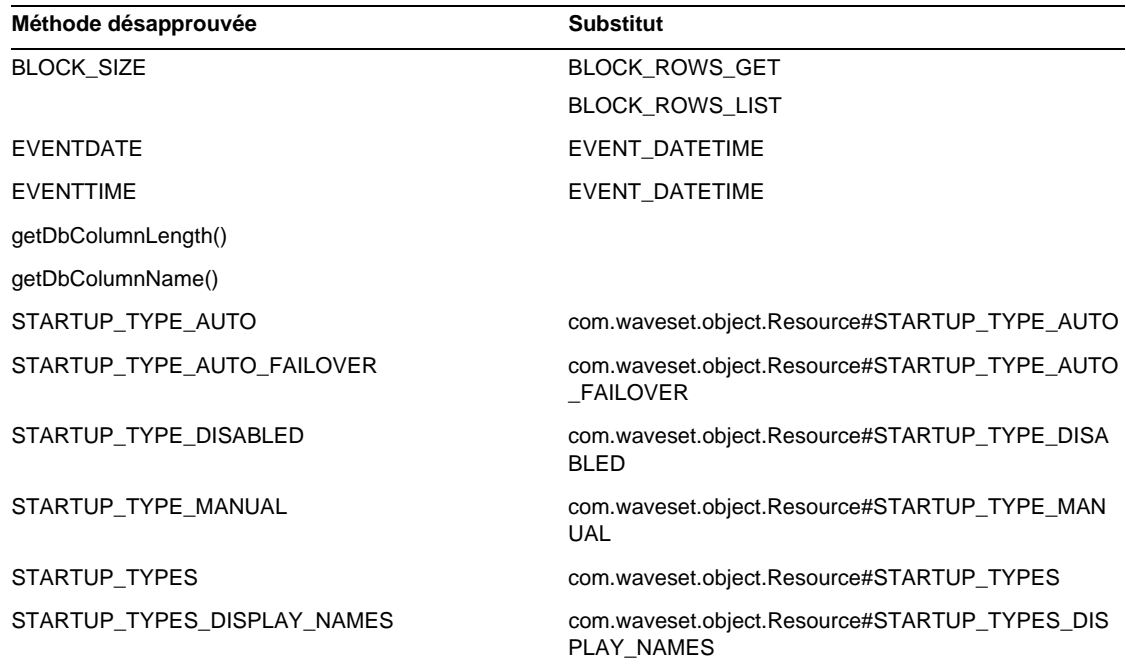

#### com.waveset.object.Attribute

## com.waveset.object.AttributeDefinition

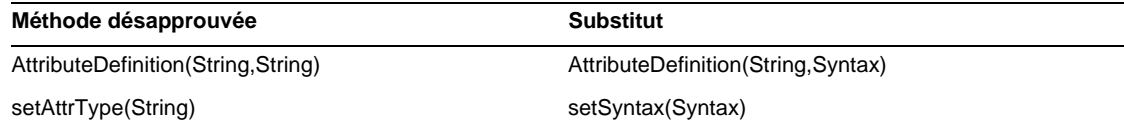

### com.waveset.object.AuditEvent

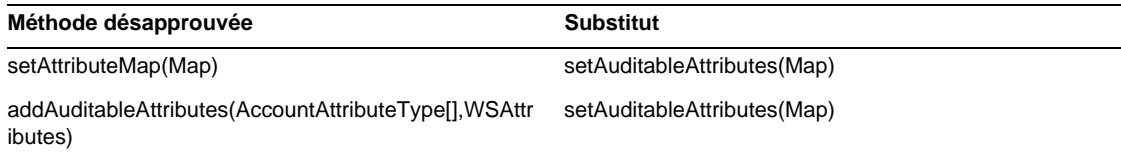

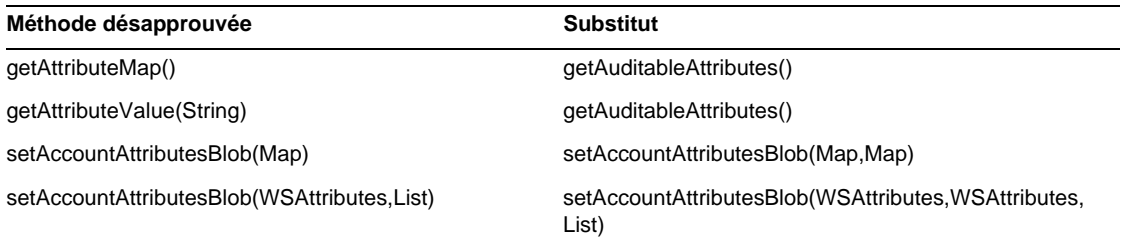

#### com.waveset.object.CacheManager

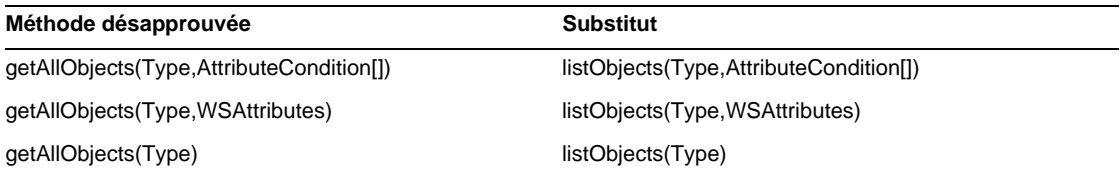

#### com.waveset.object.Constants

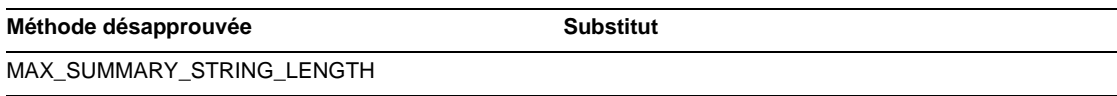

## com.waveset.object.EmailTemplate

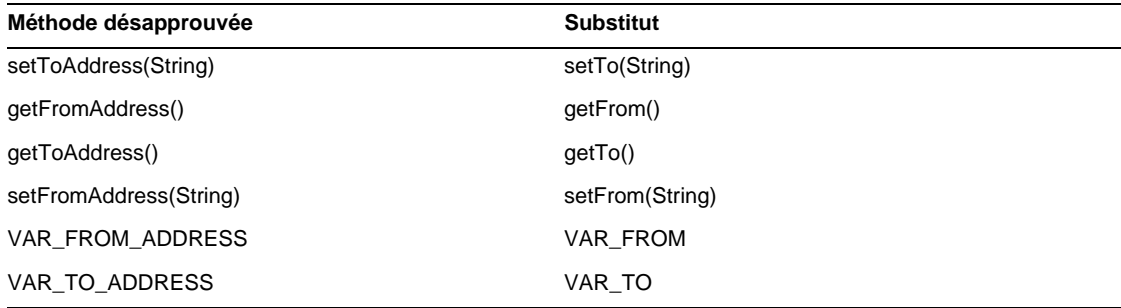

#### com.waveset.object.Form

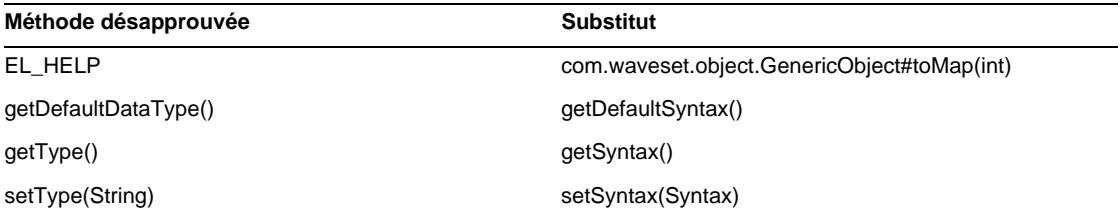

## com.waveset.object.GenericObject

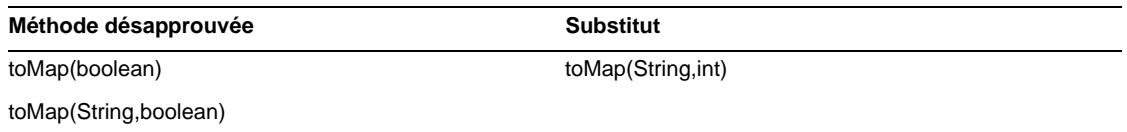

## com.waveset.object.LoginConfig

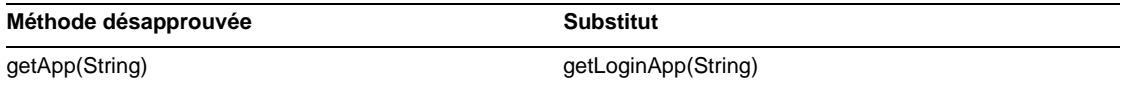

#### com.waveset.object.MessageUtil

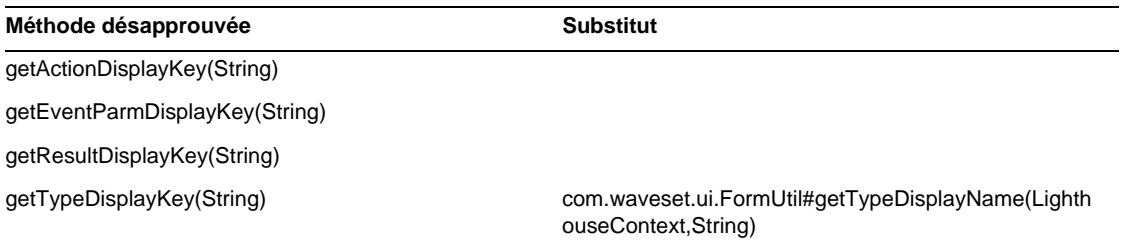

### com.waveset.object.RepositoryResult

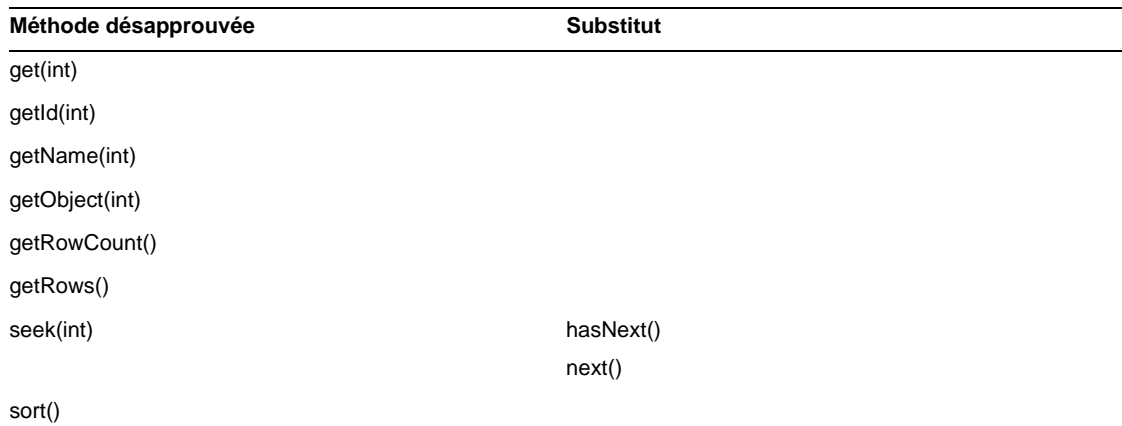

## com.waveset.object.RepositoryResult.Row

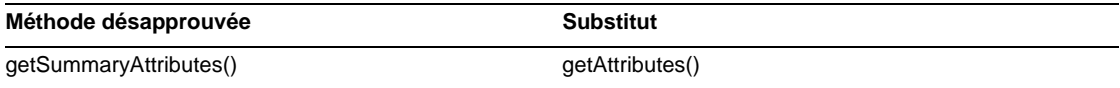

### com.waveset.object.ResourceAttribute

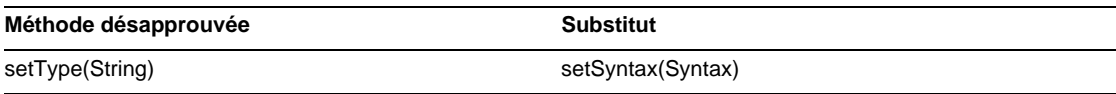

### com.waveset.object.TaskInstance

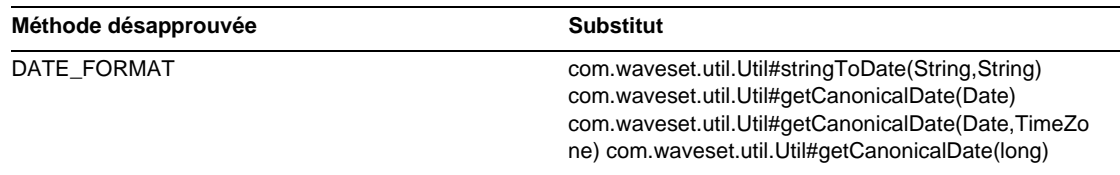

#### Méthode désapprouvée **Substitut**

VAR\_RESULT\_LIMIT setResultLimit(int)

getResultLimit()

VAR\_TASK\_STATUS

#### com.waveset.object.TaskTemplate

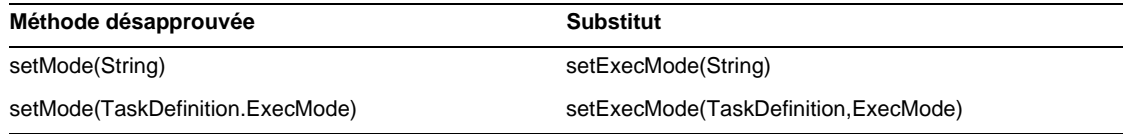

#### com.waveset.object.Type

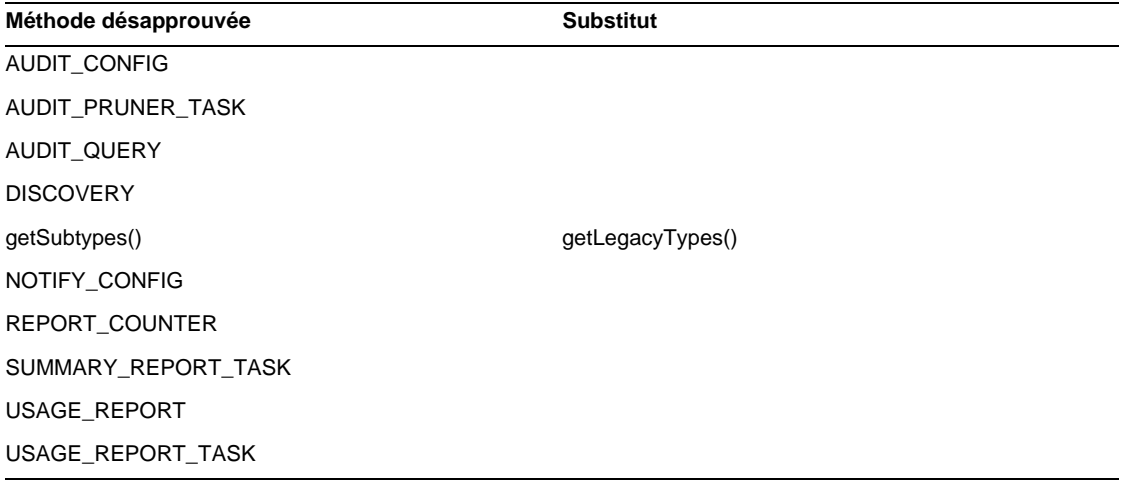

#### com.waveset.object.UserUIConfig

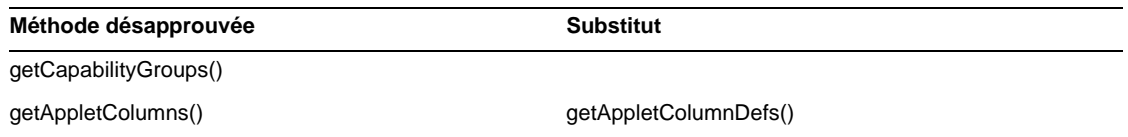

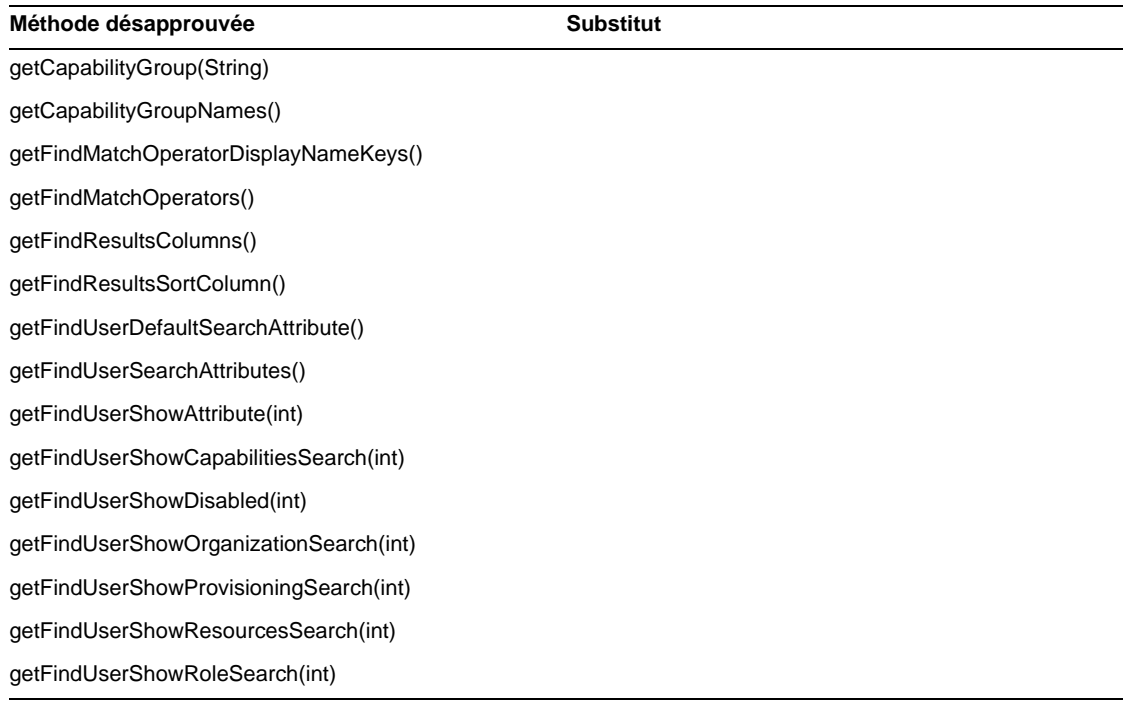

## com.waveset.object.ViewMaster

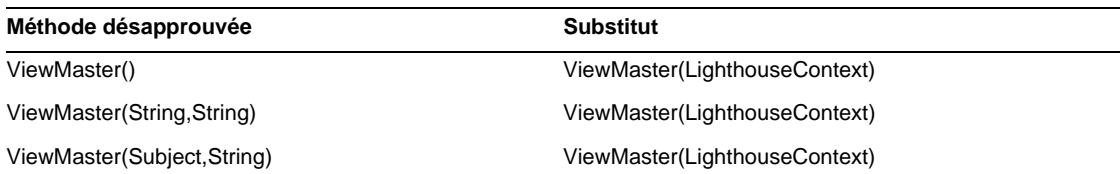

#### com.waveset.session

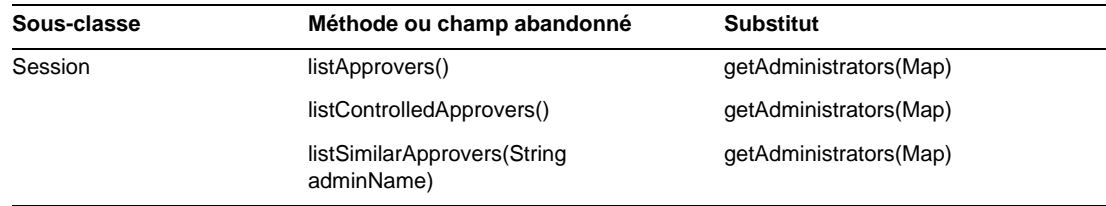

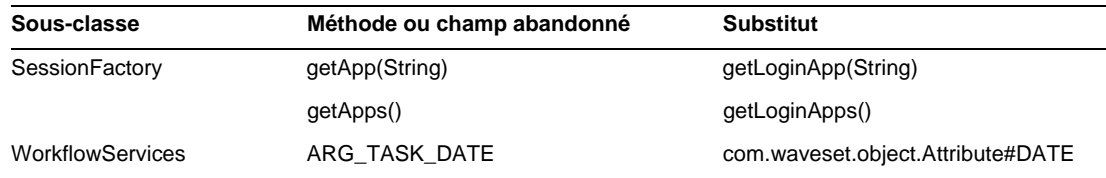

## com.waveset.task.TaskContext

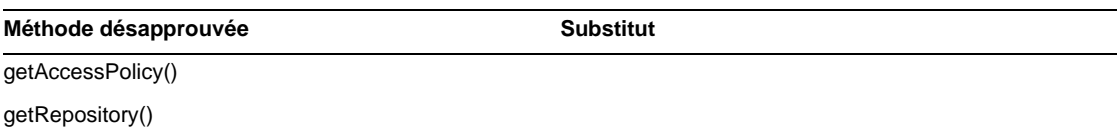

### com.waveset.ui.util.FormUtil

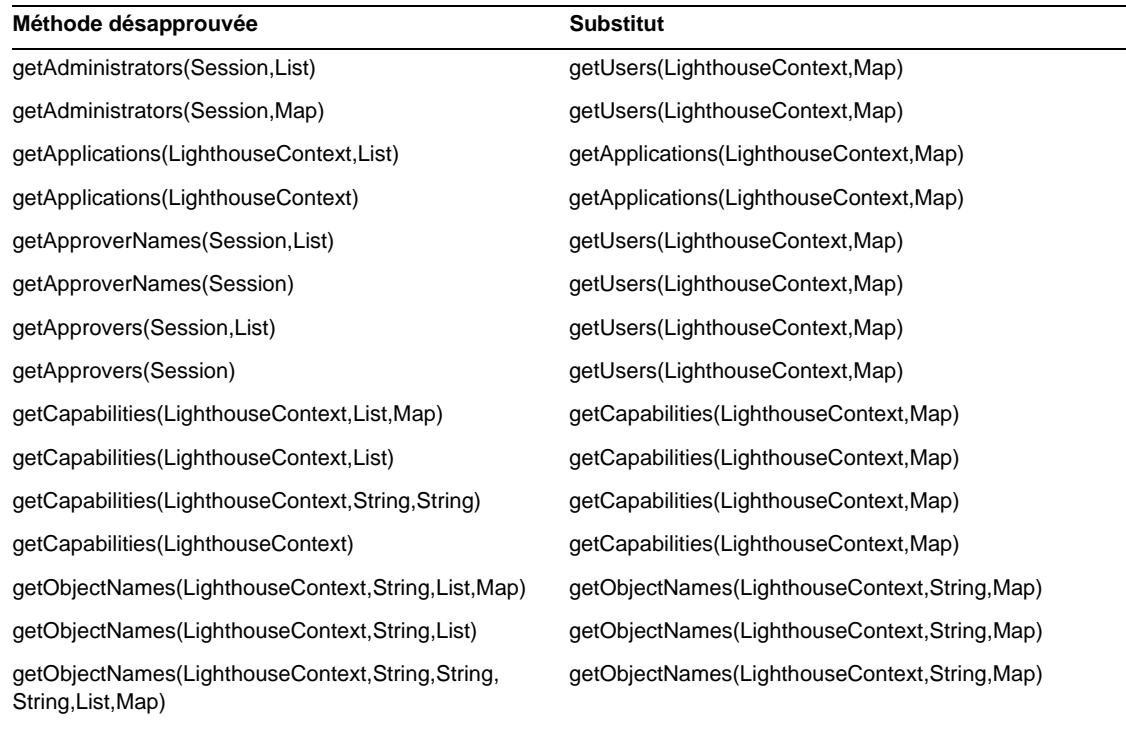

getObjectNames(LighthouseContext,String,String,String getObjectNames(LighthouseContext,String,Map) ,List)

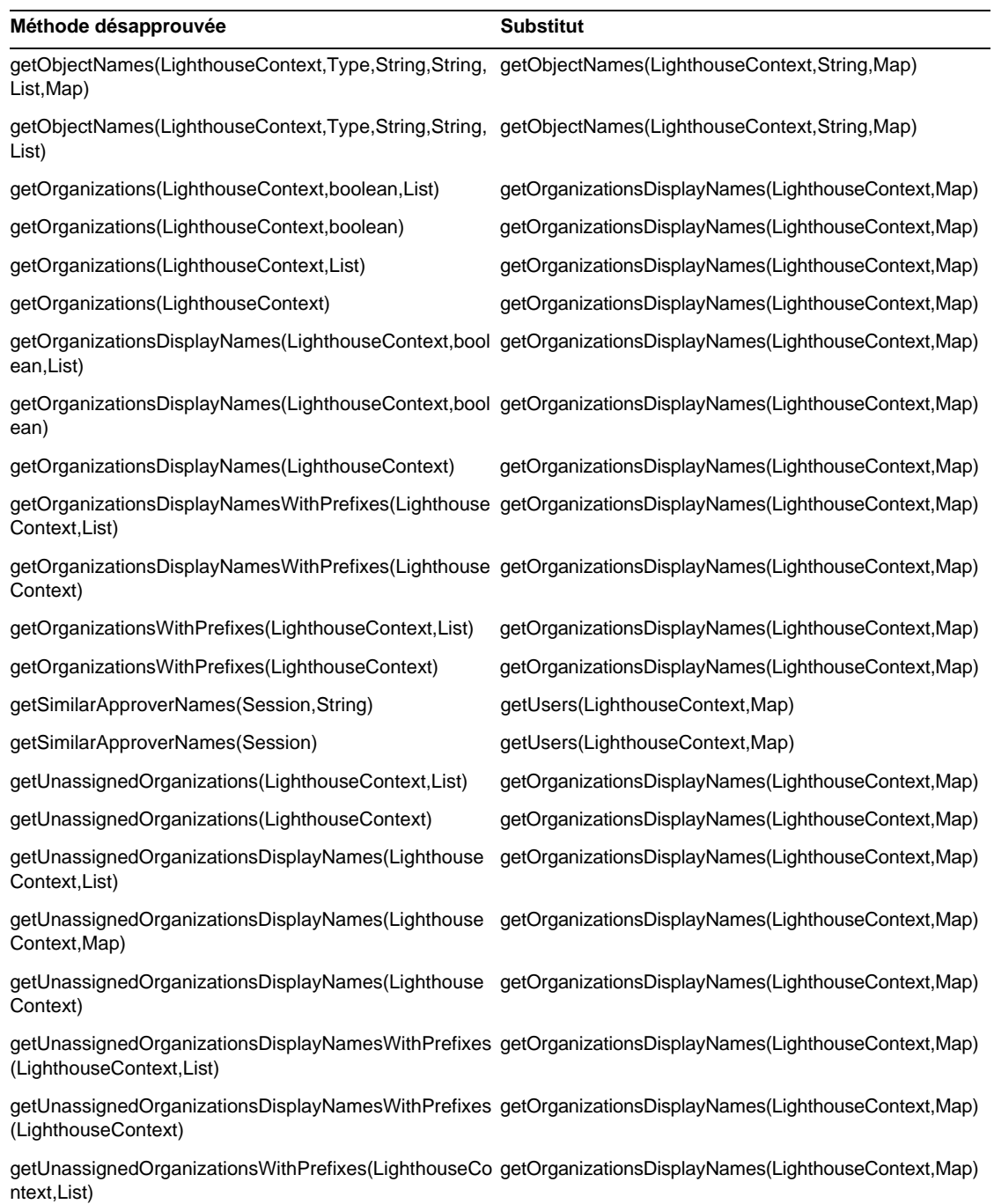

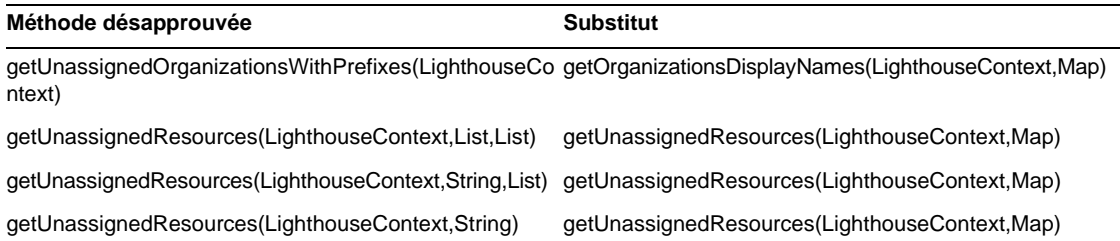

### com.waveset.ui.util.html

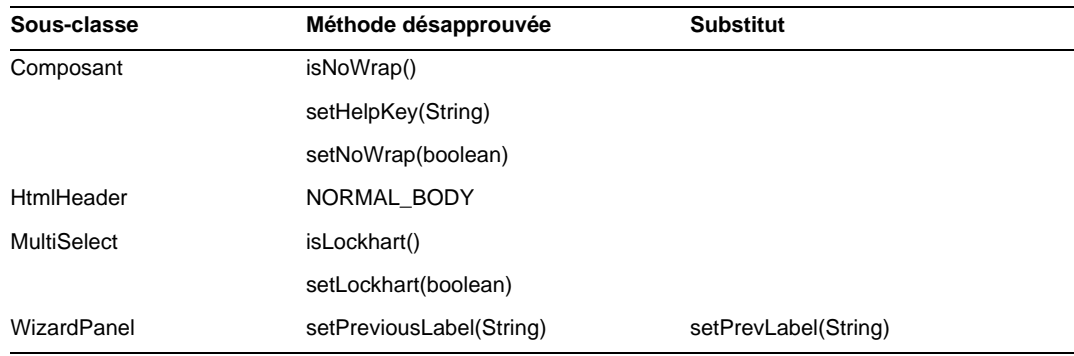

#### com.waveset.util.JSSE

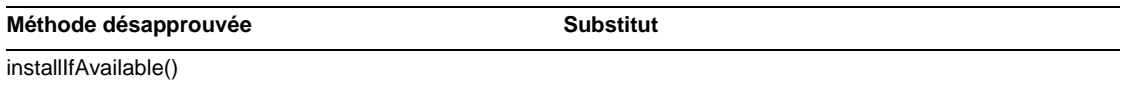

## com.waveset.util.PdfReportRenderer

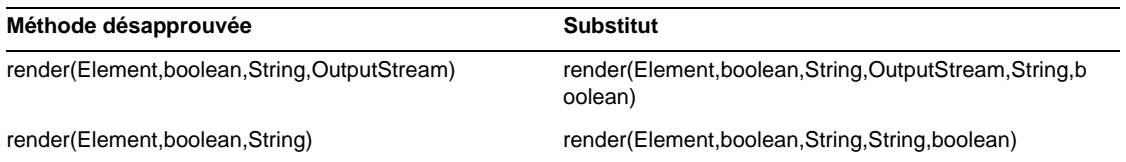

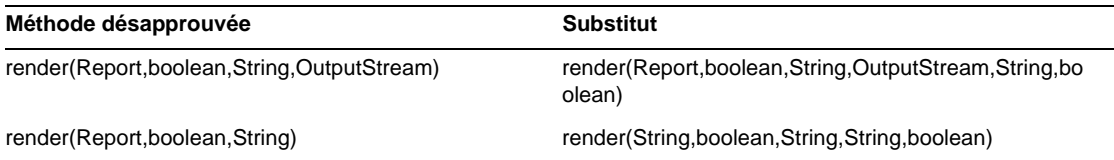

## com.waveset.util.Quota

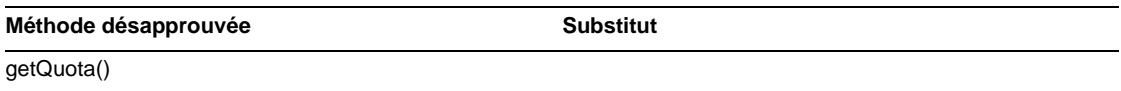

## com.waveset.util.ReportRenderer

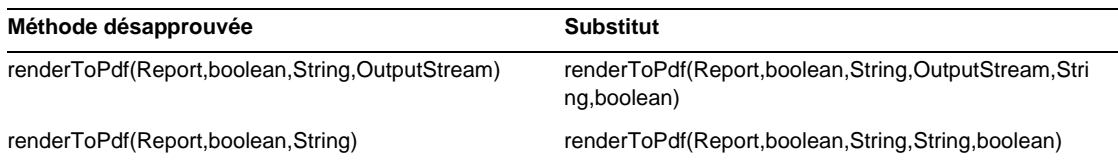

### com.waveset.util.Trace

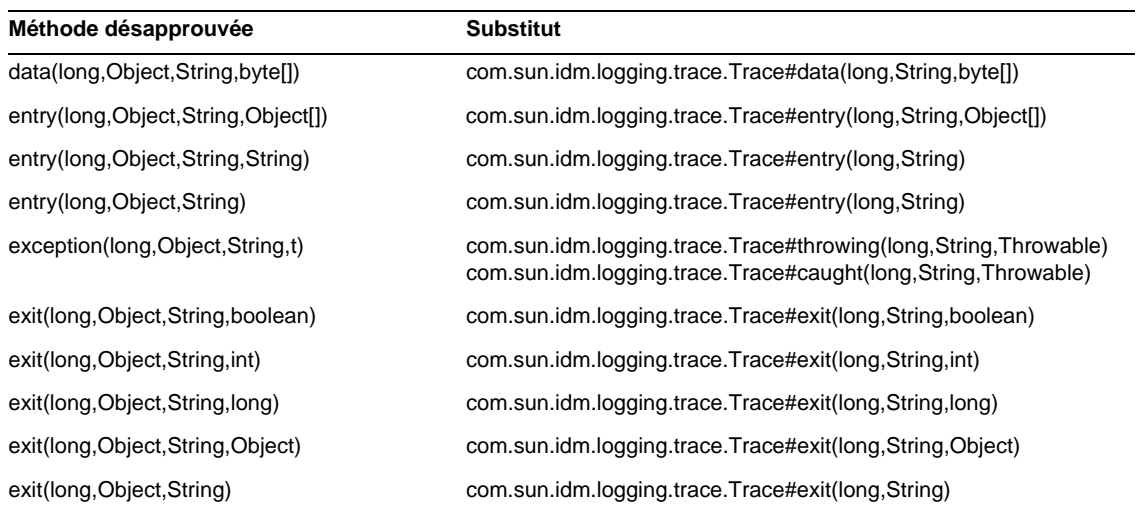

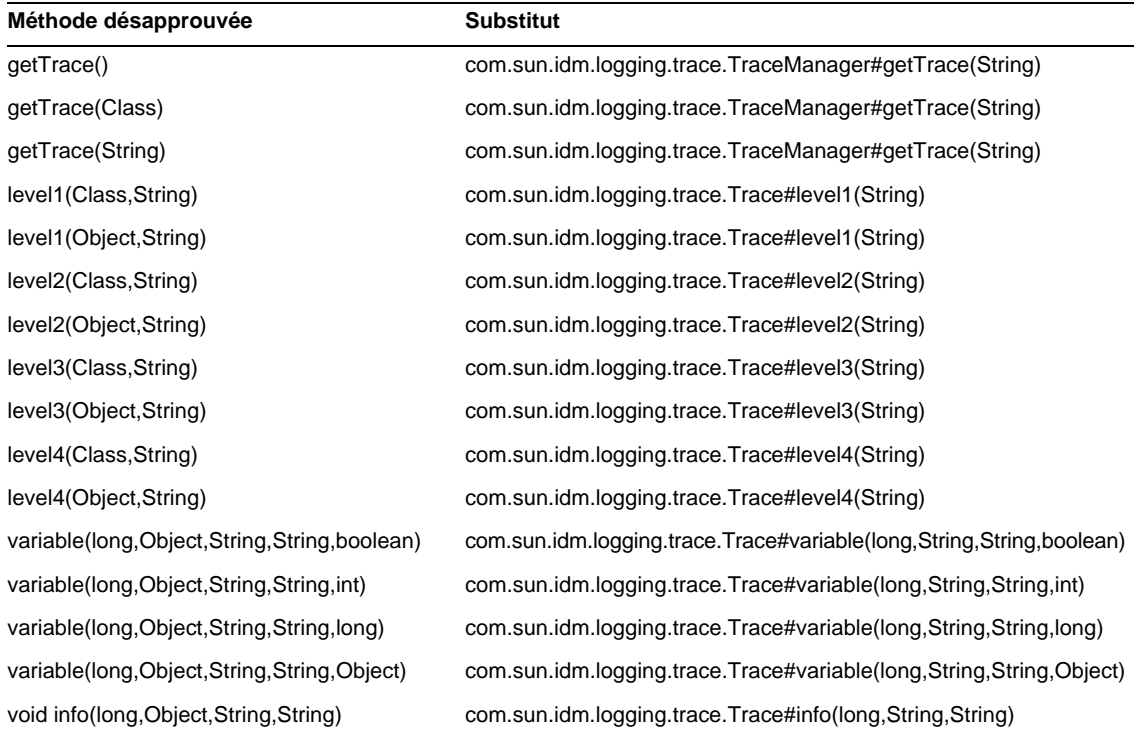

## com.waveset.util.Util

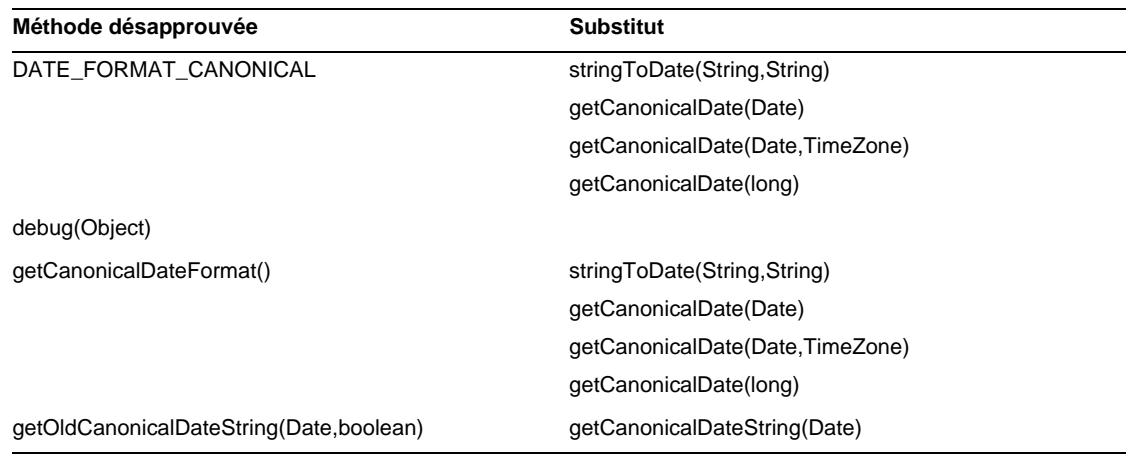

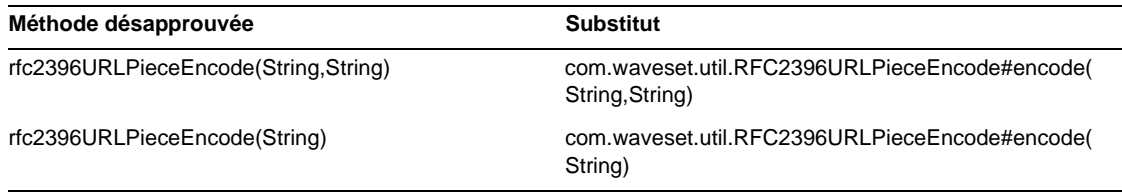

## com.waveset.workflow.WorkflowContext

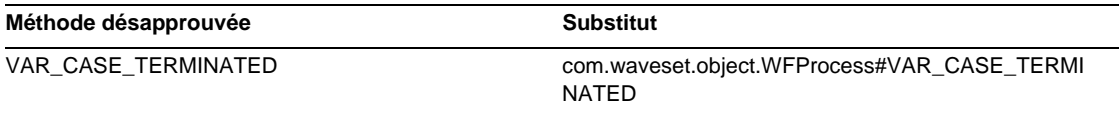

# Ajouts et corrections apportés à la documentation

Cette section contient des informations nouvelles ou corrigées depuis la publication de la documentation relative à Identity Manager 7.0. Ces informations sont organisées comme suit :

- [Guide Identity Manager Installation](#page-92-0)
- [Guide Identity Manager Upgrade](#page-93-0)
- [Guide Identity Manager Administration](#page-94-0)
- [Guide Identity Manager Resources Reference](#page-98-0)
- [Guide Identity Manager Technical Deployment Overview](#page-99-0)
- [Guide Identity Manager Workflows, Forms, and Views](#page-104-0)
- [Guide Identity Manager Deployment Tools](#page-105-0)
- [Guide Identity Manager Tuning, Troubleshooting, and Error Messages](#page-106-0)
- [Guide Identity Manager Service Provider Edition Deployment](#page-107-0)
- [Utilisation de helpTool](#page-108-0)

# <span id="page-92-0"></span>Guide Identity Manager Installation

Cette section contient de nouvelles informations et apporte des corrections concernant le document *Sun Java™ System Identity Manager Installation*.

# Nouveautés

Les nouvelles informations suivantes ont été ajoutées au document *Identity Manager Installation* :

- Étant donné qu'Identity Auditor et Identity Manager SPE ont été fusionnés en un seul produit, Identity Manager, les procédures d'installation relatives à ces anciens produits ont été supprimées.
- Un nouveau chapitre décrivant la procédure d'installation d'Identity Manager sur un serveur d'application JBoss a été inséré.

# Mises à jour

Cette section fournit des corrections relatives au document *Identity Manager Installation* :

- Au chapitre 1, « Before You Install », MySQL 5.0 doit figurer parmi les référentiels pris en charge. En outre, Tomcat 5.5 doit figurer dans la liste des serveurs d'application pris en charge.
- Au chapitre 12, « Uninstalling Applications » (Désinstallation d'applications), à l'étape 3 de la section intitulée « On UNIX » (Sous UNIX), le texte doit être rectifié comme suit :

**3.** Saisissez la commande suivante :

JAVA uninstall\_Sun\_Java\_System\_Identity\_Manager

# <span id="page-93-0"></span>Guide Identity Manager Upgrade

Cette section contient de nouvelles informations et apporte des corrections concernant le document *Sun Java™ System Identity Manager Upgrade*.

# Nouveautés

Les nouvelles informations suivantes ont été ajoutées au document *Identity Manager Upgrade* :

- Les instructions de mise à niveau des schémas de référentiel d'Identity Manager 6.0 et 7.0 sont fournies à la section « Deploying the Upgrade in a Test Environment » (Déploiement de la mise à niveau dans un environnement de test) du chapitre 3, « Upgrading Identity Manager in a Test Environment » (Mise à niveau dans un environnement de test).
- Les instructions de mise à niveau des objets de type TaskDefinition dans un environnement de production sont détaillées à la section « Changing TaskDefinition Objects in Production » (Modification d'objets de type TaskDefinition en production) du chapitre 4, « Upgrading Identity Manager in the Production Environment » (Mise à niveau d'Identity Manager dans un environnement de production).
- Enfin, vous trouverez des informations actualisées décrivant les chemins de mise à niveau recommandés et la stratégie des produits logiciels Identity Manager en fin de vie à la section « Upgrade Paths and End of Service Life » (Mise à niveau des chemins et de la fin de vie) du chapitre 1, « Overview of the Upgrade Process » (Présentation du processus de mise à niveau).

# <span id="page-94-0"></span>Guide Identity Manager Administration

Cette section contient de nouvelles informations et apporte des corrections concernant le document *Sun Java™ System Identity Manager Administration*.

## Nouveautés

Suite à la refonte de plusieurs publications (*Identity Auditor Administration*, *Identity Manager Service Provider Edition Administration Addendum* et *Identity Manager Audit Logging*) en un seul guide (*Identity Manager Administration*), plusieurs nouveaux chapitres ont été insérés dans l'édition actuelle.

Les informations suivantes sont nouvelles dans le guide *Identity Manager Administration* :

• Chapitre 4 : Configuration

Une section inédite jusque là présente les nouvelles actions de ressources en masse et décrit la stratégie globale des ressources.

• Chapitre 5 : Administration

Les informations relatives à la compréhension et à la gestion des rôles admin et des capacités sont passées du chapitre Configuration au chapitre Administration.

• Chapitre 7 : Reporting (Génération de rapports)

De nouvelles informations sur le regroupement et l'affichage de rapports graphiques à l'aide de tableaux de bord (auparavant disponibles dans le document *Identity Manager Service Provider Edition Administration Addendum*) ont été insérées dans ce chapitre. Les types de rapports ont également été mis à jour afin d'inclure les rapports Auditor.

• Chapitre 11 : Identity Auditing (Audit d'identité)

Ce nouveau chapitre décrit les fonctions d'audit d'identité à présent disponibles dans Identity Manager. Il décrit les procédures d'audit d'identité et d'examen d'accès, ainsi que la gestion de l'état de conformité des utilisateurs.

• Chapitre 12 : Audit Logging (Journaux d'audit)

Les informations sur les journaux d'audit font désormais partie du guide *Identity Manager Administration*. De même, les tableaux indiquant les valeurs de schémas de données prises en charge dans le journal d'audit ont été déplacés vers l'annexe C, « Audit Log Database Schema » (Schéma de la base de données dans le journal d'audit).

• Chapitre 13 : Service Provider Administration

Ce nouveau chapitre décrit les procédures de configuration des fonctions de Service Provider dans Identity Manager et d'administration des utilisateurs de type Service Provider (nouveau type d'utilisateur dans Identity Manager).

• Annexe D : Active Sync Wizard (Assistant de synchronisation)

L'assistant de synchronisation Active Sync a été désapprouvé dans la version 7.0. Les instructions d'utilisation de l'assistant en vue de configurer la synchronisation ont été déplacées vers l'annexe D. La synchronisation est désormais configurée à l'aide d'une stratégie spécifique, comme décrit à la section « Configuring Synchronization » (Configuration de la synchronisation) du chapitre 6, « Data Synchronization and Loading » (Synchronisation et chargement des données).

## Mises à jour

Cette section apporte des corrections au document *Identity Manager Administration* :

- Identity Manager compte désormais plusieurs nouveaux événements pouvant faire l'objet d'un suivi et pouvant s'afficher sous forme de graphes ou de diagrammes :
	- ❍ **Nombre d'exécutions de Provisioner** : indique le nombre d'opérations Provisioner ayant eu lieu (par type).
	- ❍ **Durée de l'exécution de Provisioner** : indique la durée de chaque opération Provisioner (par type).
	- ❍ **Nombre d'opérations portant sur les ressources** : indique le nombre d'opérations portant sur les ressources.
	- ❍ **Durée d'une opération portant sur les ressources** : indique la durée d'une opération portant sur les ressources.
	- ❍ **Durée du flux de travaux** : indique le temps qui a été nécessaire à l'exécution d'un flux de travaux.
	- ❍ **Durée de l'exécution de Provisioner** : indique le nombre de fois qu'un flux de travaux donné est exécuté.

Vous sélectionnez ces événements à partir du menu Événement suivi disponible sur la page Graphes du tableau de bord au moment de la création du graphe de tableau de bord :

**a.** À partir de l'interface administrateur d'Identity Manager, sélectionnez Rapports > Graphes du tableau de bord.

- **b.** Faites défiler la liste des graphes vers le bas et cliquez sur Nouveau afin de créer un graphe de tableau de bord.
- **c.** Renseignez le champ Nom du graphe, puis sélectionnez IDM dans le menu Registre.
- **d.** Dans le menu Événement suivi qui s'affiche, vous pouvez sélectionner l'un de ces événements.

Différents paramètres sont nécessaires pour chacun de ces événements suivis. Indiquez les paramètres requis, puis sélectionnez Enregistrer.

**e.** Démarrez certains flux de travaux et assurez-vous que les informations attendues sont répercutées dans le graphe du tableau de bord.

## Chapitre 2 : Getting Started (Démarrage)

L'option Requests (Requêtes) décrite à la section « Identity Manager User Interface » (Interface utilisateur d'Identity Manager) doit être rectifiée comme suit :

Requests (Requêtes) : permet d'envoyer des demandes de mises à jour des assignations de ressources de comptes utilisateur et des assignations de rôles.

#### Chapitre 3 : User and Account Management (Gestion des utilisateurs et des comptes)

Deux nouveaux types d'actions utilisateur sont à présent disponibles via l'onglet Comptes > Liste des comptes relatif à l'audit d'identité :

• Afficher le journal de violation de conformité : affiche les violations de conformité consignées dans le journal d'audit d'un utilisateur sélectionné.

Vous pouvez sélectionner une limite de temps ou définir une date ou une plage de dates pour les entrées du journal à afficher. Enfin, vous avez la possibilité de spécifier l'envoi d'un rapport par e-mail. Sachez néanmoins que les informations confidentielles, telles que les ID de comptes ou l'historique d'un compte encourent un risque de divulgation suite à leur envoi par e-mail. Selon vos préférences, vous pouvez remplacer les options PDF par défaut définies pour le rapport.

• Afficher l'état de conformité : affiche les informations sur le statut actuel des activités de conformité d'un utilisateur sélectionné. Cette action consigne les données et la date de la dernière analyse des stratégies d'audit, les stratégies d'audit assignées et les informations détaillées sur les dispenses et les violations de stratégies relatives à cet utilisateur.

Ces options étaient auparavant disponibles dans Identity Auditor à partir de l'onglet Conformité > Utilisateur.

#### Chapitre 6 : Data Synchronization and Loading (Synchronisation et chargement des données)

Vous avez désormais la possibilité d'appliquer des attributs d'identité lors d'une opération de chargement.

Pour activer cette fonction, ajoutez l'option de chargement à partir du fichier ou l'option de chargement à partir de la ressource à la liste des applications autorisées pour les attributs d'identité.

Lorsqu'elle est activée, l'opération de chargement n'affiche pas les options suivantes :

- Formulaire utilisateur
- Mettre attributs à jour
- Fusionner attributs

Si vous sélectionnez l'option Mettre comptes à jour, tous les attributs d'identité sont entièrement traités et les comptes sont réapprovisionnés. Dans le cas contraire, seuls les attributs provenant du fichier ou de la ressource chargé(e) et qui circulent jusqu'à l'utilisateur Identity sont traités.

## Chapitre 9 : Password Sync (Synchronisation des mots de passe)

La configuration d'un adaptateur listener JMS pour la synchronisation des mots de passe est désormais effectuée au moyen de la métavue et non plus à l'aide de l'assistant Active Sync.

Pour configurer un adaptateur listener JMS pour la synchronisation des mots de passe, procédez comme suit :

- **1.** Connectez-vous à l'interface administrateur d'Identity Manager.
- **2.** Cliquez sur Métavue > Attributs d'identité.
- **3.** Ajoutez les attributs suivants :
	- ❍ accountID (ID de compte) : sélectionnez cet attribut dans le champ Nom de l'attribut, puis choisissez l'attribut IDMAccountid (ID de compte IDMA) à partir de la ressource JMS.
	- ❍ password (mot de passe) : sélectionnez cet attribut dans le champ Nom de l'attribut, puis choisissez l'attribut de mot de passe à partir de la ressource JMS.
- **4.** Définissez les propriétés de l'attribut selon vos besoins. Pour plus d'informations à ce sujet, reportez-vous à la section « Adding and Editing Identity Attributes » (Ajout et modification des attributs d'identité) du chapitre 3 du guide *Identity Manager Administration*.
- **5.** Spécifiez les cibles selon vos besoins. Par exemple, vous pouvez ajouter des cibles LDAP ou modifier les conditions des attributs d'une cible.
- **6.** Cliquez sur OK pour revenir à la page Attributs d'identité.
- **7.** Dans la zone Applications autorisées, sélectionnez l'application Active Sync.
- **8.** Cliquez sur Enregistrer.
- **9.** Suivez les instructions fournies à la section « Configuring Synchronization » (Configuration de la synchronisation) des adaptateurs Active Sync au chapitre 6 du guide *Identity Manager Administration* afin de configurer la synchronisation sur l'adaptateur listener JMS.

#### Chapitre 11 : Identity Auditing (Audit d'identité)

• La remarque suivante ne figurait pas à la section Attestation Security (Sécurité des attestations) du chapitre Identity Auditing (Audit d'identité) :

Remarque : si la sécurité définie pour les attestations est configurée sur les organisations contrôlées, la capacité Attestateur Auditor est également requise pour modifier les attestations d'un autre utilisateur.

• La valeur correcte du délai d'attente par défaut pour le suivi, indiquée à la section « Adjust Escalation Timeouts » (Ajustement des délais d'attente pour le suivi) est de 7 jours.

# <span id="page-98-0"></span>Guide Identity Manager Resources Reference

Cette section contient de nouvelles informations et apporte des corrections concernant le document *Sun Java™ System Identity Manager Resources Reference* :

## Nouveautés

Les nouvelles informations suivantes ont été ajoutées au document *Identity Manager Resources Reference* :

- Adaptateur BridgeStream SmartRoles
- Adaptateur JDBC sous forme de script
- Prise en charge de domaines par Sun Java System Access Manager

## Mises à jour

Le tableau Provisioning Notes (Remarques sur le provisioning) relatif à l'adaptateur de script de shell devrait indiquer que les opérations d'activation et de désactivation de comptes sont prises en charge.

# <span id="page-99-0"></span>Guide Identity Manager Technical Deployment Overview

Cette section contient de nouvelles informations et apporte des corrections concernant le document *Sun Java™ System Identity Manager Technical Deployment Overview* :

# Nouveautés

Les nouvelles informations suivantes ont été ajoutées au document *Identity Manager Technical Deployment Overview* :

- Discussion relative au traitement de comptes multiples par un seul utilisateur d'Identity Manager sur une ressource [annexe C, « Assigning Multiple Accounts per User to a Resource » (Assignation de plusieurs comptes par utilisateur à une ressource)]
- Mises à jour des procédures d'étiquetage privé des interfaces produit [chapitre 5, « Private Labelling of Identity Manager » (Étiquetage privé d'Identity Manager)].
- Discussion relative à la procédure de création d'un lien sur la page de connexion pour chaque langue disponible [annexe B, « Enabling Internationalization » (Activation de l'internationalisation)]

# Mises à jour

Cette section apporte des corrections au document *Identity Manager Technical Deployment Overview* :

• Vous pouvez recourir à des feuilles de style CSS (Cascading Style Sheet) pour définir la largeur des colonnes sur une valeur fixe (exprimée sous forme de pixels ou de pourcentage) dans les tableaux Liste des utilisateurs et Liste des ressources. Pour ce faire, ajoutez les classes de styles suivantes (mises en commentaire par défaut) à customStyle.css. Vous pouvez ensuite modifier les valeurs afin de satisfaire aux conditions requises par l'utilisateur.

```
th#UserListTreeContent_Col0 {
           width: 1px;
}
th#UserListTreeContent_Col1 {
          width: 1px;
}
```

```
th#UserListTreeContent_Col2 {
          width: 50%;
}
th#UserListTreeContent_Col3 {
          width: 50%;
}
th#ResourceListTreeContent_Col0 {
           width: 1px;
}
th#ResourceListTreeContent_Col1 {
          width: 1px;
}
th#ResourceListTreeContent_Col2 {
          width: 33%;
}
th#ResourceListTreeContent_Col3 {
          width: 33%;
}
th#ResourceListTreeContent_Col4 {
          width: 33%;
}
```
Vous avez également la possibilité de redimensionner les colonnes des tableaux en cliquant et en déplaçant la bordure droite de l'en-tête de colonne voulu. Lorsque vous placez le curseur sur la bordure droite d'un en-tête de colonne, il prend la forme d'une flèche de redimensionnement horizontale. Pour redimensionner la colonne, cliquez avec le bouton gauche de la souris et déplacez le curseur. (L'opération prend fin lorsque vous relâchez le bouton de la souris.)

- L'objet de configuration système contient désormais l'attribut security.delegation.historyLength, lequel contrôle le nombre de délégations antérieures enregistrées.
- Le tableau de bord Examen des accès et le rapport détaillé de l'examen des accès affichent tous deux des instances des examens consignées dans les journaux d'audit. En l'absence de toute maintenance de la base de données, les journaux d'audit ne sont jamais élagués et la liste des examens ne cesse d'augmenter. Identity Manager vous permet de limiter les examens affichés à une durée spécifique. Pour modifier cette limite dans le temps, personnalisez les fichiers compliance/dashboard.jsp (pour le tableau de bord) et sample/auditortasks.xml (pour le rapport détaillé). (Par défaut, seuls les examens vieux de moins de 2 ans sont disponibles.)

Pour limiter les examens inclus dans le tableau de bord des examens d'accès, personnalisez le fichier compliance/dashboard.jsp en procédant comme suit :

- **a.** Ouvrez le fichier compliance/dashboard.jsp dans Identity Manager IDE ou dans l'éditeur de votre choix :
- **b.** Remplacez la ligne : form.setOption("maxAge", "2y"); par form.setOption("maxAge", "6M"); afin de limiter la liste aux examens exécutés au cours des 6 derniers mois. Les qualificateurs sont les suivants :
	- m minute
	- ◗ h heure
	- ◗ d jour
	- w semaine
	- M mois
	- ◗ y année

Pour afficher tous les examens figurant encore dans les journaux d'audit, mettez en commentaire la ligne suivante.

Pour limiter les examens inclus dans le rapport détaillé des examens d'accès :

- **a.** Ouvrez le fichier sample/auditortasks.xml dans IDE ou dans l'éditeur de votre choix :
- **b.** Remplacez la ligne suivante :

```
<s>maxAge</s> 
  <s>2y</s>
par celle-ci :
<s>maxAge</s> 
  \epsilonss6M\epsilon/ss
```
afin de limiter les examens à ceux exécutés au cours des 6 derniers mois. Les mêmes qualificateurs que ceux mentionnés ci-avant s'appliquent ici.

Chaque examen d'accès périodique comprend un ensemble d'enregistrements UserEntitlement créés au moment de son exécution. Ces enregistrements, qui s'accumulent au fil du temps, fournissent des informations précieuses sur l'historique des comptes. Cependant, pour ménager l'espace disponible dans la base de données, il est recommandé de supprimer des enregistrements. Pour ce faire, exécutez **Tâche du serveur > Exécuter la tâche > Supprimer l'examen des accès**. La suppression d'un examen est consignée dans le journal d'audit et entraîne la suppression de tous les enregistrements UserEntitlement associés à cet examen, ce qui permet d'économiser de l'espace sur la base de données.

• À la section « Changing Background Image on the Login Page » (Modification de l'image d'arrière-plan sur la page de connexion) du chapitre 5, la troisième ligne de code doit être rectifiée comme suit :

```
url(../images/other/login-backimage2.jpg)
```
• L'exemple de code 5-5 contient des informations devant normalement figurer dans l'exemple de code 5-4. L'exemple de code 5.4 doit être rectifié comme suit :

**Exemple de code 5.4** Personnalisation des onglets de navigation

```
/* LEVEL 1 TABS */.TabLvl1Div {
    background-image:url(../images/other/dot.gif);
    background-repeat:repeat-x;
    background-position:left bottom;
    background-color:#333366;
    padding:6px 10px 0px;
} 
a.TabLvl1Lnk:link, a.TabLvl1Lnk:visited {
   display:block;
   padding:4px 10px 3px;
    font: bold 0.95em sans-serif;
    color:#FFF;
    text-decoration:none;
   text-align:center;
}
table.TabLvl1Tbl td {
   background-image:url(../images/other/dot.gif);
    background-repeat:repeat-x;
    background-position:left top;
    background-color:#666699;
   border:solid 1px #aba1b5;
}
table.TabLvl1Tbl td.TabLvl1TblSelTd {
   background-color:#9999CC;
    background-image:url(../images/other/dot.gif);
    background-repeat:repeat-x;
    background-position:left bottom;
    border-bottom:none;
}
/* LEVEL 2 TABS */.TabLvl2Div {
    background-image:url(../images/other/dot.gif);
    background-repeat:repeat-x;
    background-position:left bottom;
    background-color:#9999CC;
    padding:6px 0px 0px 10px
}
a.TabLvl2Lnk:link, a.TabLvl2Lnk:visited{
    display:block;
    padding:3px 6px 2px;
    font: 0.8em sans-serif;
    color:#333;
```

```
Exemple de code 5.4 Personnalisation des onglets de navigation (suite)
```

```
text-decoration:none;
    text-align:center;
}
table.TabLvl2Tbl div.TabLvl2SelTxt {
   display:block;
    padding:3px 6px 2px;
   font: 0.8em sans-serif;
    color:#333;
    font-weight:normal;
    text-align:center;
}
table.TabLvl2Tbl td {
    background-image:url(../images/other/dot.gif);
    background-repeat:repeat-x;
   background-position:left top;
   background-color:#CCCCFF;
   border:solid 1px #aba1b5;
}
table.TabLvl2Tbl td.TabLvl2TblSelTd {
   border-bottom:none;
   background-image:url(../images/other/dot.gif);
   background-repeat:repeat-x;
    background-position:left bottom;
    background-color:#FFF;
    border-left:solid 1px #aba1b5;
    border-right:solid 1px #aba1b5;
    border-top:solid 1px #aba1b5;
```
L'exemple de code 5.5 doit être rectifié comme suit :

**Exemple de code 5.5** Modification des onglets du panneau des onglets

```
table.Tab2TblNew td 
{background-image:url(../images/other/dot.gif);background-repeat:repeat-x;background-positi
on:left top;background-color:#CCCCFF;border:solid 1px #8f989f}
table.Tab2TblNew td.Tab2TblSelTd 
{border-bottom:none;background-image:url(../images/other/dot.gif);background-repeat:repeat-
x;background-position:left bottom;background-color:#FFF;border-left:solid 1px 
#8f989f;border-right:solid 1px #8f989f;border-top:solid 1px #8f989f}
```
# <span id="page-104-0"></span>Guide Identity Manager Workflows, Forms, and Views

Cette section contient de nouvelles informations et apporte des corrections concernant le document *Sun Java™ System Identity Manager Workflows, Forms, and Views*.

## Nouveautés

Les nouvelles informations suivantes ont été ajoutées au document *Identity Manager Workflows, Forms, and Views* :

- Discussion relative à la méthode getSubordinates FormUtil au chapitre 4, « FormUtil Methods » (Méthodes FormUtil)
- Amélioration de la section traitant de la fonction <set> XPRESS et des fonctions apparentées [au chapitre 6, « XPRESS Language » (Langage XPRESS)]
- Discussion relative au composant d'affichage HTML inlineAlert [au chapitre 8, « HTML Display Components » (Composants d'affichage HTML)]
- Discussion relative à la procédure de désactivation de la liaison automatique des comptes existants [au chapitre3, « Identity Manager Forms » (Formulaires Identity Manager)]

# Mises à jour

Cette section apporte des corrections au document *Identity Manager Workflows, Forms, and Views* :

• Vous pouvez désactiver le contrôle des stratégies dans un formulaire utilisateur en y insérant le champ suivant :

```
<Field name='viewOptions.CallViewValidators'> 
  <Display class='Hidden'/>
    <Expansion> 
        <s>false</s> 
   </Expansion> 
</Field>
```
Ce champ remplace la valeur du champ OP\_CALL\_VIEW\_VALIDATORS dans le fichier modify.jsp.

• Les pages de l'interface utilisateur d'Identity Manager comprennent un second formulaire XPRESS implémentant la barre de navigation. De ce fait, la page générée contient deux balises <FORM>, chacune dotée d'un attribut de nom distinct :

```
<form name="endUserNavigation"> et <form name="mainform">
```
Pour éviter une éventuelle confusion entre ces deux éléments <FORM>, assurez-vous d'utiliser l'attribut name comme indiqué ci-après afin de différencier l'attribut <FORM> référencé : document.mainform ou document.endUserNavigation.

• La discussion traitant de l'élément Field au chapitre 3, « Identity Manager Forms » (Formulaires Identity Manager) doit comprendre la description suivante de l'attribut confirm.

confirm - permet de garantir que les valeurs des deux champs concordent lors de l'envoi du formulaire. La valeur de cet attribut doit correspondre au nom d'un autre champ défini dans le formulaire dont la valeur doit être identique à celle de ce champ.

# <span id="page-105-0"></span>Guide Identity Manager Deployment Tools

Cette section contient de nouvelles informations et apporte des corrections concernant le document *Sun Java™ System Identity Manager Deployment Tools* :

## Nouveautés

Les nouvelles informations suivantes ont été ajoutées au document *Identity Manager Deployment Tools* :

- Le chapitre « Working with Rules » (Utilisation de règles) comprend de nouvelles règles relatives à l'examen d'accès périodique.
- Les instructions relatives à la création et à l'édition de règles à l'aide du BPE ont été déplacées du chapitre 2, « Working with Rules », vers une nouvelle section de l'annexe A, « Using the Identity Manager BPE » (Utilisation du BPE), intitulée « Creating and Editing Rules » (Création et édition de règles).
- Le nouveau chapitre 1, « Using the Identity Manager IDE » (Utilisation d'Identity Manager) décrit les procédures d'installation et d'utilisation du nouvel environnement Identity Manager Integrated Development Environment (Identity Manager IDE).

Cette application Java est un plug-in NetBeans entièrement intégré vous permettant de visualiser, de personnaliser et de déboguer des objets Identity Manager dans le cadre de votre déploiement. L'application Identity Manager IDE a été conçue pour remplacer l'application Business Process Editor (BPE) d'Identity Manager.

- Le chapitre existant « Using the Identity Manager BPE » (Utilisation du BPE d'Identity Manager) a été converti en annexe.
- Le nouveau chapitre 8, « Using SPML 2.0 with Identity Manager Web Services » (Utilisation de SPML 2.0 avec les services Web d'Identity Manager) décrit la nouvelle prise en charge de SPML 2.0 par Identity Manager. Il évoque notamment les fonctions spécifiques prises en charge et les raisons pour lesquelles elles le sont, fournit les instructions de configuration correspondantes et décrit la procédure d'extension de la prise en charge dans le champ.

# <span id="page-106-0"></span>Guide Identity Manager Tuning, Troubleshooting, and Error Messages

Cette section contient de nouvelles informations et apporte des corrections concernant le document *Sun Java™ System Identity Manager Tuning, Troubleshooting, and Error Messages*.

# Nouveautés

Les nouvelles informations suivantes ont été ajoutées au document *Identity Manager Tuning, Troubleshooting, and Error Messages* :

- Des informations sur le suivi des flux d'autorisation lors de la génération de la liste des utilisateurs de type Service Provider (ou de l'accès à ces utilisateurs) et lors de l'assignation des rôles admin pendant la connexion des utilisateurs Service Provider ont été insérées. Reportez-vous à la nouvelle section « SPE Delegated Administration Tracing » (Suivi de l'administration déléguée SPE) du chapitre 2, « Troubleshooting and Tracing » (Dépannage et suivi).
- Des instructions décrivant la procédure d'affichage des rapports du journal système (SystemLog) sont fournies à la section « Viewing SystemLog Reports » (Affichage des rapports de SystemLog) du chapitre 3, « Errors and Exceptions » (Erreurs et exceptions).
- Des informations sur le format/la présentation des nouveaux messages d'erreur sont comprises à la section « Overview » (Présentation) du chapitre 3, « Errors and Exceptions » (Erreurs et exceptions).

# Mises à jour

Certaines tâches ont été déplacées du package de l'adaptateur à celui des tâches. Mettez à jour ces chemins si la fonction de suivi est activée pour l'une des tâches suivantes ou si vous disposez de définitions de tâches personnalisées faisant référence à ces packages.

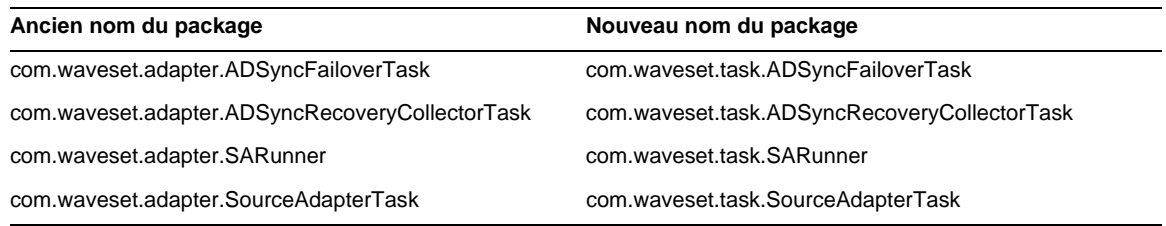

# <span id="page-107-0"></span>Guide Identity Manager Service Provider Edition **Deployment**

Cette section contient de nouvelles informations et apporte des corrections concernant le document *Sun Java™ System Identity Manager SPE Deployment*.

# Nouveautés

- Identity Manager et Identity Manager SPE utilisent à présent le même système d'audit. En conséquence, les discussions relatives à l'audit ont été déplacées vers le document *Identity Manager Deployment Tools*.
- Identity Manager SPE fait désormais appel à LighthouseContext au lieu d'IDMXContext. De ce fait, le chapitre relatif à IDMXContext a été remplacé.
## Utilisation de helpTool

Dans la version 6.0 d'Identity Manager, une nouvelle fonction vous permettant d'effectuer des recherches dans l'aide en ligne et les fichiers de documentation (disponibles au format HTML) a été ajoutée. Le moteur de recherche repose sur la technologie de moteur de recherche Nova de SunLabs.

L'utilisation du moteur Nova se fait en deux phases : l'*indexation* et la *récupération*. Pendant la phase d'indexation, les documents d'entrée sont analysés et un index, qui sera utilisé en phase de récupération, est créé. Lors de la récupération, il est possible d'extraire des « passages » constituant le contexte dans lequel les termes demandés ont été trouvés. Le processus de récupération des passages requiert la présence des fichiers HTML d'origine, qui doivent donc figurer à un emplacement accessible au moteur de recherche dans le système de fichiers.

helpTool est un programme Java qui effectue deux fonctions de base :

- Il copie les fichiers source HTML à un emplacement connu du moteur de recherche.
- Il crée l'index utilisé pendant la phase de récupération.

Vous exécutez helpTool à partir de la ligne de commande en procédant comme suit :

```
$ java -jar helpTool.jar
usage: HelpTool
 -d Destination directory
 -h This help information
 -i Directory or JAR containing input files, no wildcards
 -n Directory for Nova index
 -o Output file name
 -p Indexing properties file
```
## Reconstruction/recréation de l'index de l'aide en ligne

Les fichiers HTML de l'aide en ligne sont compressés dans un fichier JAR. Vous devez les extraire dans un répertoire pour le moteur de recherche. Utilisez la procédure suivante :

**1.** Décompressez la distribution de helpTool dans un répertoire temporaire. (Details TBD)

Dans cet exemple, les fichiers sont extraits dans le répertoire /tmp/helpTool.

**2.** Dans un shell UNIX ou une fenêtre de commande Windows, passez au répertoire dans lequel l'application Identity Manager a été déployée dans votre conteneur Web.

Par exemple, un répertoire pour Sun Java System Application Server ressemble à celui-ci :

/opt/SUNWappserver/domains/domain1/applications/j2ee-modules/idm

**3.** Passez au répertoire help/ en tant que répertoire de travail actif.

**REMARQUE** Il est important d'exécuter helpTool à partir de ce répertoire, sans quoi l'index risque de ne pas être compilé correctement. En outre, vous devez supprimer les anciens fichiers d'index en effaçant le contenu du sous-répertoire index/help/.

- **4.** Rassemblez les informations suivantes pour vos arguments de ligne de commande :
	- ❍ **Répertoire de destination** html/help/en\_US

**REMARQUE** Utilisez la chaîne locale appropriée à votre installation.

- ❍ **Fichier d'entrée** ../WEB-INF/lib/idm.jar
- ❍ **Répertoire d'index Nova** index/help
- ❍ **Nom du fichier de sortie** index\_files\_help.txt

**REMARQUE** Le nom de ce fichier n'est pas important, mais l'outil se fermera si ce fichier existe déjà.

- ❍ **Indexation du fichier de propriétés** index/index.properties
- **5.** Exécutez la commande suivante :

\$ java -jar /tmp/helpTool/helpTool.jar -d html/help/en\_US -i ../ WEB-INF/lib/idm.jar -n index/help -o help\_files\_help.txt -p index/index.properties Extracted 475 files. [15/Dec/2005:13:11:38] PM Init index/help AWord 1085803878 [15/Dec/2005:13:11:38] PM Making meta file: index/help/MF: 0 [15/Dec/2005:13:11:38] PM Created active file: index/help/AL [15/Dec/2005:13:11:40] MP Partition: 1, 475 documents, 5496 terms. [15/Dec/2005:13:11:40] MP Finished dumping: 1 index/help 0.266 [15/Dec/2005:13:11:40] IS 475 documents, 6,56 MB, 2,11 s, 11166,66 MB/h [15/Dec/2005:13:11:40] PM Waiting for housekeeper to finish [15/Dec/2005:13:11:41] PM Shutdown index/help AWord 1085803878

## Reconstruction/recréation de l'index de la documentation

Utilisez la procédure suivante pour reconstruire ou recréer l'index de la documentation :

- **1.** Décompressez la distribution de helpTool dans un répertoire temporaire. (Details TBD) Dans cet exemple, les fichiers sont extraits dans le répertoire /tmp/helpTool.
- **2.** Dans un shell UNIX ou une fenêtre de commande Windows, passez au répertoire dans lequel l'application Identity Manager a été déployée dans votre conteneur Web.

Par exemple, un répertoire pour Sun Java System Application Server ressemble à celui-ci :

/opt/SUNWappserver/domains/domain1/applications/j2ee-modules/idm

**3.** Passez au répertoire help/ en tant que répertoire de travail actif.

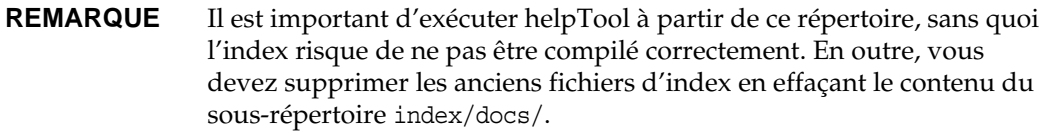

- **4.** Rassemblez les informations suivantes pour les arguments de ligne de commande :
	- ❍ **Répertoire de destination** html/docs
	- ❍ **Fichiers d'entrée** ../doc/HTML/en\_US

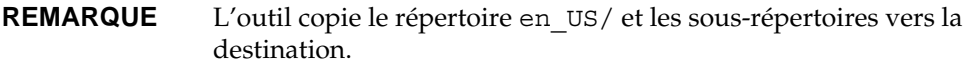

- ❍ **Répertoire d'index Nova** index/docs
- ❍ **Nom du fichier de sortie** index\_files\_docs.txt

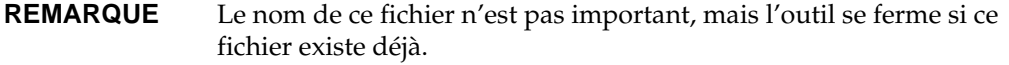

❍ **Indexation du fichier de propriétés** — index/index.properties

<span id="page-111-0"></span>**5.** Exécutez la commande suivante :

```
$ java -jar /tmp/helpTool/helpTool.jar -d html/docs -i ../doc/HTML/en_US -n index/docs 
-o help_files_docs.txt -p index/index.properties
Copied 84 files.
Copied 105 files.
Copied 1 files.
Copied 15 files.
Copied 1 files.
Copied 58 files.
Copied 134 files.
Copied 156 files.
Copied 116 files.
Copied 136 files.
Copied 21 files.
Copied 37 files.
Copied 1 files.
Copied 13 files.
Copied 2 files.
Copied 19 files.
Copied 20 files.
Copied 52 files.
Copied 3 files.
Copied 14 files.
Copied 3 files.
Copied 3 files.
Copied 608 files.
[15/Dec/2005:13:24:25] PM Init index/docs AWord 1252155067
[15/Dec/2005:13:24:25] PM Making meta file: index/docs/MF: 0
[15/Dec/2005:13:24:25] PM Created active file: index/docs/AL
[15/Dec/2005:13:24:28] MP Partition: 1, 192 documents, 38488 terms.
[15/Dec/2005:13:24:29] MP Finished dumping: 1 index/docs 0.617
[15/Dec/2005:13:24:29] IS 192 documents, 14.70 MB, 3.81 s, 13900.78 MB/h
[15/Dec/2005:13:24:29] PM Waiting for housekeeper to finish
[15/Dec/2005:13:24:30] PM Shutdown index/docs AWord 1252155067
```